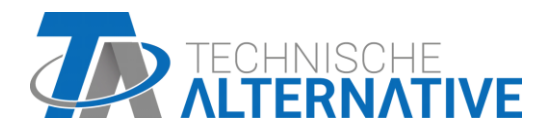

**RSM610** Styringsmodulet Version 1.16

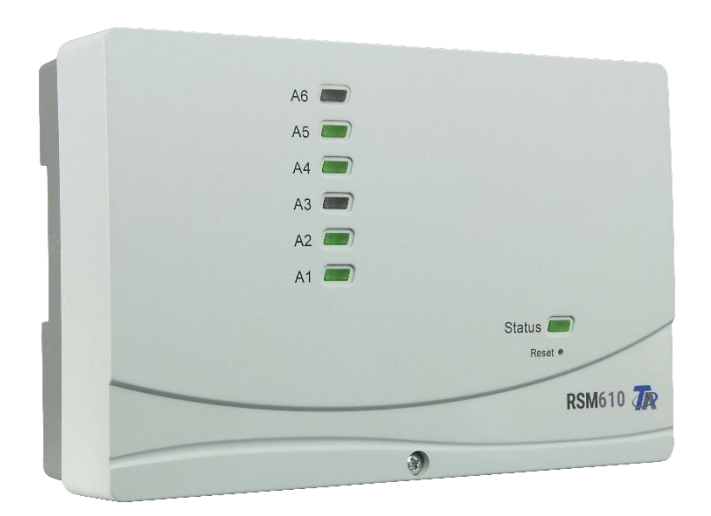

# Programmering Generelle anvisninger

# Inholdsfortegnelse

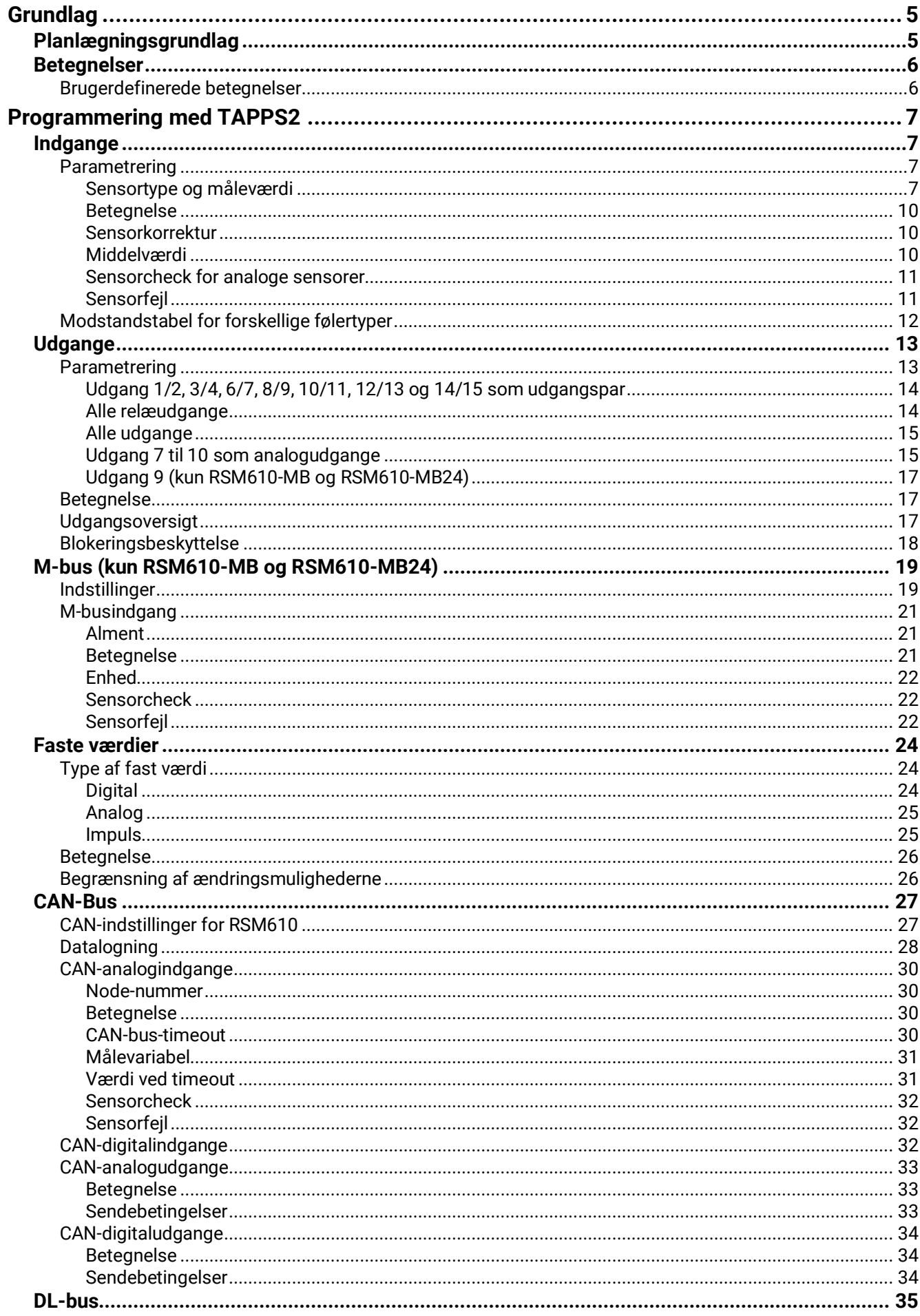

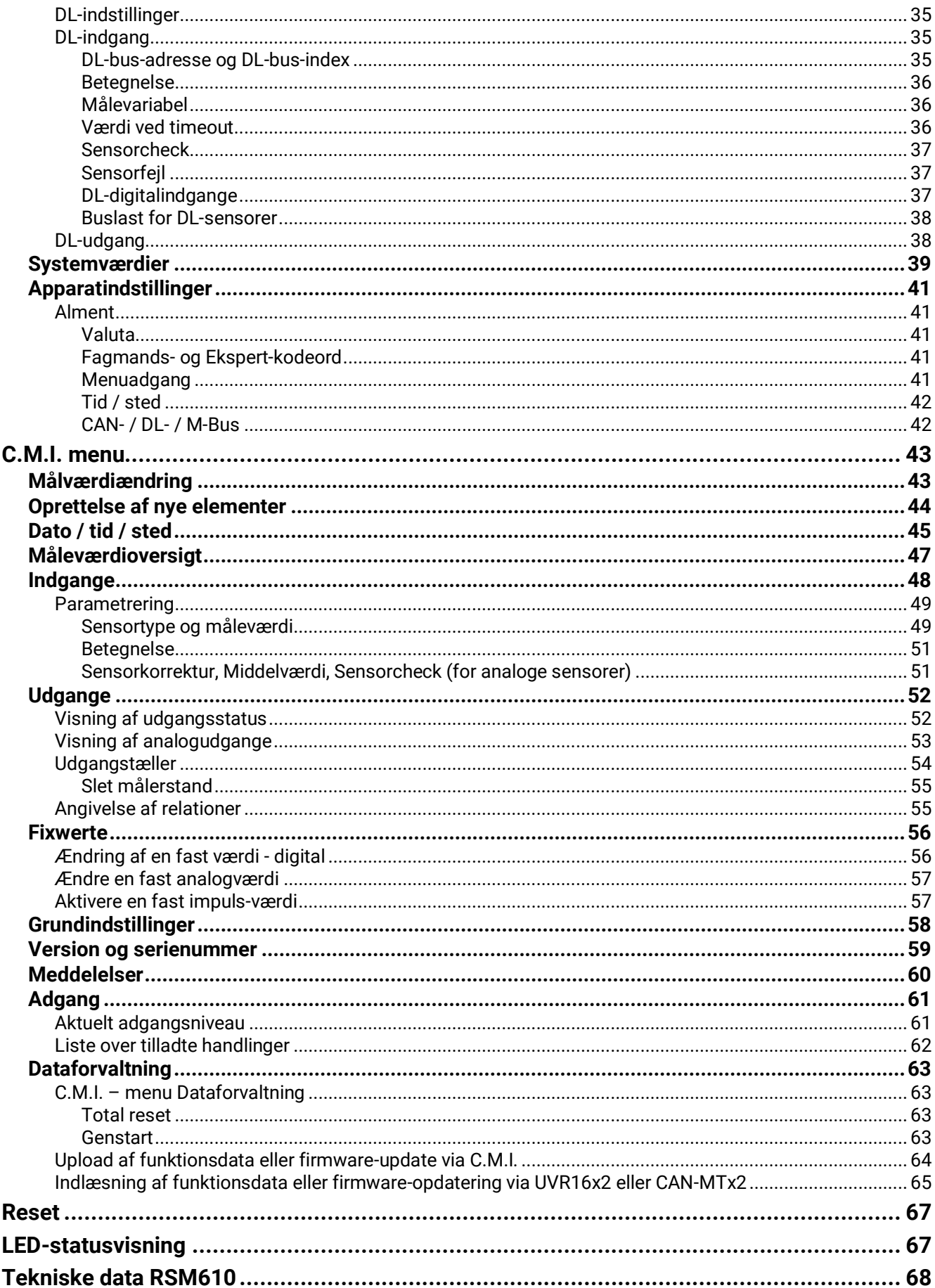

# <span id="page-4-0"></span>Grundlag

RSM610 kan bruges som udvidelsesmodul til de frit programmerbare styringer UVR16x2 og UVR1611 eller som selvstændig styring.

RSM610 programmeres i programmet TAPPS2 eller fra UVR16x2 eller CAN-MTx2.

Alle UVR16x2s funktionsmoduler er til rådighed. Et program kan indeholde op til 44 funktioner.

Overførsel af programmer (funktionsdata) og opdatering af styringens operativsystem (firmware) sker via C.M.I., UVR16x2 eller CAN-MTx2.

RSM610 kan betjenes fra styringen UVR16x2, CAN-monitoren CAN-MTx2 eller via interfacet C.M.I. Skift af sprog kræver ny firmware.

Denne vejledning dækker programmering med programmet TAPPS 2 og giver vigtige tips for betiening via C.M.I.

De værktøjer og fremgangsmåder, der er nødvendige for at udføre en programmering forklares i vejledningen til TAPPS2.

## **Eksempel TAPPS 2:**

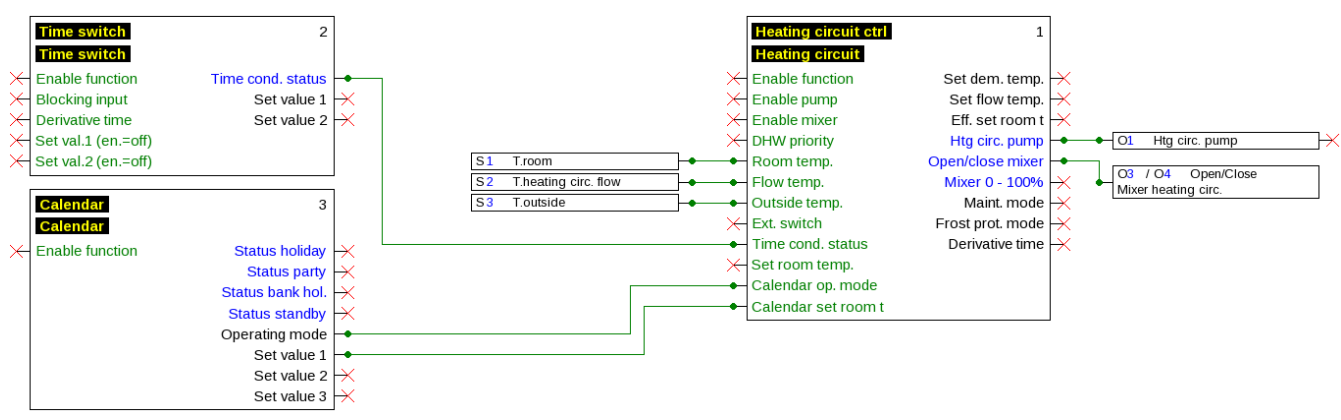

# <span id="page-4-1"></span>**Planlægningsgrundlag**

For en effektiv programmering anbefales følgende arbejdsgang:

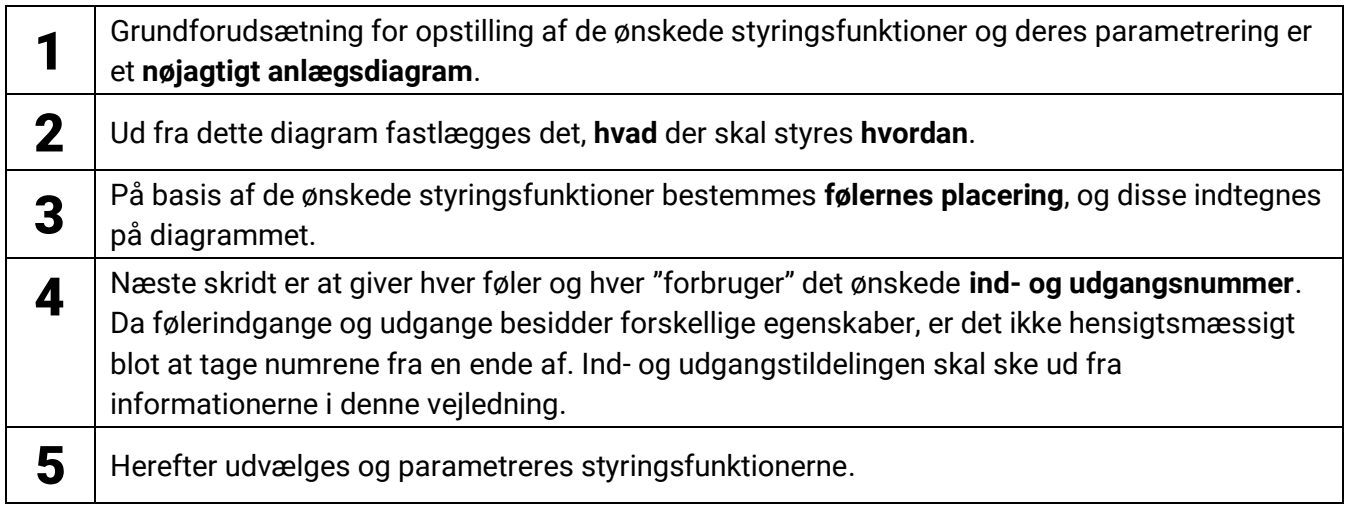

## <span id="page-5-0"></span>**Grundlag Betegnelser**

Alle elementer kan navngives ved hjælp af foruddefinerede betegnelser opdelt i forskellige betegnelsesgrupper, eller man kan oprette egne, brugerdefinerede betegnelser.

Hver betegnelse kan nummereres fra 1 til 16.

## <span id="page-5-1"></span>**Brugerdefinerede betegnelser**

Brugeren kan oprette op til 100 forskellige betegnelser. Hver betegnelse kan bestå af op til 24 tegn.

Betegnelserne kan bruges til navngivning af alle elementer (indgange, udgange, funktioner, faste værdier, bus-ind- og udgange).

#### Eksempel:

Indgang 1 skal have den brugerdefinerede betegnelse "T.øverst"..

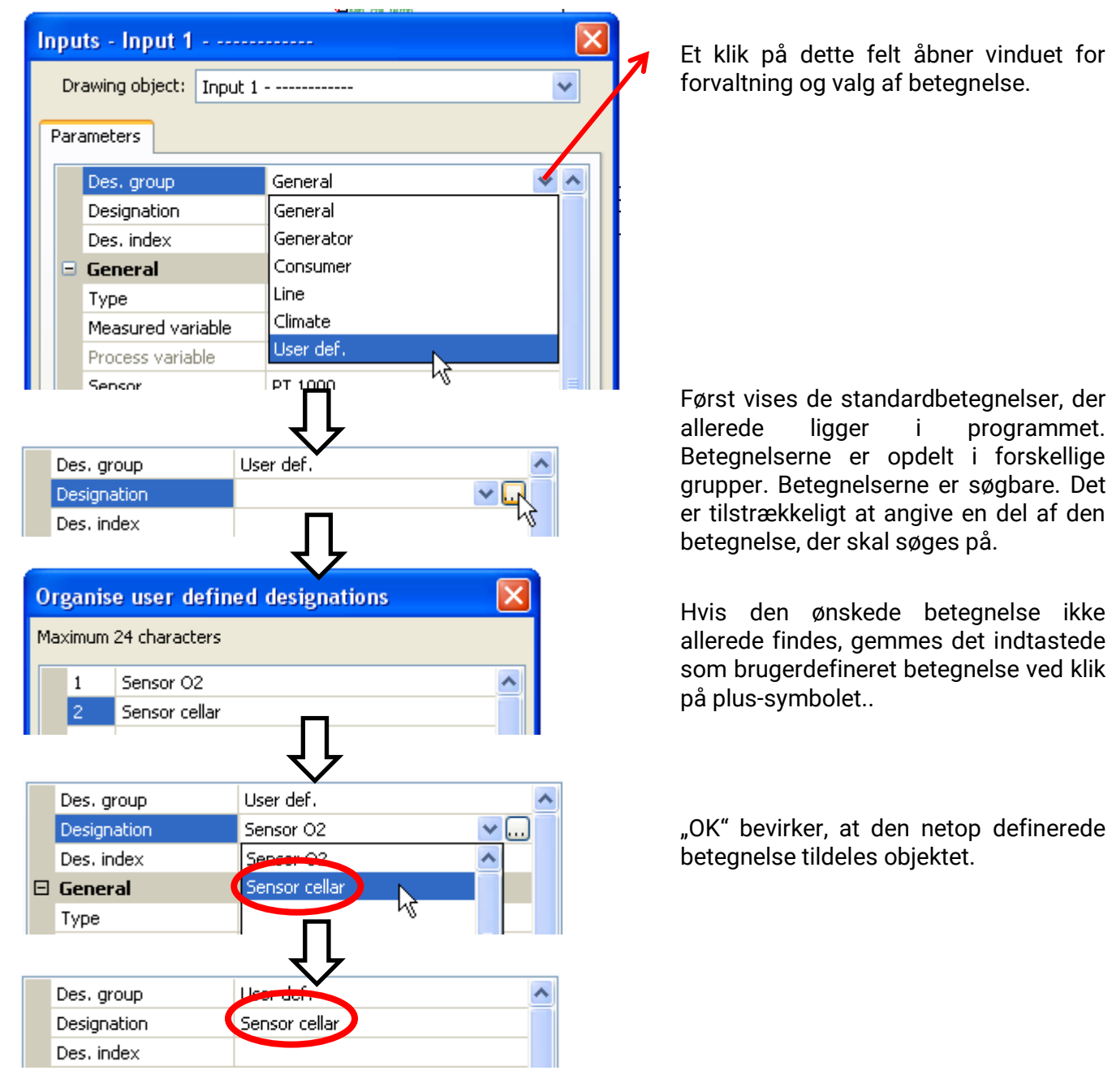

# <span id="page-6-0"></span>Programmering med TAPPS2

I det følgende beskrives hvordan de forskellige elementer parametreres i programmet TAPPS2.

# <span id="page-6-1"></span>**Indgange**

RSM610 er udstyret med 6 indgange for analoge måleværdier, digitale ON/OFF-signaler og impulser.

## <span id="page-6-2"></span>**Parametrering**

## <span id="page-6-3"></span>**Sensortype og måleværdi**

Efter valg af den ønskede indgang udvælges den ønskede sensortype.

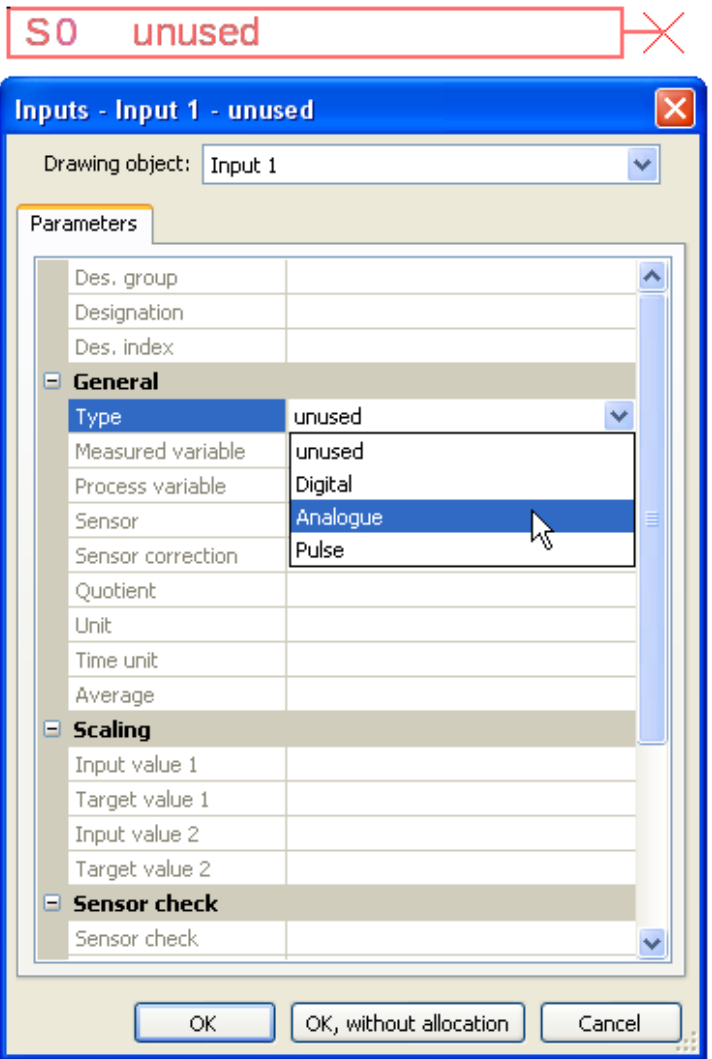

Indledende vælges indgangssignalets grundlæggende karakter:

- **Digital**
- **Analog**
- **Impuls**

#### **Programmering med TAPPS2 / Indgange Digital**

Valg af **måleværdi:**

- **OFF / ON**
- **Nej / Ja**

#### **Analog**

Valg af **måleværd:**

- **temperatur**
	- Valg af sensortype: **KTY (2 kOhm** = tidligere standardtype hos Technischen Alternative), **PT 1000** (= aktuel standardtype), rumfølere: **RAS**, **RASPT**, termoelement **THEL**, **KTY (1 kOhm)**, **PT 100**, **PT 500**, **Ni1000**, **Ni1000 TK5000**
- **solstråling** (sensortype: **GBS01**)
- **spænding** (indgang 1-6 og 9-16: **max. 3,3 V**, indgang 7 og 8: **max. 10V**)
- **modstand**
- **luftfugtighed** (sensortype: **RFS**)
- **rege** (sensortype: **RES**)

Yderligere udvalg af **procesvariabel**

for måleværdierne **spænding**, **modstand**

- **dimensionsløs**
- **dimensionsløs (,1)**
- **arbejdstal**
- **dimensionsløs (,5)**
- **temperatur °C**
- **globalstråling**
- **CO2- indhold ppm**
- **procent**
- **absolut luftfugtighed**
- **tryk bar, mbar, Pascal**
- **liter**
- **kubikmeter**
- **flow (l/min, l/h, l/d, m³/min, m³/h, m³/d)**
- **ydelse**
- **spænding**
- **OFF / ON (invers)**
- **Nej / Ja (invers)**

- **strømstyrke mA**
- **strømstyrke A**
- **modstand**
- **frekvens**
- **hastighed km/h**
- **hastighed m/s**
- **grader (vinkel)**

Efterfølgende fastlægges måleområdet ved hjælp af skaleringen.

**Eksempel** spænding/globalstråling:

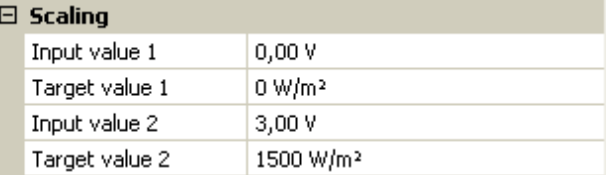

0,00V modsvarer 0 W/m², 10,00V 1500 W/m².

#### **Impulsindgang**

Indgang **6** kan registrere impulser på **max. 20 Hz** og af mindst **25 ms** varighed (**S0**- impulser). Indgang **1 - 5** kan registrere impulser på **max. 10 Hz** og af mindst **50 ms** varighed.

## **Valg af måleværdi**

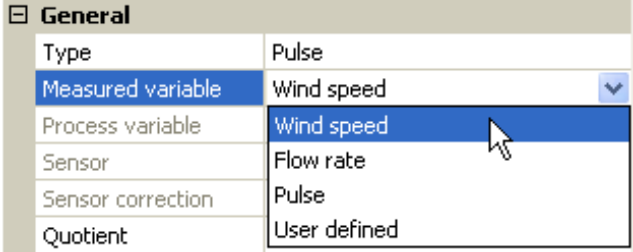

#### **Vindhastighed**

For måleværdien "**vindhastighed**" er det nødvendigt at angive en kvotient. Kvotienten er signalfrekvensen ved **1 km/h**.

**Eksempel:** Vindmåleren **WIS01** udgiver, ved en vindhastighed på 20 km/h en impuls pr. sekund (= 1Hz). Derfor er frekvensen ved 1 km/h lig 0,05Hz.

 $0.05$  Hz Ouotient

Indstillingsområde: 0,01 – 1,00 Hz

#### **Flow**

For måleværdien "Flow" skal der angives en kvotient. Kvotienten er flowet i liter pr. impuls.

Quotient 0,5 l/lmp

Indstillingsområde: 0,1 – 100,0 l/impuls

#### **Impuls**

Denne måleværdi tjener som indgangsvariabel for funktionen "Måler", impulsmåler med enheden "impulser".

#### **Brugerdefineret**

For måleværdien " Brugerdefineret " skal der angives en kvotient og en enhed

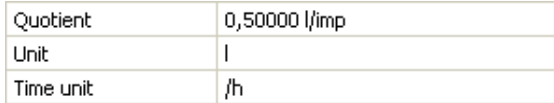

Indstillingsområde kvotient: 0,00001 – 1000,00000 enheder/impuls (5 decimaler) Enheder: I, kW, km, m, mm, m<sup>3</sup>.

For I, mm og m<sup>3</sup> skal tidsenheden tillige udvælges. For km og m kan tidsenhederne ikke ændres. Eksempel: For funktionen "Energimåler" er det muligt at benytte enheden "kW". I ovenstående eksempel er der valgt 0,00125 kWh/impuls, svarende til 800 impulser /kWh.

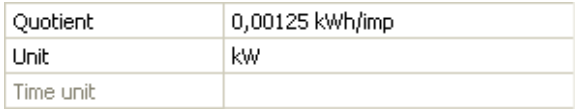

#### <span id="page-9-0"></span>**Programmering med TAPPS2 / Indgange Betegnelse**

Navngivning af indgange sker ved valg mellem prædefinerede betegnelser fra forskellige betegnelsesgrupper, eller brugerdefinerede betegnelser.

Med andre ord: Du kan vælge et navn til indgangen ud fra nogle grupper af standardnavne, eller du kan selv give den lige det navn, du ønsker.

Betegnelserne for sensortype analog / temperatur er ordnet i følgende grupper:

- **Almen** (=Mange muligheder fra de første 4 kategorier herunder)
- **Varmekilde** (Eksempel: Gasfyr)
- **Forbruger** (Eksempel: Beholder)
- **Ledning** (Eksempel: Fremløbstemperatur)
- **Klima** (Eksempel: Udetemperatur)
- **Bruger** (brugerdefinerede betegnelser) (Eksempel: Moster Odas værelse)

Herudover kan hver betegnelse tildeles et tal fra 1 til 16. (Eksempel: Radiator 1, Radiator 2…)

## <span id="page-9-1"></span>**Sensorkorrektur**

For de analoge variabler temperatur, solstråling, luftfugtighed og regn er der mulighed for at foretage en sensorkorrektur. Det er den korrigerede værdi der vises og anvendes i alle beregninger.

**Eksempel:** Temperatursensor Pt1000

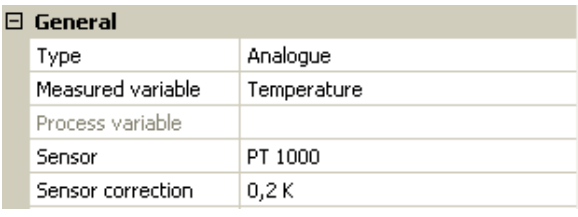

## <span id="page-9-2"></span>**Middelværdi**

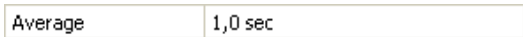

Denne indstilling vedrører den tidsmæssige midling af måleværdierne.

En middelværdidannelse på 0,3 sekunder medfører en meget hurtig visnings- og styringsreaktion, men også svingninger i værdien.

En høj middelværdi medfører træghed og anbefales kun til sensorer, der bruges til varmemålere.

Til de fleste måleopgaver anbefales en middelværdi på 1 - 3 sekunder, til den ultrahurtige føler i en varmtvandsstation 0,3 – 0,5 sekunder.

## <span id="page-10-0"></span>**Sensorcheck for analoge sensorer**

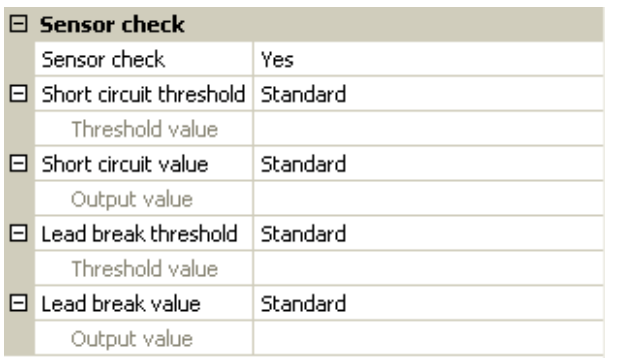

Ved aktiveret "sensorcheck" (valg: "Ja") udgives der automatisk en fejlmeddelelse ved hhv.

kortslutning eller afbrydelse: I den øverste statuslinje vises en **advarselstrekant**, i menuen "**Indgange**" vises den defekte sensor med rød kant

#### **Eksempel:**

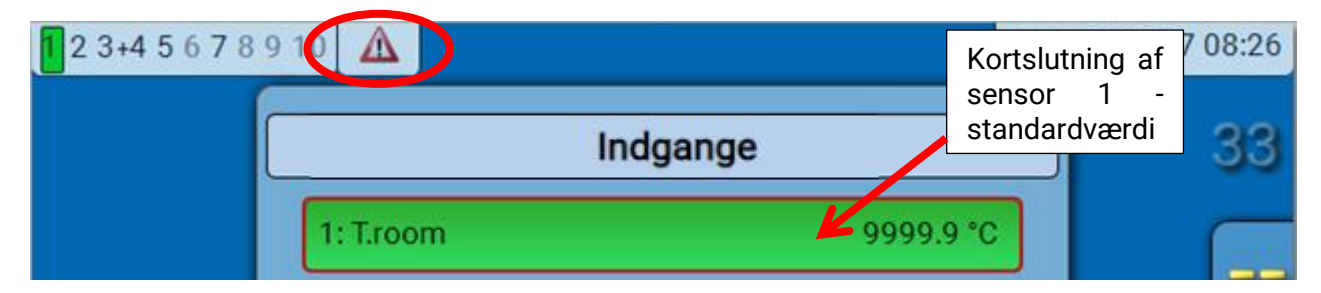

## <span id="page-10-1"></span>**Sensorfejl**

Ved aktiveret "sensorcheck" kan sensorfejl bruges som indgangsvariabel for andre funktioner: Status "Nej" for en korrekt fungerende sensor og "Ja" for en defekt (kortslutning eller afbrydelse). Dette gør det (om ønsket) muligt for systemet at reagere på sensorudfald.

Under Systemværdier / Almen stilles sensorfejlen til rådighed for alle indgange.

Såfremt standard-tærsklerne ikke ændres, angives kortslutning ved underskridelse af den nedre målegrænse og afbrydelse ved overskridelse af den øvre målegrænse.

Disse standard-værdier for temperatursensorer er ved kortslutning -9999,9°C og ved afbrydelse 9999,9°C. Disse værdier anvendes i tilfælde af fejl til de interne beregninger.

Ved et bevidst valg af tærskler og værdier kan styringen ved sensorfejl tildeles en fast værdi, der muliggør at en funktion kan arbejde videre i en nødsituation.

Eksempel: Underskrides tærsklen -40°C (= "tærskelværdi"), udgives værdien 0,0°C (= "Udgivet værdi") for denne sensor (fast hysterese: 1,0°C). Samtidig sættes Status "Sensorfejl" på "Ja".

Kortslutningstærsklen skal ligge under afbrydelsestærsklen.

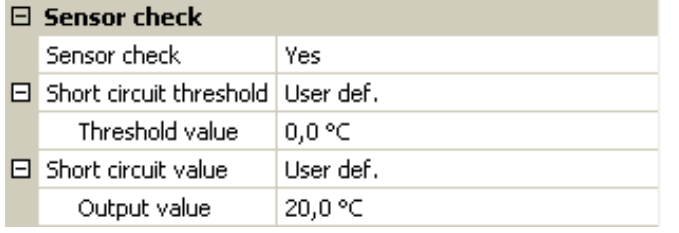

#### 1: T.room

20.0 °C

Har føleren underskredet 0°C, udgives derfor måleværdien 20°C, og sensorfejlmeddelelsen aktiveres (rød

ramme). Kortslutningstærsklen kan kun defineres, så den ligger under afbrydelsestærsklen. Die Kurzschlussschwelle kann nur unterhalb der Unterbrechungsschwelle definiert werden.

#### **Programmering med TAPPS2 / Indgange**

Ved **spændingsmåling** på indgang 1-3 og 6 (max. 3,3V) må **spændingskildens** indre modstand ikke overstige 100 Ohm, hvis målenøjagtigheden iht. de tekniske data skal overholdes.

**Spændingsmåling** på indgang 4 og 5: Styringens indgangsimpedans er 30kOhm. Spændingen må ikke overstige 10,5V, da styringens øvrige indgange ellers påvirkes ekstremt negativt.

**Modstandsmåling**: Ved valg af variablen "Dimensionsløs" kan der kun måles op til 30kΩ. Ved valg af variablen "Modstand" og måling af modstande på over 15kΩ bør middelværdi-tiden forhøjes for at tage højde for svingende værdier.

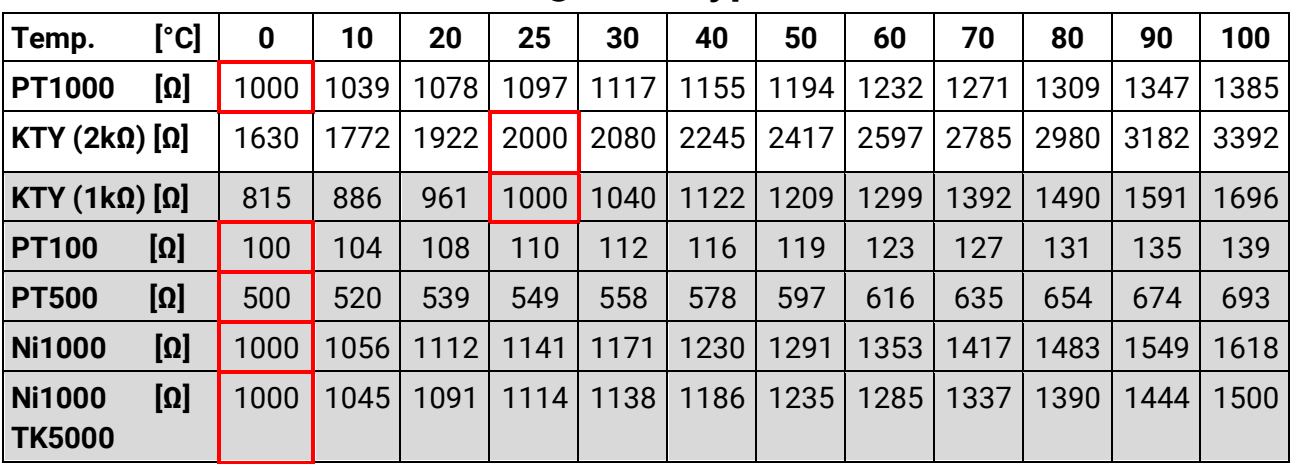

## <span id="page-11-0"></span>**Modstandstabel for forskellige følertyper**

Standardtypen hos Technischen Alternative er **PT1000**.

**PT100, PT500:** Da disse typer er mere følsomme overfor udefrakommende forstyrrelse bør sensorledninger være skærmet og middelværdien forhøjes. Alligevel kan den for PT1000-sensorer gældende nøjagtighed iht. de tekniske data ikke garanteres.

## **NTC-følere**

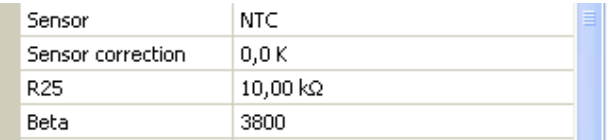

For forarbejdning af data fra NTC-følere må R25- og Beta-værdi angives.

Normmodstanden R25 gælder altid ved 25°C.

Beta-værdien angiver en NTC-følers karakteristik i forhold til 2 modstandsværdier.

Beta er en materialekonstant som kan beregnes ud fra fabrikantens modstandstabel og følgende formel:

$$
B = \frac{\ln \frac{R1_{(NT)}}{R2_{(HT)}}}{\frac{1}{T1_{(NT)}} - \frac{1}{T2_{(HT)}}}
$$

Da Beta-værdien ikke er konstant over hele måleområdet må områdets forventelige grænser fastlægges (fx for en beholderføler fra +10°C til +100°C, eller for en udeføler fra -20°C til +40°C).

Alle temperaturer i formlen skal angives som absolutte temperaturer i K (Kelvin) (fx +20°C = 273,15 K  $+ 20 K = 293.15 K$ 

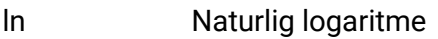

R1<sub>(NT)</sub> Modstand ved temperaturområdets nedre grænse

- R2<sub>(HT)</sub> Modstand ved temperaturområdets øvre grænse
- T1(NT) Temperaturområdets nedre grænse
- T2(HAT) Temperaturområdets øvre grænse

# <span id="page-12-0"></span>**Udgange**

Styringen har **10 udgange.**

Der skelnes mellem følgende udgangstyper, som imidlertid ikke alle kan vælges ved alle udgange:

- **Relæudgang**
- **Udgangspar**
- **0-10V**
- **PWM**

Udgang 1 til 6 kan kun bruges som relæudgange og udgangspar.

Udgang 7 til 10 er i første række beregnet som 0-10V- eller PWM-udgange for omdrejningsregulering af pumper eller modulation af varmekilder. Ved brug af hjælperelæer (fx HIREL-230V) kan de imidlertid også bruges som relæudgange og udgangspar.

I modulerne RSM610-**24** og RSM610-**MB24** bruges **udgang 7** som spændingsforsyning for 24Vapparater. I modulerne RSM610-**MB** og RSM610-**MB24** bruges **udgang 9** som M-bus-indgang for op til 4 M-bus-målere.

# <span id="page-12-1"></span>**Parametrering**

Efter valg af den ønskede udgang vælges udgangstypen.

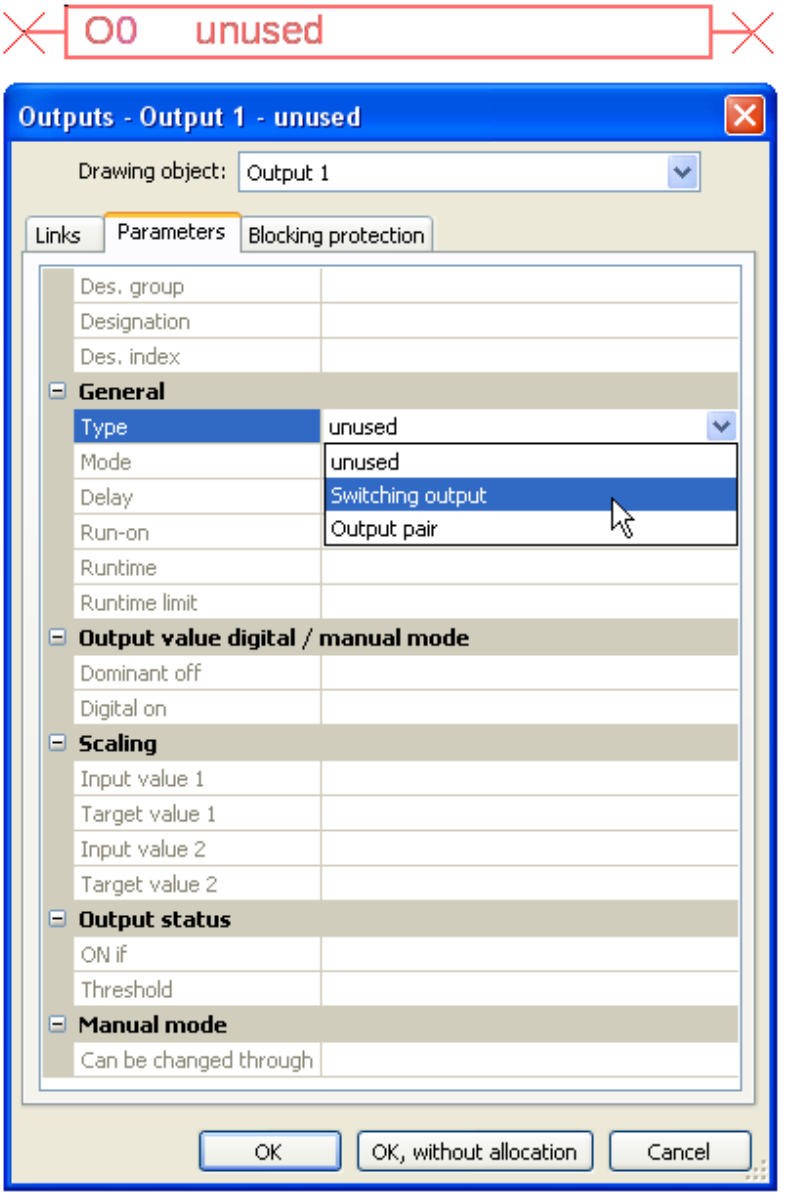

#### <span id="page-13-0"></span>**Programmering med TAPPS2 / Udgange Udgang 1/2, 3/4, 6/7, 8/9, 10/11, 12/13 og 14/15 som udgangspar**

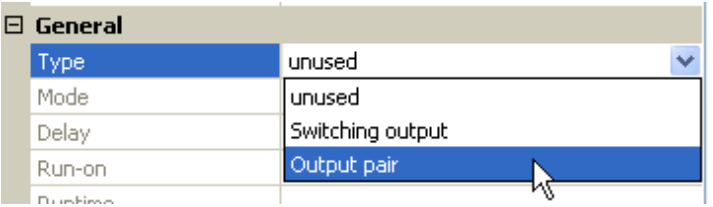

De ovennævnte udgange kan bruges som almindelige tænd/sluk-udgange eller, kombineret i de angivne par, som udgangspar, fx for shuntstyring

Udgangsparrene **7/8** og **9/10** kræver brug af hjælperelæer/relæmoduler (ekstraudstyr).

#### **Gangtid**

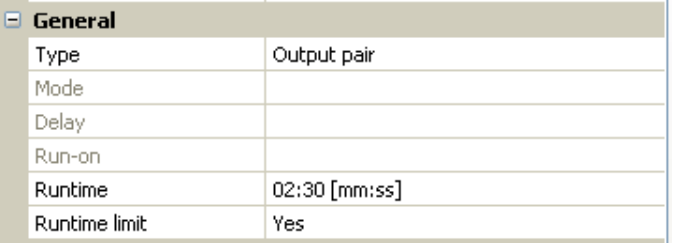

For hvert **udgangspar** skal der angives en shuntmotor-gangtid.

**Hvis gangtiden står til 0, aktiveres udgangsparret ikke.**

#### **Gangtidsbegrænsning**

Ved aktiveret gangtidsbegrænsning ophører styringen af udgangsparret, når en gangtid, der starter ved 20 minutter, har nået 0. Restgangtiden startes forfra, hvis udgangsparret sættes i manuel drift, hvis det styres af en meddelelse (dominant ON eller OFF), når omdrejningsretningen skifter, eller tilladelsen skifter fra OFF til ON.

Såfremt gangtidsbegrænsningen deaktiveres, stopper nedtællingen af restgangtiden ved 10 sekunder, således at styringen af udgangsparret ikke ophører.

Udgangspar vises i statuslinjen med et "+" mellem udgangsnumrene.

**Eksempel:** Udgang **3+4** er parametreret som udgangspar

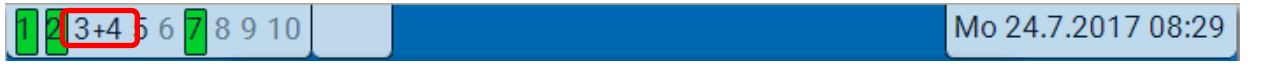

Hvis 2 forskellige funktioner forsøger at aktivere begge udgange i udgangsparret samtidig, aktiveres kun udgangen med det laveste nummer ("ÅBN"-kommando).

Undtagelse: Funktionen "Meddelelse" – såfremt den samtidige kommando kommer fra denne funktion, aktiveres udgangen med det højeste nummer ("LUK"-kommando).

## <span id="page-13-1"></span>**Alle relæudgange**

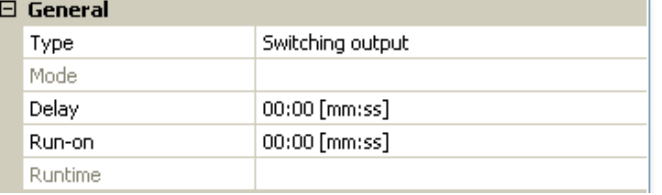

Alle **relæ**udgange kan tildeles en forsinkelse og en efterløbstid.

## <span id="page-14-0"></span>**Alle udgange**

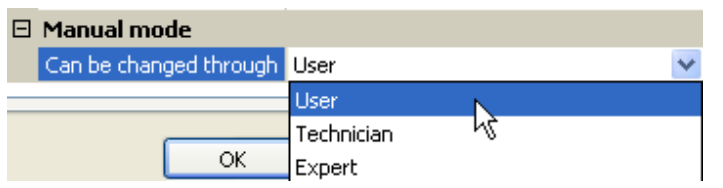

For alle udgange kan muligheden for manuel betjening begrænses til bestemte brugergrupper (Bruger, Fagmand, Ekspert).

## <span id="page-14-1"></span>**Udgang 7 til 10 som analogudgange**

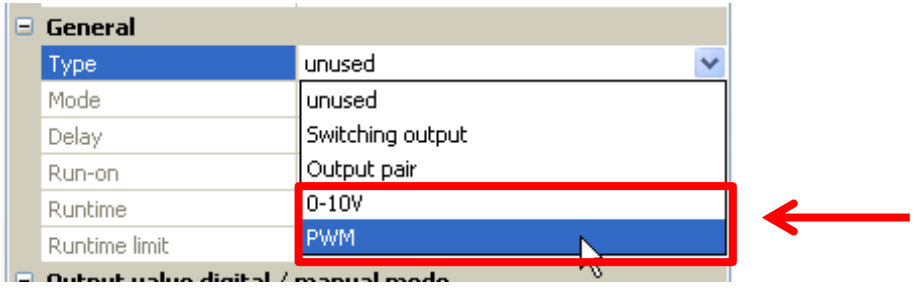

Disse udgange udgiver en spænding på 0 til 10V, fx for at styre ydelsen fra en brænder (brændermodulation) eller omdrejningsregulering af elektroniske pumper.

Det er valgfrit om signalet skal udgives som en spænding (**0 - 10 V**) eller som et **PWM**-signal.

I modulerne RSM610-**MB** og RSM610-**MB24** kan **udgang 9** ikke bruges som relæudgang, 0-10Vudgang eller PWM-udgang.

Udgangene kan styres af en PID-funktion, eller af andre funktioner. "Skalering" giver mulighed for at tilpasse kildens **analoge signal** (med eller uden decimal) til et niveau, der passer til den enhed, der skal styres.

I modus **PWM** (pulsbreddemodulation) udgives et firkantsignal med et spændingsniveau på ca. **10V** og en frekvens på **1kHz** med variabel styrefaktor (0 - 100%).

#### **Såfremt flere funktioner (analogværdier) virker samtidigt på samme analogudgang, udgives den højeste værdi af disse.**

Ved aktivering af analogudgangen via en **digital kommando** kan der vælges en udgangsspænding på mellem 0,00 og 10,00V (0,0% – 100,0 % ved PWM). Den digitale kommando er, i forhold til en samtidig analog værdi, **dominant**.

En aktivering af analogudgangen via "**Dominant off**" og "**Digital on**" kan realiseres med følgende digitale signaler:

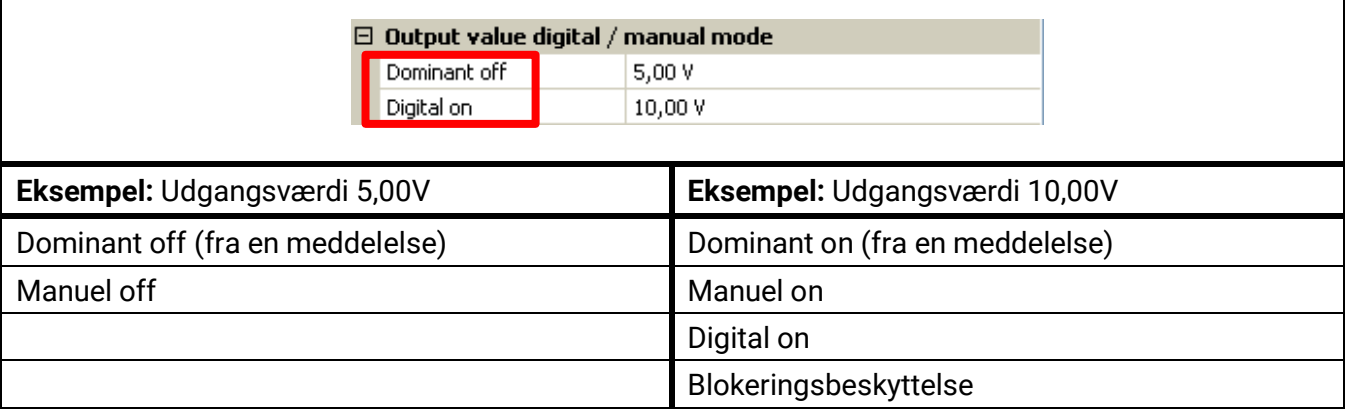

#### **Programmering med TAPPS2 / Udgange Udgangsstatus analogudgange**

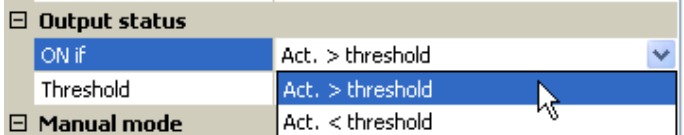

For udgangsstatus kan det fastlægges om status ON skal udgives over eller under en indstillelig tærskel.

**Eksempel:** Når analogudgangen udgiver over 3,00 V, skifter udgangsstatus fra OFF til ON.

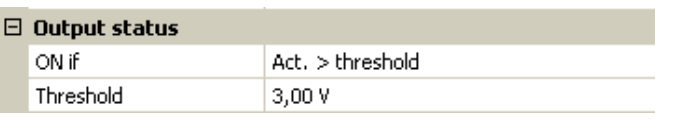

Alt efter den anvendte pumpes tekniske egenskaber kan udgangsstatus'en ved hjælp af denne indstillingsmulighed indstilles således at den kun viser ON, når den tilhørende pumpe rent faktisk kører.

Såfremt en relæudgang skal skifte samtidig med en analogudgang (A7 – A10), kræver det den rette programmering.

Eksempel: Når analogudgangens udgangsstatus skifter til ON, sendes denne ON-kommando videre til relæudgangen via en logikfunktion.

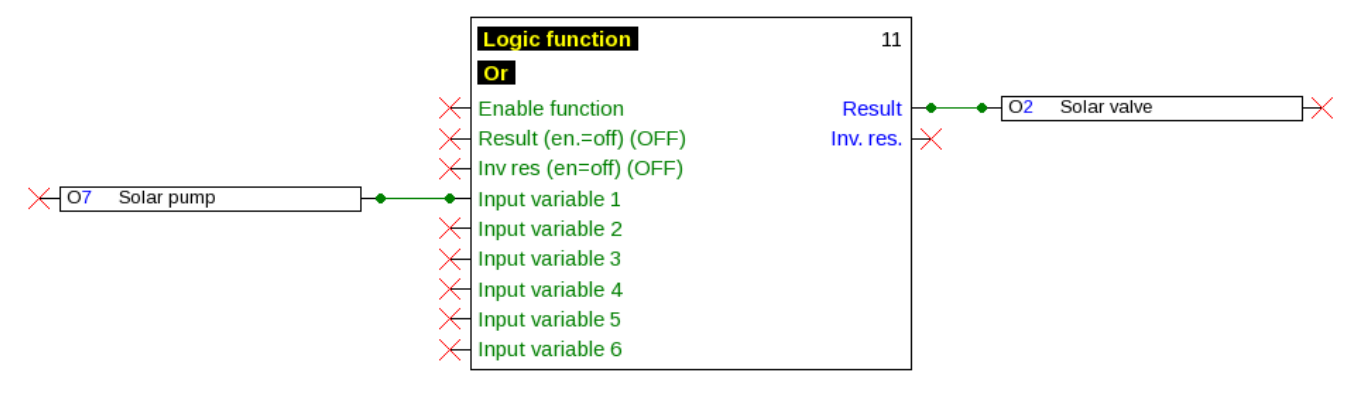

#### **Eksempler på forskellig skalering**

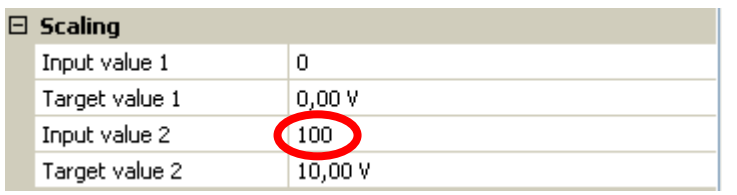

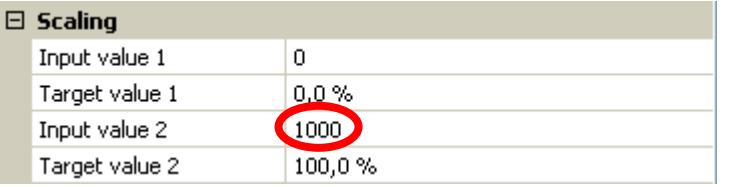

**Styretrin fra PID-funktion:** Modus 0-10V, styretrin 0 skal modsvare 0V, styretrin 100  $10V$ :

**Temperaturværdi**, fx fra en analogfunktion: Modus PWM, temperaturen 0°C skal modsvare 0%, temperaturen 100,0°C 100%: Temperaturen registreres i 1/10°C **uden komma**

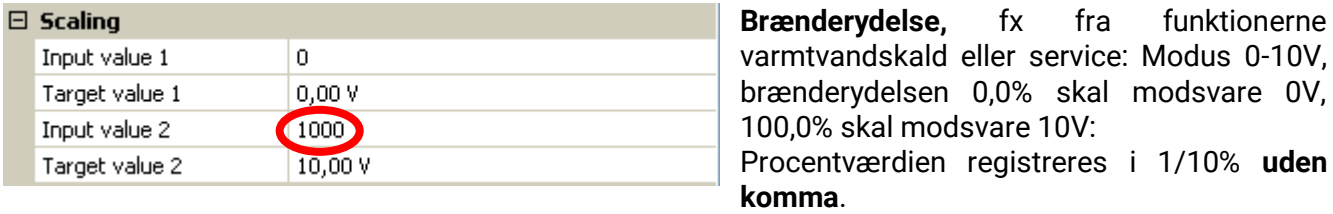

## <span id="page-16-0"></span>**Udgang 9 (kun RSM610-MB og RSM610-MB24)**

Udgang 9 bruges i som M-bus-indgang og angives derfor altid som "".

## <span id="page-16-1"></span>**Betegnelse**

Navngivning af udgangene. Der kan vælges mellem prædefinerede betegnelser fra forskellige betegnelsesgrupper og brugerdefinerede betegnelser.

- **Almen**
- **Klima**
- **Bruger (**brugerdefinerede betegnelser)

Derudover kan hver betegnelse udstyres med et tal fra 1 til 16

## <span id="page-16-2"></span>**Udgangsoversigt**

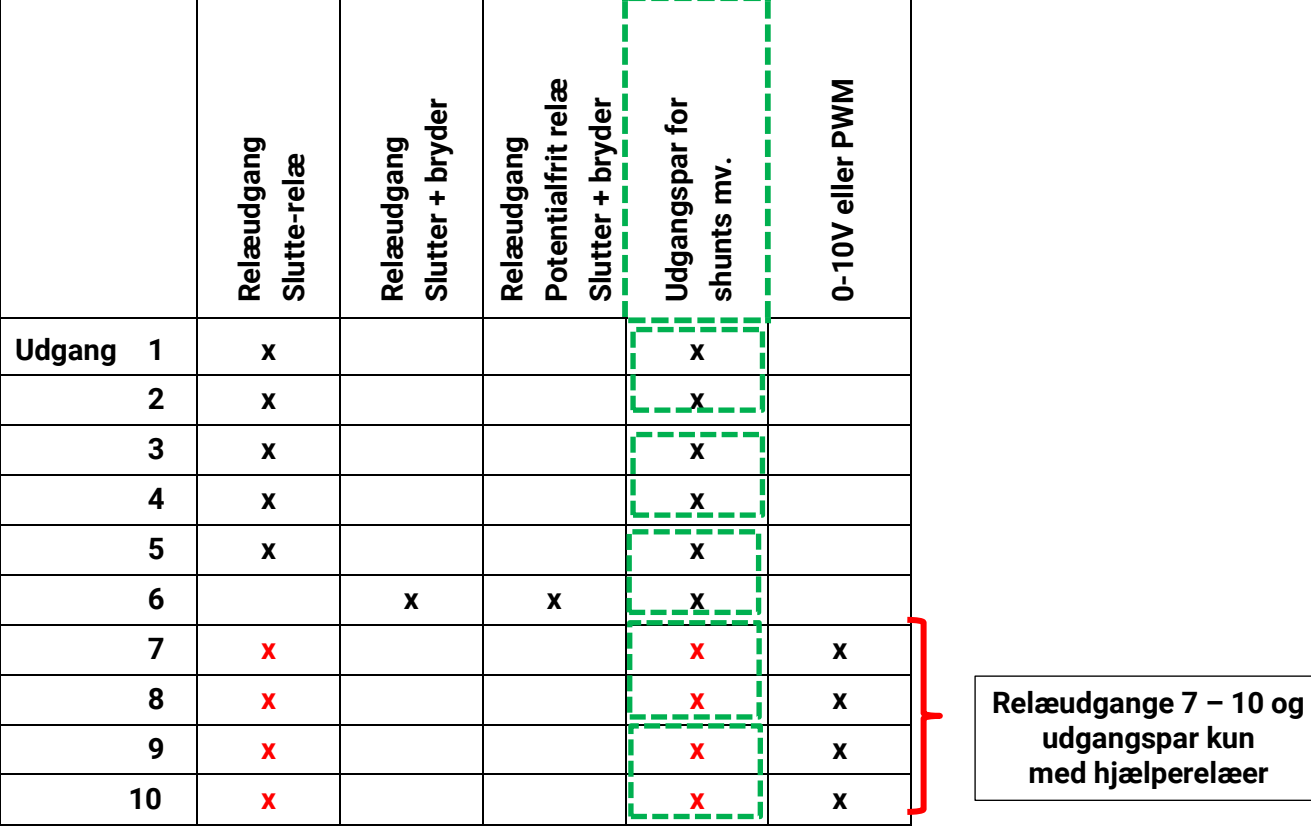

Udgang **A6** kan gøres potentialfri ved at fjerne en bro (jumper).

Udgang **A7** kan i modulerne RSM610-**24** og RSM610-**MB24** kun bruges som **24V** spændingsforsyning. Udgang **A9** kan i modulerne RSM610-**MB** og RSM610-**MB24** kun bruges som M-bus-indgang.

## <span id="page-17-0"></span>**Programmering med TAPPS2 / Udgange Blokeringsbeskyttelse**

Cirkulationspumper, der står stille i længere tid af gangen (fx centralvarme-cirkulationspumpen om sommeren), har ofte problemer med at komme i gang igen grundet indre korossion. Problemet kan løses ved at tænde for pumpen i 30 sekunder en gang imellem.

Under menupunktet efter udgang 16, **Blokeringsbeskyttelse** er det muligt at vælge et tidspunkt for hvornår hvilke udgange skal motioneres for at forebygge blokering

#### **Eksempel:**

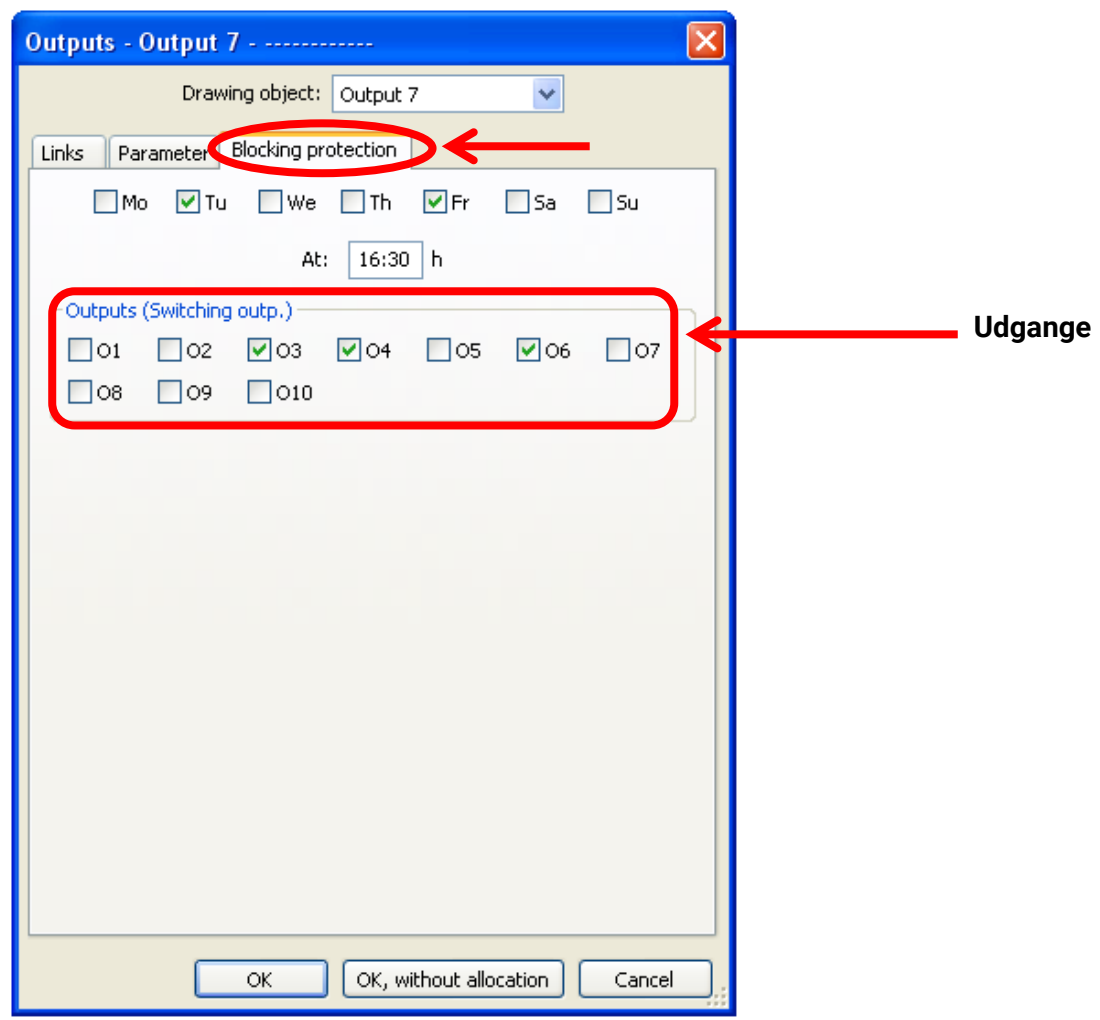

I eksemplet startes pumperne 3,4 og 6 i 30 sekunder tirsdag og fredag fra kl. 16.30, såfremt den pågældende udgang ikke har været aktiveret siden modulets start, eller siden blokeringsbeskyttelsen sidst var aktiv.

Modulet tænder ikke alle udgange samtidig, men starter med en udgang, og går efter 30 sekunder videre til den næste, osv.

# <span id="page-18-0"></span>**M-bus (kun RSM610-MB og RSM610-MB24)**

M-bus er et master-slave-system for udlæsning af data fra energi- og flowmålere (strøm, varme, vand, gas).

M-bus-indgangen er lavet til max. 4 M-bus "unit loads", der kan derfor tilsluttes op til 4 M-bus-målere med hver 1 "unit load". Modulet (master) aflæser værdierne fra de enkelte apparater med faste intervaller. Disse intervaller er indstillelige.

#### **Modul kan derfor bruges som master for parallel tilslutning af op til fire M-bus-målere (slaver).**

Der kan i alt udlæses max. 32 M-bus-værdier pr. modul. Der kan kun være én master i et M-bussystem.

Denne menu indeholder alle de angivelser og indstillinger, der er nødvendige for opbygningen af et Mbus-netværk.

## <span id="page-18-1"></span>**Indstillinger**

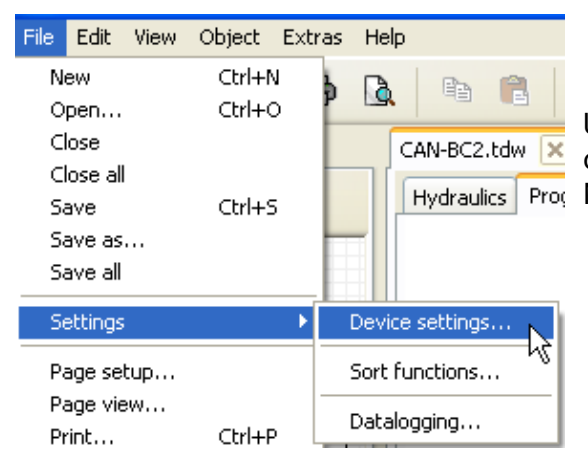

Under menupunktet Apparatindstillinger / M-bus opsættes de grundlæggende indstillinger for M-bussen og Hydraulics Proc M-busapparaternes adresser.

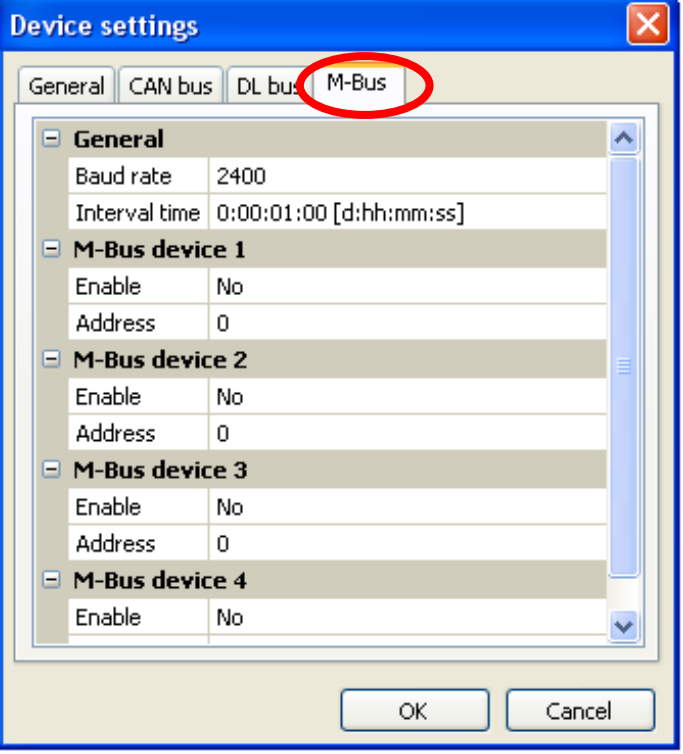

#### **Baudrate**

M-busapparaternes standardbaudrate er 2400 Baud. Fabriksindstillingen kan derfor i de fleste tilfælde beholdes..

#### **Intervaltid**

Udlæsningsintervallet kan indstilles fra 30 Sekunden til 2 dage. Længere intervaller tærer mindre på batteriet i batteridrevne Mbusmålere.

#### **M-bus apparat**  $1 - 4$

For hvert tilsluttet M-bus apparat skal tilladelsen stilles på "Ja" og Slave-adressen indstilles (mellem 0 og 250). Slave-adressen indstilles i henhold til producenten af M-bus apparatets angivelser. Der må ikke være to ens slave-adresser i M-bus-netværket.

#### **Programmering med TAPPS2 / M-Bus**

Hvert **tilsluttet** M-bus apparats apparatinformationer og modtagne data kan **udlæses** med knappen "**Liste**".

**Eksempel:** C.M.I.-visning for en tilsluttet M-bus-måler

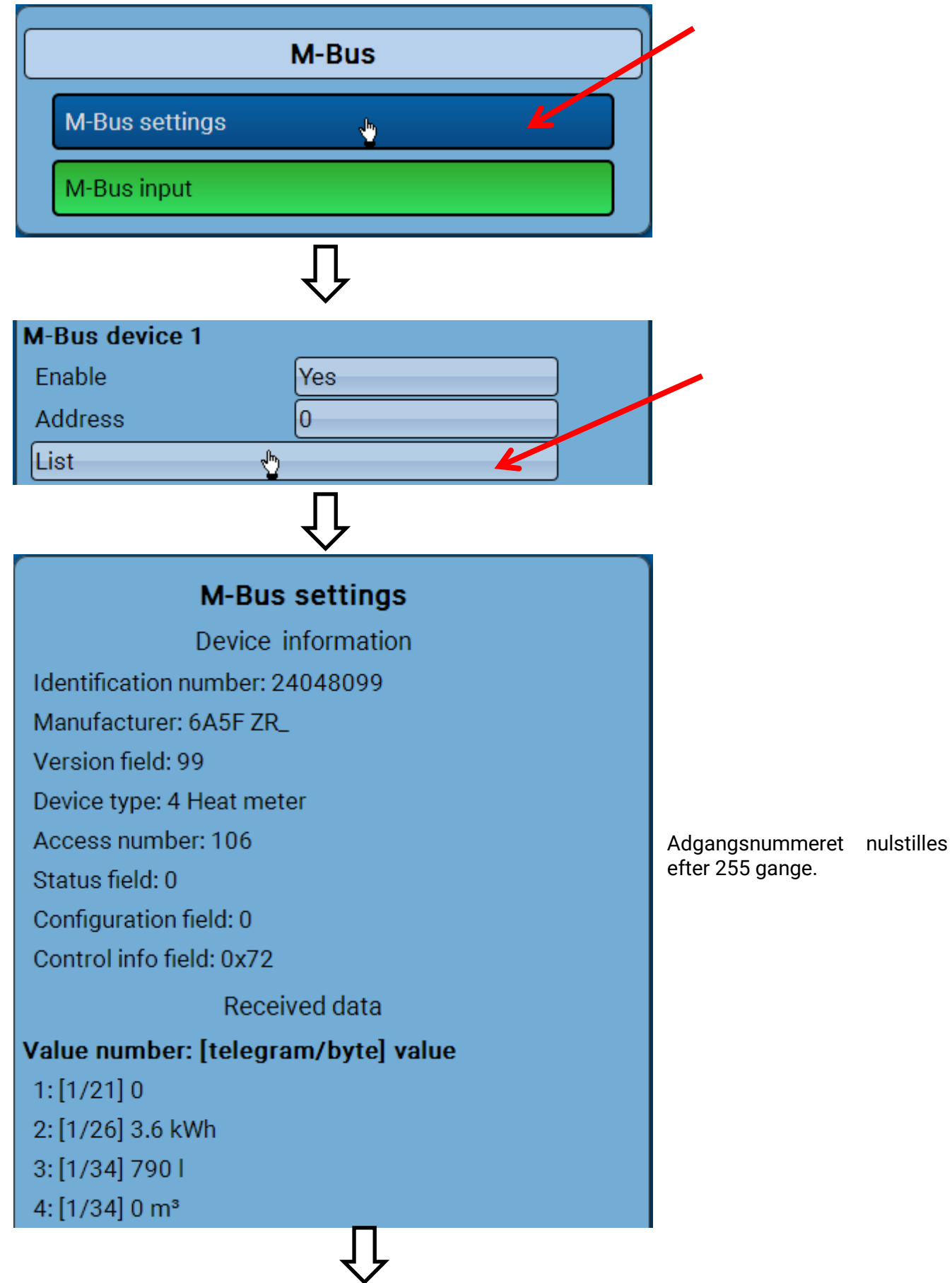

#### **Apparatinformationer**

I det øverste område vises apparat- og producentspecifikke informationer.

#### **Modtagne data**

Her kan der pr. måler angives indtil 128 værdier. Rækkefølgen fremgår af telegramadressen og **startbyte**. Endvidere vises den udlæste værdi med enhed.

**Eksempel:** Værdien 2 kommer fra telegramadressen 1 og startbyte 26. Værdi 3 og 4 henviser til byte 34, blot med forskellige enheder.

Angivelserne til værdierne findes i M-bus apparatproducentens vejledninger.

## <span id="page-20-0"></span>**M-busindgang**

Der kan programmeres op til 32 M-busindgange. **Eksempel:** Opsætning af M-busindgang 1

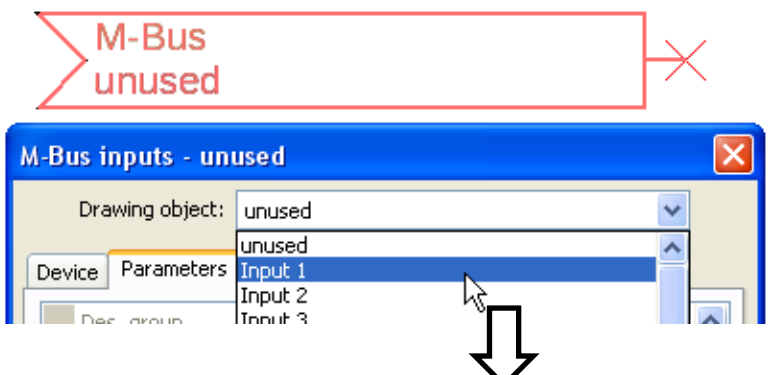

#### **Vælg: Analog** eller **digital**

Som regel er det analoge værdier (=talværdier) der aflæses.

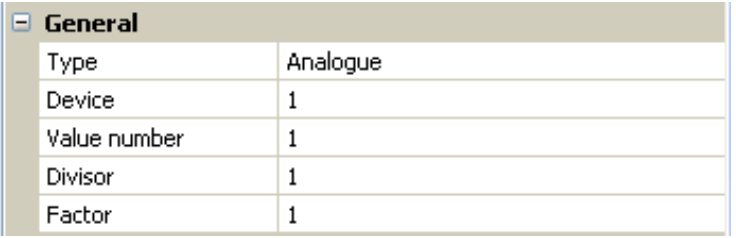

## <span id="page-20-1"></span>**Alment**

**Apparat:** Angivelse af **apparatnummer** ifølge apparatindstillingerne (1 – 4)

Værdinummer: Angivelse af værdinummer fra "Listen" over udlæste apparatinformationer (C.M.I.- menu **M-bus-indstillinger**)

**Deler / Faktor:** Angivelse af en deler eller faktors for tilpasning af den udlæste værdi til den faktiske størrelse (fx korrekt kommaplacering).

## <span id="page-20-2"></span>**Betegnelse**

Hver M-bus-indgang kan tildeles sin egen betegnelse. Betegnelsen vælges ud fra forskellige betegnelsesgrupper, eller defineres frit. Hver betegnelse kan nummereres fra 1-16. **Beispiel:**

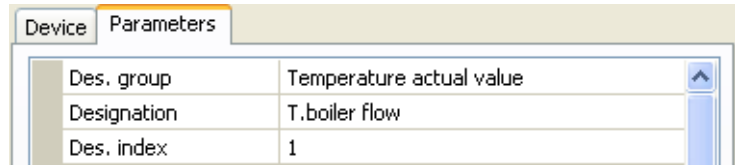

#### <span id="page-21-0"></span>**Programmering med TAPPS2 / M-Bus Enhed**

Såfremt målevariabel overtages "**automatisk**", bruger modulet den enhed, M-bus apparatet foreskriver.

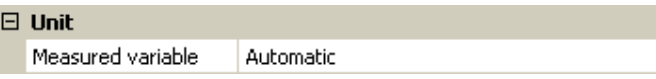

Vælges "**Brugerdef**." kan der vælges **enhed**, **sensorkorrektur** og, ved aktiveret **sensorcheck**, en overvågningsfunktion.

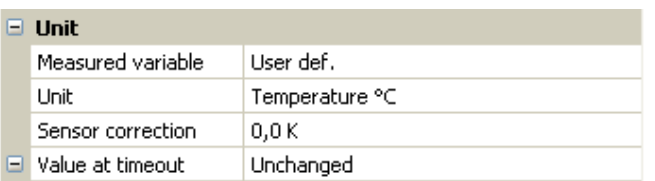

Hver M-bus-indgang tildeles en enhed, der godt kan være forskellig fra M-bus-apparatets enhed. Der kan vælges mellem en masse forskellige enheder.

#### **Sensorkorrektur**

M-bus-indgangens værdi kan korrigeres med en fast differensværdi.

#### **Værdi ved timeout**

Denne mulighed vises kun, når der ved Målevariabel er valgt **"Brugerdef."** Muligheden er endnu ikke aktiveret.

#### <span id="page-21-1"></span>**Sensorcheck**

Ved Sensorcheck "Ja" kan en **sensorfejl** på M-bus-værdierne bruges som en digital indgangsvariabel af en funktion. Dette giver kun mening, når der er defineret tærskel- og udgivelsesværdier for sensorfejlen.

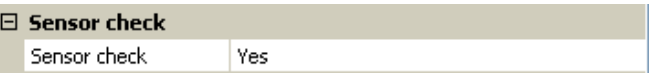

## <span id="page-21-2"></span>**Sensorfejl**

Denne mulighed vises kun, når der ved Målevariabel er valgt "Brugerdef.", og sensorcheck er **aktiveret**. **Sensorfejl**: Status "**Nej**" for en korrekt værdi **indenfor** tærskelværdierne og "**Ja**" for en værdi **udenfor** dette område. Hermed kan der fx reageres på udfald af et M-bus-apparat..

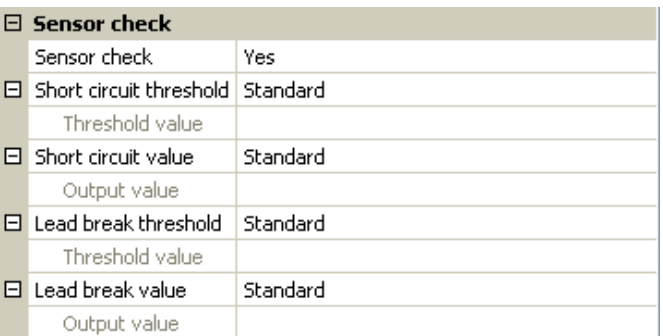

For at muliggøre en meningsfuld brug af sensorcheck skal kortslutnings- og afbrydelsestærsklerne ændres fra "Standard" til "**Brugerdefineret**", og de ønskede tærskelværdier indstilles. Herefter indstilles også de ønskede kortslutnings- og afbrydelsesværdier.

**Såfremt** den aflæste værdi underskrider den indstillede **kortslutningstærskel** eller **overskrider afbrydelsestærsklen**, udgives de valgte værdier i stedet for den faktiske **måleværdi**.

#### **Programmering med TAPPS2 / M-Bus**

Ved hjælp af et passende valg af tærskler og værdier kan der, når en måleværdi falder væk angives en fast værdi, således at en funktion kan arbejde videre i "nøddrift". (Fast hysterese: 10 - 1,0°C). Kortslutningstærsklen kan kun indstilles lavere end afbrydelsestærsklen.

#### **Eksempel:** Temperatur

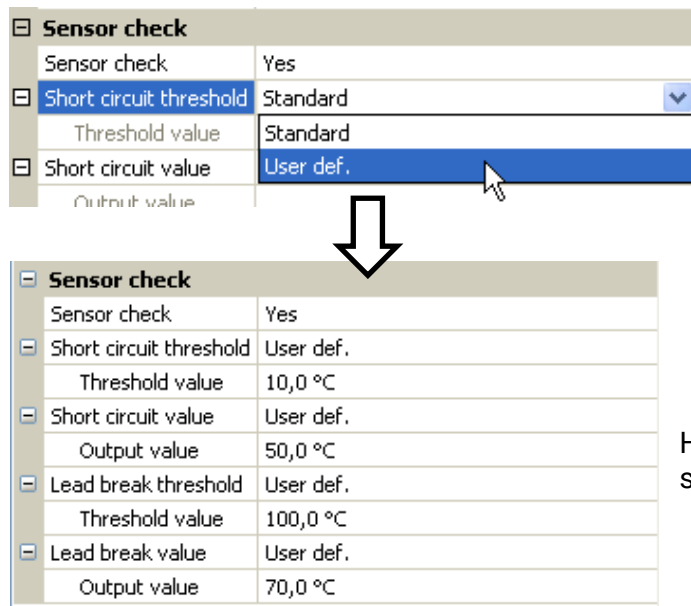

Hvis måleværdien falder til under 10°C vises 50°C, stiger den til over 100°C, vises 70°C.

Efter afslutning af indstillingerne med **OK** vises M-bus-indgangen således i **TAPPS2:**

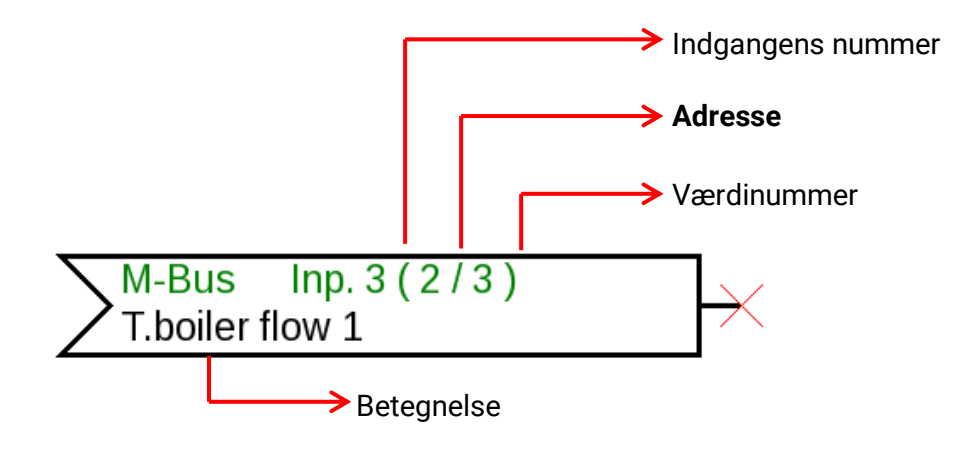

#### **Programmering med TAPPS2 / Faste værdier**

# <span id="page-23-0"></span>**Faste værdier**

I denne menu kan der defineres indtil **64 faste værdier**, der fx kan anvendes som indgangsvariable for funktioner.

#### **Eksempel**:

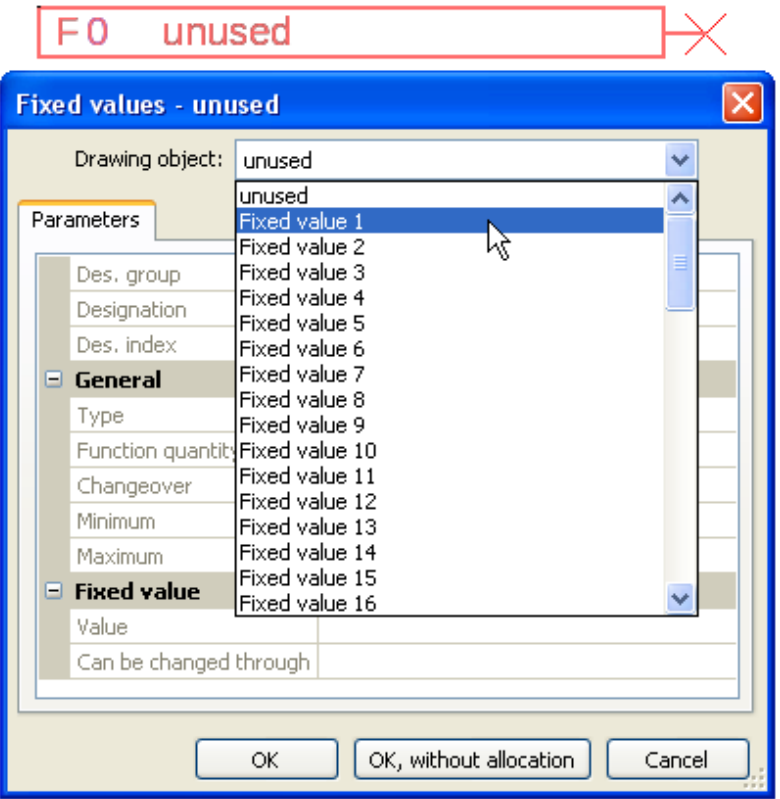

# <span id="page-23-1"></span>**Type af fast værdi**

Den ønskede faste værdi defineres først efter ønsket type.

- **Digital**
- **Analog**
- **Impuls**

## <span id="page-23-2"></span>**Digital**

Valg af **målevariabel**:

- **Off / On**
- **Nej / ja**

#### $\Box$  General

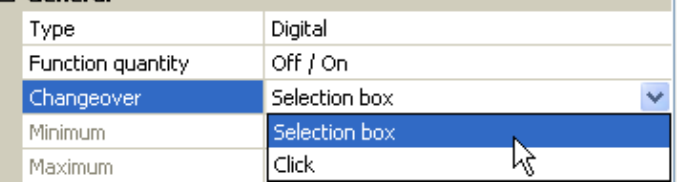

Valg, om statusændring skal ske ved hjælp af en valgboks, eller med et enkelt klik

## <span id="page-24-0"></span>**Analog**

Her kan der vælges mellem et større antal enheder og dimensioner.

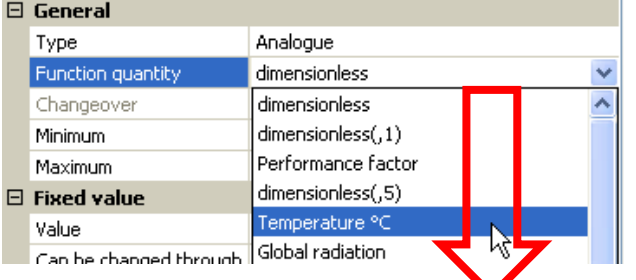

For Faste værdier står også funktionsvariablen Klokkeslæt (visning: 00:00) til rådighed.

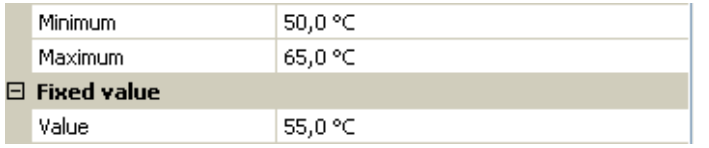

Efter navngivning / tildeling af en betegnelse fastlægges de tilladte grænser og den aktuelle faste værdi. Herefter kan den pågældende værdi i menuen kun varieres indenfor disse grænser.

## <span id="page-24-1"></span>**Impuls**

Ved hjælp af denne faste værdi kan der genereres korte impulser via klik i menuen "Faste værdier". **Eksempel:**

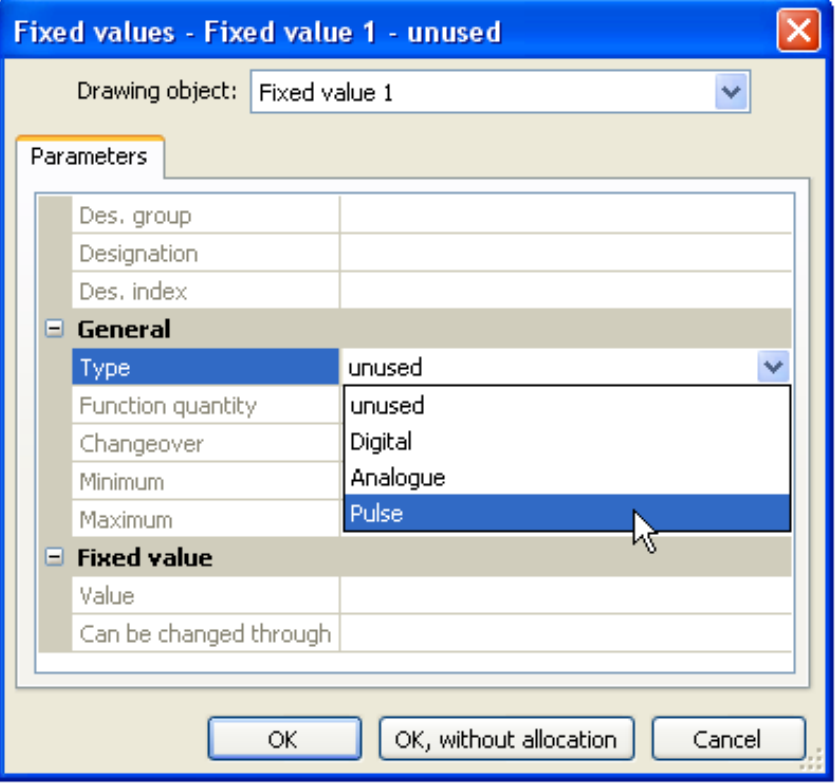

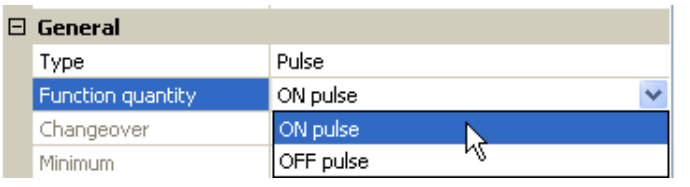

Valg af funktionsvariabel: Ved aktivering genereres der enten en ON-impuls (fra OFF til ON) eller en OFF-impuls (fra ON til OFF).

## <span id="page-25-0"></span>**Programmering med TAPPS2 / Faste værdier Betegnelse**

Navngivning af den faste værdi ved valg mellem foruddefinerede og brugerdefinerede betegnelser. Derudover er det muligt at tildele hver betegnelse et tal mellem 1 og 16.

# <span id="page-25-1"></span>**Begrænsning af ændringsmulighederne**

For alle faste værdier kan det indstilles, fra hvilke(t) brugerniveau(er) værdien skal kunne ændres:

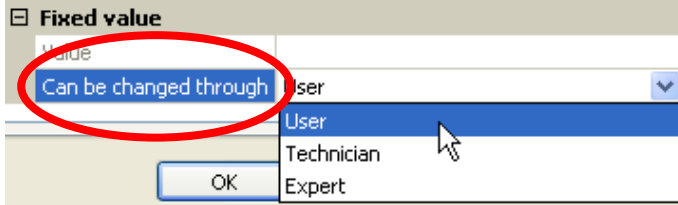

# <span id="page-26-0"></span>**CAN-Bus**

CAN-netværket gør det muligt for CAN-bus-apparater at kommunikere med hinanden. Når analoge eller digitale værdier sendes via CAN-udgange, kan disse værdier bruges af andre CAN-bus-apparater via disses CAN-indgange.

Op til 62 CAN-busdeltagere kan forbindes med hinanden i et netværk.

Hvert CAN-bus-apparat skal have sit eget node-nummer i nettet.

CAN-bus-nettets fysiske (ledningsmæssige) opbygning er beskrevet i Montagevejledningen.

# <span id="page-26-1"></span>**CAN-indstillinger for RSM610**

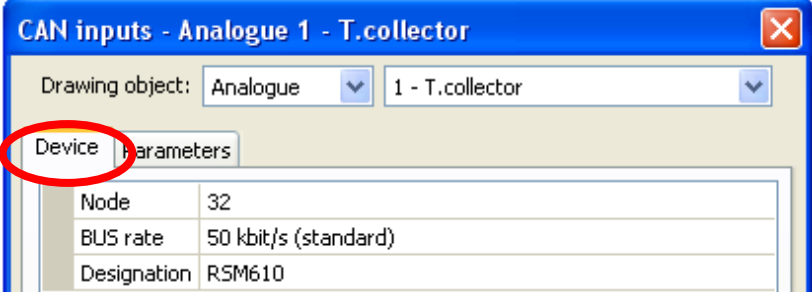

Disse indstillinger kan også foretages i menupunktet "Filer / Indstillinger / Apparatindstillinger...":

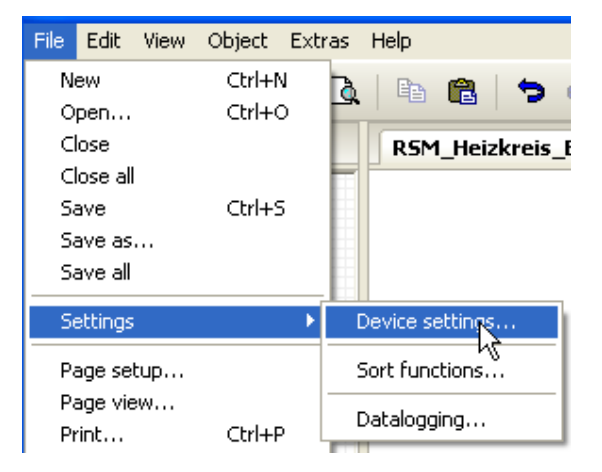

#### **Node**

Valg af **eget** CAN-node-nummer (Indstillingsområde: 1 – 62). Modulets fabriksindstillede nodenummer er 32. Apparatet med nodenummer 1 bestemmer tidsstemplet for alle CAN-busapparater.

#### **Busrate**

CAN-Netværkets standard-busrate er 50 kbit/s (50 kBaud), en hastighed der anbefales for de fleste CAN-bus-apparater.

**Vigtigt: Alle** apparater i CAN-busnettet skal have samme overførselshastighed for at kunne kommunikere med hinanden

Busraten kan indstilles til mellem 5 og 500 kbit/s. En laverebusrate muliggør et længere kabelnet. (se Montagevejledning).

## **Programmering med TAPPS2 / CAN-Bus Betegnelse**

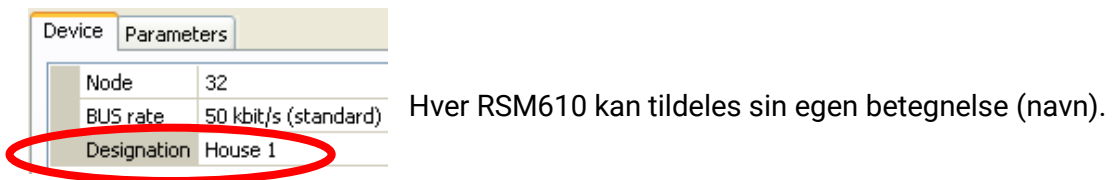

# <span id="page-27-0"></span>**Datalogning**

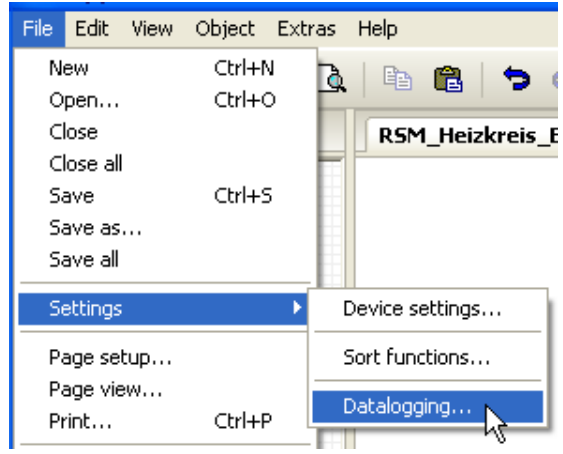

I denne menu defineres parametrene for CAN-datalogning af analoge og digitale værdier.

**Eksempel:** TAPPS2 angiver som standard de programmerede ind- og udgange. Dette kan ændres og/eller udvides som man ønsker.

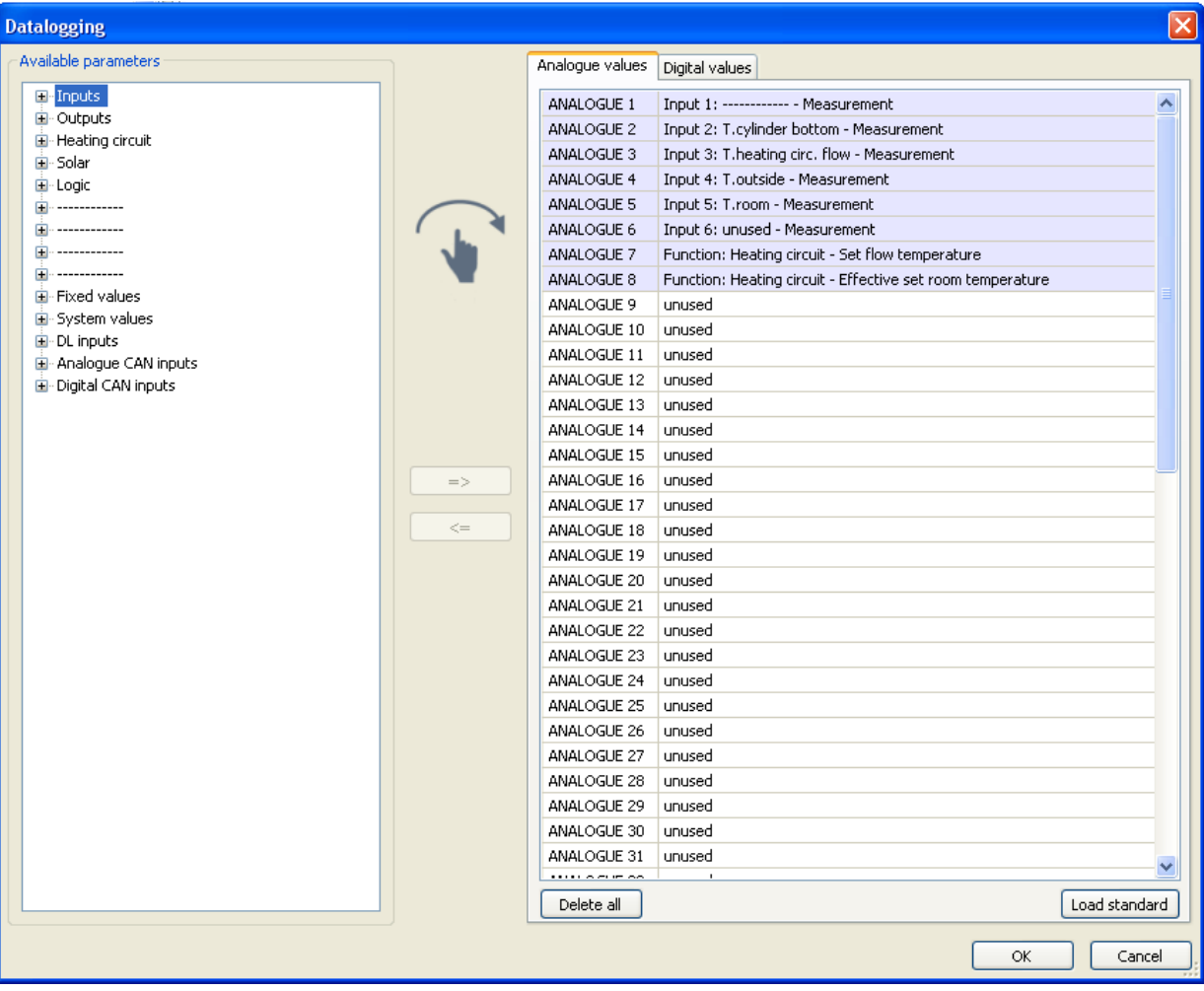

#### **Programmering med TAPPS2 / CAN-Bus**

#### **CAN-datalogning kræver firmware 1.25 eller højere på C.M.I.'et og Winsol i version 2.06 eller højere**

CAN-datalogning er kun mulig med C.M.I. Der foregår intet permanent dataflow. På anfordring fra et C.M.I. gemmer styringen de aktuelle værdier i en log-buffer og beskytter denne mod overskrivning (ved forespørgsel fra et andet C.M.I.), indtil disse data er udlæst og log-bufferen igen frigivet.

De for datalogning via CAN-bus nødvendige indstillinger på C.M.I.et beskrives i dettes onlinehjælp.

Hver styring kan udgive max. 64 digitale og 64 analoge værdier, som defineres i disses undermenuer

De loggede værdier kan komme fra indgange, udgange, funktioners udgangsvariable, faste værdier, systemværdier og DL- og CAN-busindgange.

**Bemærk: Digitale indgange** skal defineres under **digitale** værdier.

#### **Alle målerfunktioner (energimåler, varmemåler, måler)**

Der kan logges så mange målerfunktioner som ønsket (men højst 64 analoge værdier). De målerværdier der skal logges, tilføjes, lige som alle andre analoge værdier, listen "Analog datalogning".

## <span id="page-29-0"></span>**Programmering med TAPPS2 / CAN-Bus CAN-analogindgange**

Der kan programmeres op til 64 CAN-analogindgange. Disse defineres ved angivelse af afsenderens nodenummer og nummeret på den afsendende nodes CAN-udgang.

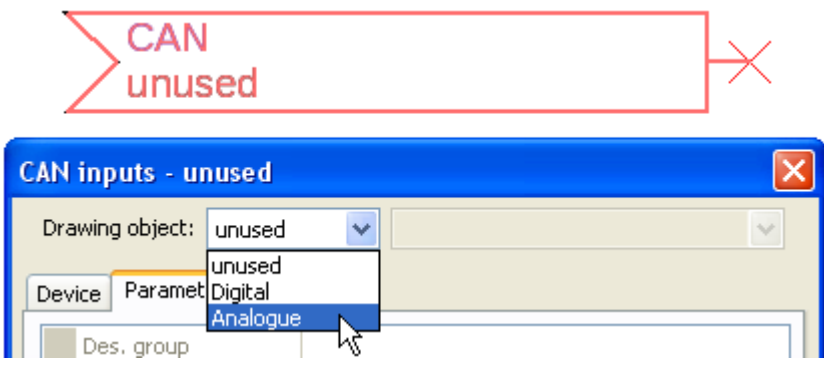

#### <span id="page-29-1"></span>**Node-nummer**

Efter angivelse af **afsendernodens** nodenummer foretages de øvrige indstillinger. En CANanalogudgangs værdi overtages fra apparater med dette nodenummer.

**Eksempel:** CAN-analog**indgang** 1 overtager værdien fra CAN-analog**udgang** 1 **fra** apparatet med node nummer 2.

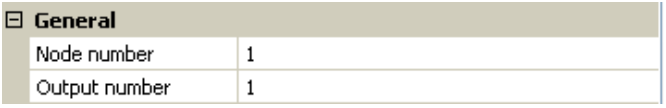

## <span id="page-29-2"></span>**Betegnelse**

Hver CAN-indgang kan tildeles sin egen betegnelse. Valg af betegnelse sker, som for indgangenes vedkommende fra forskellige standardbetegnelsesgrupper, eller brugerdefineret.

#### **Eksempel:**

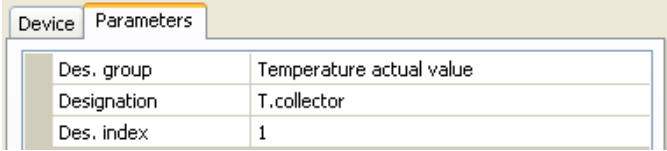

## <span id="page-29-3"></span>**CAN-bus-timeout**

Bestemmelse af CAN-indgangenes timeout-tid (mindste værdi: 5 minutter.

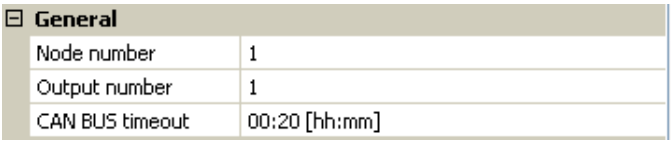

Såfremt der løbende indlæses information fra CAN-bussen, står CAN-indgangens **Netværksfejl** på "**Nej**".

Hvis værdiens seneste aktualisering er ældre end den indstillede timeout-tid, går **Netværksfejl** fra "**Nej**" til "**Ja**". Så kan det bestemmes, om den sidst indlæste værdi, eller en valgfri "erstatningsværdi" skal udgives (kun ved indstilling Målevariabel: **Bruger**).

Da **Netværksfejl** kan vælges som kilde til en funktions-indgangsvariabel, er det muligt at få systemet til at reagere ved udfald af CAN-bus eller sendenode.

I **Systemværdier** / Almen står Netværksfejl til rådighed på **alle** CAN-indgange.

## <span id="page-30-0"></span>**Målevariabel**

Når Målevariabel står på "automatisk" viser styringen værdien med samme enhed som sendenoden.

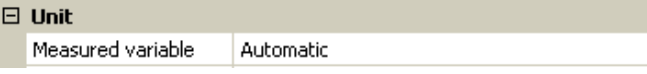

Vælges i stedet "Bruger" bliver det muligt selv at vælge, hvilken enhed måleværdien skal udstyres med, at foretage en Sensorkorrektur og, ved aktiveret Sensorcheck at vælge en overvågningsfunktion

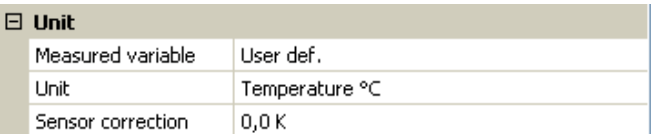

Hver CAN-indgang kan tilordnes en enhed, der godt kan afvige fra den, der anvendes til den pågældende værdi af sendenoden. Der står forskellige enheder til rådighed.

**Sensorkorrektur:** CAN-indgangens værdi kan korrigeres med en fast værdi.

## <span id="page-30-1"></span>**Værdi ved timeout**

Her kan det fastlægges hvad der skal ske ved timeout: Om den sidst transmitterede værdi fortsat skal vises ("Uændret") eller en anden, indstillelig erstatningsværdi skal vises i stedet.

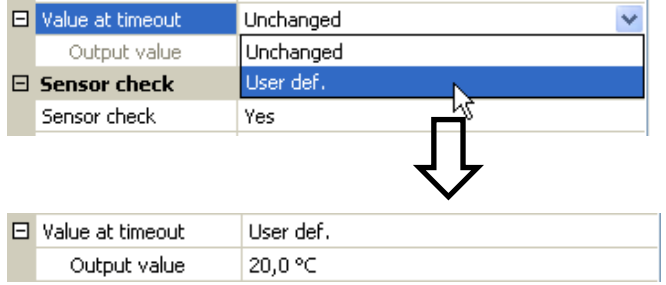

#### <span id="page-31-0"></span>**Programmering med TAPPS2 / CAN-Bus Sensorcheck**

Ved aktiveret "sensorcheck" kan sensorfeil bruges som indgangsvariabel for andre funktioner.

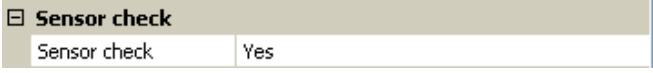

## <span id="page-31-1"></span>**Sensorfejl**

Denne valgboks vises kun, når Målevariabel står til "Bruger", og Sensorcheck er aktiveret.

Ved aktiveret "Sensorcheck" kan en Sensorfejl på en CAN-indgang bruges som indgangsvariabel for funktioner: Status "Nej" for en korrekt fungerende sensor, og "Ja" for en defekt (kortslutning eller afbrydelse). Hermed kan der reageres, hvis en sensor skulle gå i udu.

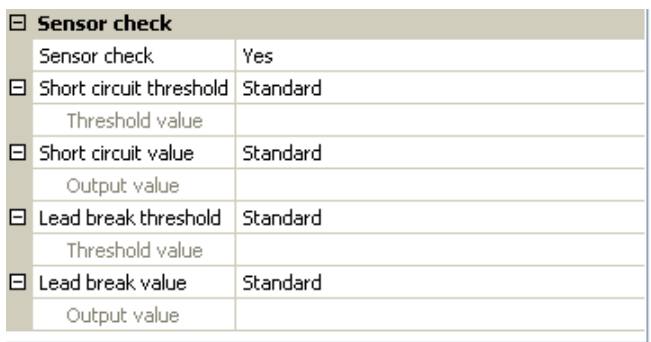

Vælges standard-tærsklerne angives kortslutning ved underskridelse af målegrænsen og afbrydelse ved overskridelse af målegrænsen.

Standard-værdierne for temperatursensorer er, ved kortslutning -9999,9°C og ved afbrydelse 9999,9°C. Det er disse værdier, der i tilfælde af fejl anvendes til de interne beregninger.

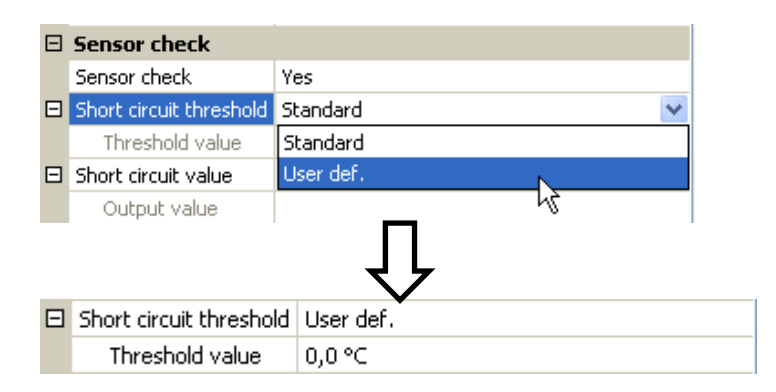

Ved valg af egnede tærskler og værdier for kortslutning og afbrydelse kan der, hvis en sensor skulle gå i udu ved sende-noden angives en fast værdi til styringen, således at en funktion kan arbejde videre i nøddrift (fast hysterese: 1,0°C).

Kortslutningstærsklen kan kun indstilles, så den ligger under afbrydelsestærsklen.

I **Systemværdier** / Almen ses evt. sensorfejl for **alle** indgange, inkl. CAN- og DL-indgange.

## <span id="page-31-2"></span>**CAN-digitalindgange**

Der kan programmeres indtil 64 CAN-digitalindgange. Disse defineres ved angivelse af afsenderens nodenummer og nummeret på den afsendende nodes CAN-udgang.

Parametreringen er næsten identisk med CAN-analogindgangenes.

Under Målevariabel /Bruger kan visningen for CAN-digitalindgangen ændres fra OFF / ON til Nej / Ja, og det kan bestemmes om, ved overskridelse af timeout-tiden, den sidst transmitterede værdi fortsat skal vises ("Uændret") eller en anden, indstillelig erstatningsværdi skal vises i stedet.

## <span id="page-32-0"></span>**CAN-analogudgange**

Der kan programmeres op til 32 CAN-analogudgange. Disse defineres via angivelse af en Kilde.

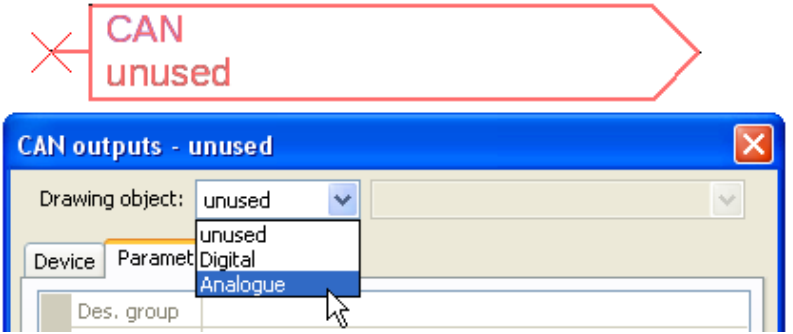

Sammenknytning med kilden i det modul, fra hvilket CAN-udgangsværdien stammer.

- **Indgange**
- **Udgange**
- **Funktioner**
- **Faste værdier**
- **Systemværdier**
- **DL-Bus**

**Eksempel:** Kilde indgang 3

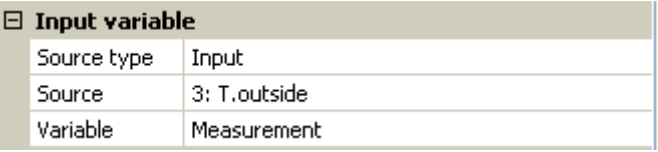

### <span id="page-32-1"></span>**Betegnelse**

Hver CAN-analogudgang kan tildeles sin egen betegnelse. Valg af betegnelse sker, som for indgangenes vedkommende fra forskellige standardbetegnelsesgrupper, eller brugerdefineret.

#### **Eksempel:**

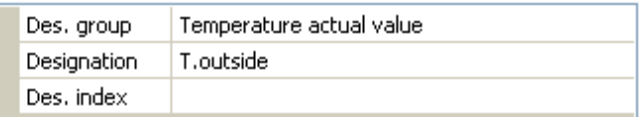

## <span id="page-32-2"></span>**Sendebetingelser**

#### **Eksempel:**

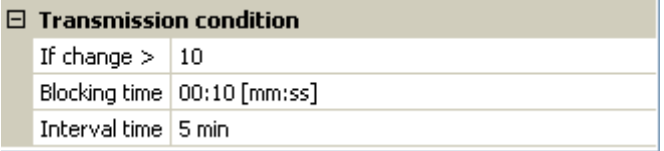

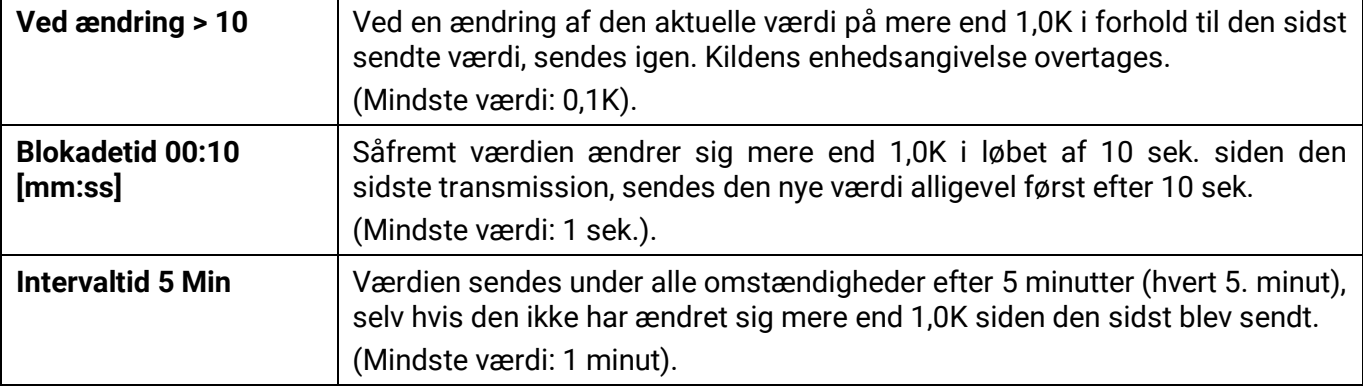

## <span id="page-33-0"></span>**Programmering med TAPPS2 / CAN-Bus CAN-digitaludgange**

Der kan programmeres op til 32 CAN-digitaludgange. Disse defineres ved angivelse af **Kilde** i styringen.

Parametreringen er, bortset fra sendebetingelserne, identisk med CAN-analogudgangenes.

#### <span id="page-33-1"></span>**Betegnelse**

Hver CAN-digitaludgang kan tildeles sin egen betegnelse. Valg af betegnelse sker, som for indgangenes vedkommende fra forskellige standardbetegnelsesgrupper, eller brugerdefineret.

#### **Eksempel**:

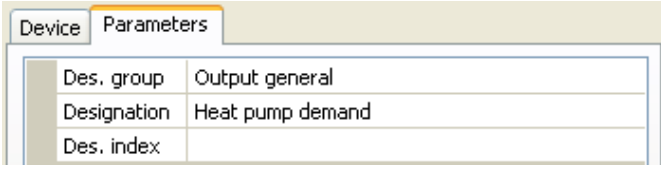

## <span id="page-33-2"></span>**Sendebetingelser**

#### **Eksempel:**

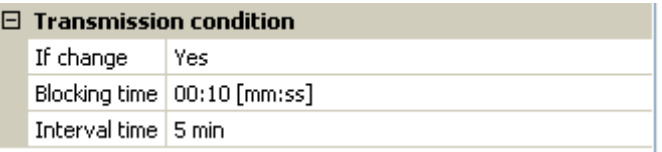

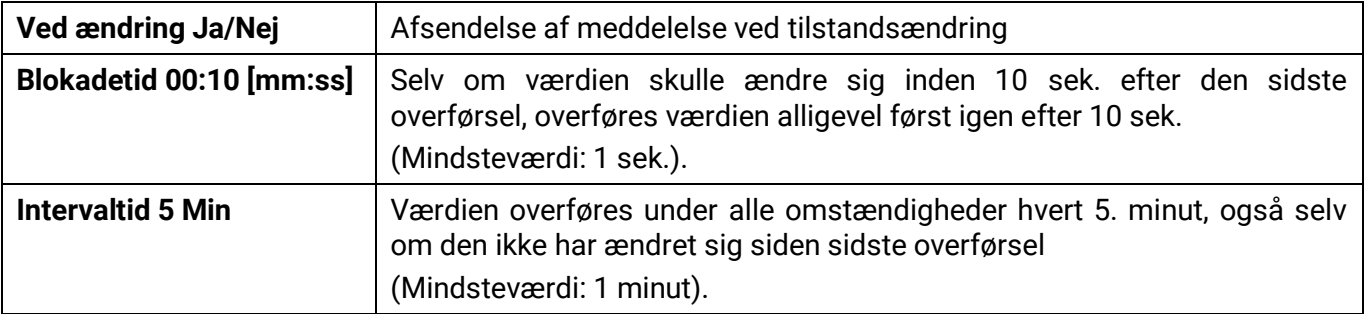

# <span id="page-34-0"></span>**DL-bus**

DL-bussen bruges som busforbindelse for diverse sensorer og/eller for registrering af måleværdier (datalogning) ved hjælp af C.M.I. eller D-LOGG.

DL-bussen er en bidirektional dataforbindelse, der kun er kompatibel med produkter fra Technische Alternative. DL-busnetværket fungerer uafhængigt af CAN-bus-netværket.

Denne menu indeholder alle de angivelser og indstillinger, der er nødvendige for opbygningen af et DLbus-netværk.

DL-bussens **ledningsopbygning** beskrives i styringens montagevejledning.

# <span id="page-34-1"></span>**DL-indstillinger**

| <b>Device settings</b> |  |
|------------------------|--|
| General CAN BUS DL BUS |  |
| Data output   On       |  |

men ingen værdier fra netværksindgangene

## <span id="page-34-2"></span>**DL-indgang**

Via en DL-indgang registreres sensorværdier fra DL-bussensorer. Der kan programmeres op til 32 DL-indgange.

**Eksempel**: Parametrering af DL-indgang 1

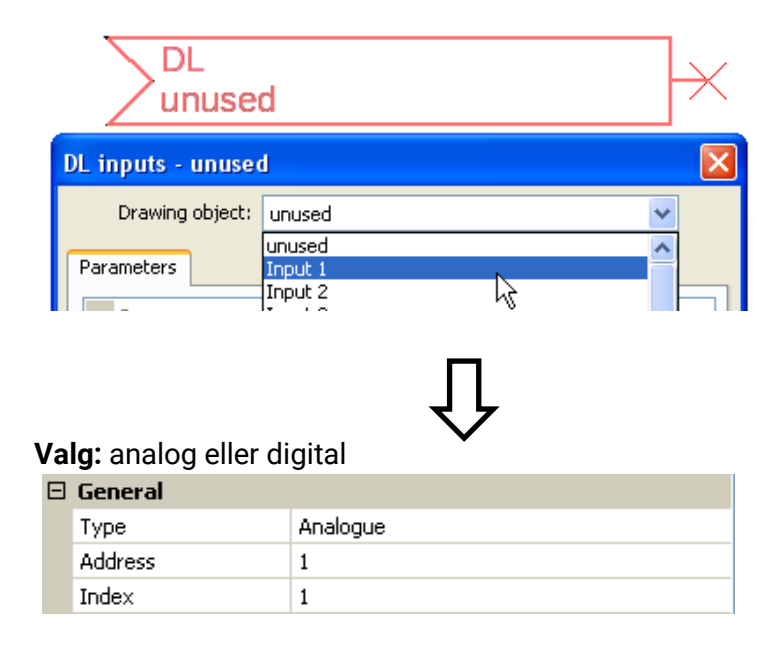

## <span id="page-34-3"></span>**DL-bus-adresse og DL-bus-index**

Hver DL-sensor skal have en unik **DL-busadresse**. Indstilling af DL-sensorernes adresse er beskrevet i sensor-datenbladet.

De fleste DL-sensorer kan registrere forskellige måleværdier (f.eks. flow og temperatur). For hver måleværdi angives et unikt nummer, kaldet Index. I DL-sensorens datenblad angives hvilket **index** der hører til hvilken værdi.

Under menupunktet "Filer / Indstillinger / Apparatindstillinger / DL-bus kan der tændes og slukkes for data**udveksling** for **datalogning** via DL-bus og for visning på rumsensor **RAS-PLUS**. For DL-datalogning bruges C.M.I. Kun ind- og udgangsværdierne og 2 varmemålere udgives,

#### <span id="page-35-0"></span>**Programmering med TAPPS2 / DL-Bus Betegnelse**

Hver DL-indgang kan tildeles sin egen betegnelse. Valg af betegnelse sker, som for indgangenes vedkommende fra forskellige standardbetegnelsesgrupper, eller brugerdefineret.

#### **Eksempel:**

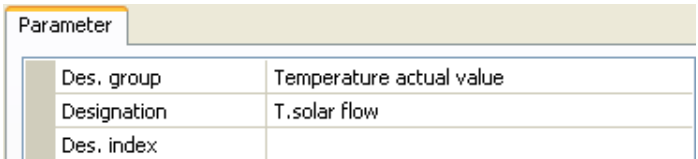

#### **DL-bus-timeout**

Så længe der løbende indlæses information fra DL-bussen, står DL-indgangens **Netværksfejl** på "**Nej**".

Såfremt styringen efter tre forespørgsler ikke har modtaget DL-sensorværdien, går **Netværksfejl** fra "**Nej**" til "**Ja**". Så kan det bestemmes, om den sidst indlæste værdi, eller en valgfri "erstatningsværdi" skal udgives (kun ved indstilling Målevariabel: **Bruger**).

Da **Netværksfejl** kan vælges som kilde til en funktions-indgangsvariabel, er det muligt at få systemet til at reagere ved udfald af DL-bus eller sendenode. I Systemværdier / Almen står Netværksfejl til rådighed på **alle** DL-indgange.

### <span id="page-35-1"></span>**Målevariabel**

Når Målevariabel står på "**automatisk**" viser styringen værdien med den enhed der angives af DLsensoren.

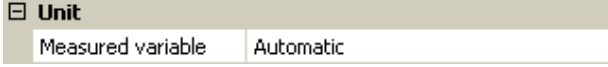

Vælges "Bruger" bliver det muligt at vælge, hvilken enhed måleværdien skal udstyres med, at foretage en Sensorkorrektur og, ved aktiveret Sensorcheck at vælge en overvågningsfunktion.

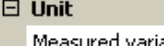

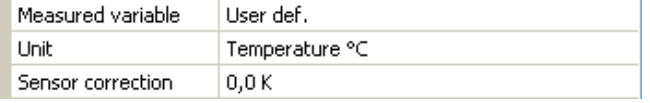

Hver CAN-indgang kan tilordnes en enhed, der godt kan afvige fra den, der anvendes af DL-sensoren. Der står mange forskellige enheder til rådighed.

**Sensorkorrektur:** DL-indgangens værdi kan korrigeres med en fast differensværdi

## <span id="page-35-2"></span>**Værdi ved timeout**

Denne valgboks vises kun, når der ud for Målevariabel er valgt "**Bruger**".

Her kan det fastlægges hvad der skal ske ved timeout: Om den sidst transmitterede værdi fortsat skal vises ("Uændret") eller en anden, indstillelig erstatningsværdi skal vises i stedet

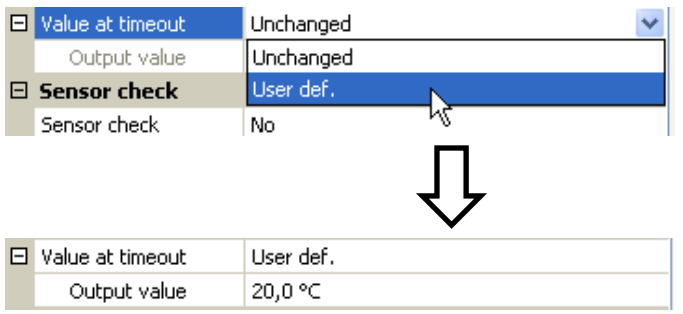
#### **Sensorcheck**

Med Sensorcheck "Ja" stilles en feil på den sensor, fra hvilken DL-indgangen stammer til rådighed som indgangsvariabel for en funktion.

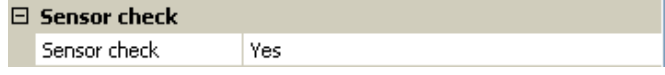

### **Sensorfejl**

Denne valgboks vises kun, når Målevariabel står til "Bruger", og Sensorcheck er aktiveret.

Ved aktiveret "sensorcheck" kan sensorfejl bruges som indgangsvariabel for andre funktioner: Status "Nej" for en korrekt fungerende sensor og "Ja" for en defekt (kortslutning eller afbrydelse). Dette gør det (om ønsket) muligt for systemet at reagere på sensorudfald.

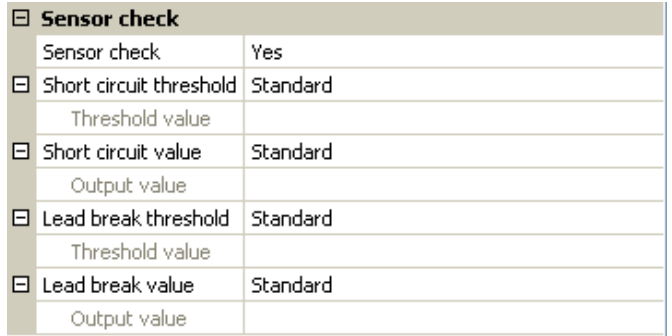

Såfremt **standard**-tærsklerne ikke ændres, angives kortslutning ved underskridelse af den nedre **målegrænse** og afbrydelse ved overskridelse af den øvre **målegrænse**.

Disse **standard**-værdier for temperatursensorer er ved kortslutning -9999,9°C og ved afbrydelse 9999,9°C. Disse værdier anvendes i tilfælde af fejl til de interne beregninger.

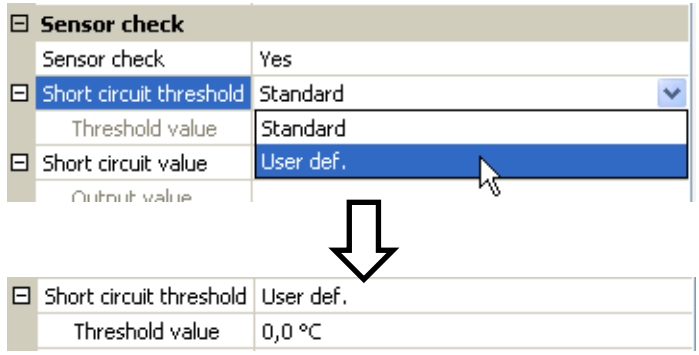

Ved valg af egnede tærskler og værdier for kortslutning og afbrydelse kan der, hvis en sensor skulle gå i udu ved sende-noden angives en fast værdi til styringen, således at en funktion kan arbejde videre i nøddrift (fast hysterese: 1,0°C).

Kortslutningstærsklen kan kun indstilles, så den ligger under afbrydelsestærsklen.

I Systemværdier / Almen ses evt. sensorfejl for **alle** indgange, inkl. CAN- og DL-indgange.

### **DL-digitalindgange**

Der kan programmeres indtil 64 CAN-digitalindgange. Disse defineres ved angivelse af **afsenderens** nodenummer og nummeret på den **afsendende** nodes CAN-udgang.

Parametreringen er næsten identisk med CAN-analogindgangenes.

Under **Målevariabel / Bruger** kan visningen for CAN-digitalindgangen ændres fra **OFF / ON** til **Nej / Ja**, og det kan bestemmes om, ved overskridelse af timeout-tiden, den sidst transmitterede værdi fortsat skal vises ("Uændret") eller en anden, indstillelig erstatningsværdi skal vises i stedet.

#### **Programmering med TAPPS2 / DL-Bus Buslast for DL-sensorer**

Strømforsyning af og signaloverførsel fra DL-sensorer foregår via den samme 2-polede ledning. Det er ikke (som for CAN-bussen) muligt at understøtte strømforsyningen ved hjælp af en ekstern strømforsyning/adapter.

På grund af DL-sensorernes relativt høje strømforbrug skal "buslasten" derfor tages i betragtning:

RSM610 stiller den maksimale buslast 100% til rådighed. DL-sensorernes buslast angives i de tekniske data for den enkelte DL-sensor.

**Eksempel:** DL-sensoren FTS4-50DL har en buslast på 25%. Der kan derfor maksimalt tilsluttes 4 stk FTS4-50DL på DL-bussen.

# **DL-udgang**

Via en DL-udgang kan der sendes analog- og digitalværdier ud i DL-busnettet. F.eks.kan der udsendes en digital kommando for aktivering af en O2-sensor O2-DL.

**Eksempel:** Parametrierung des DL-Udgangs 1

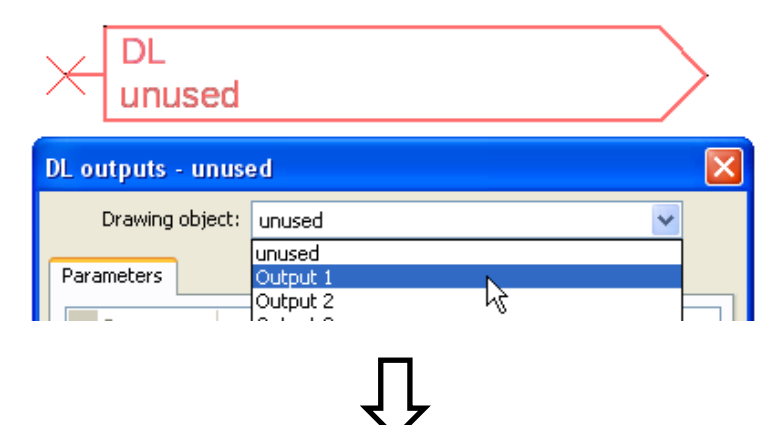

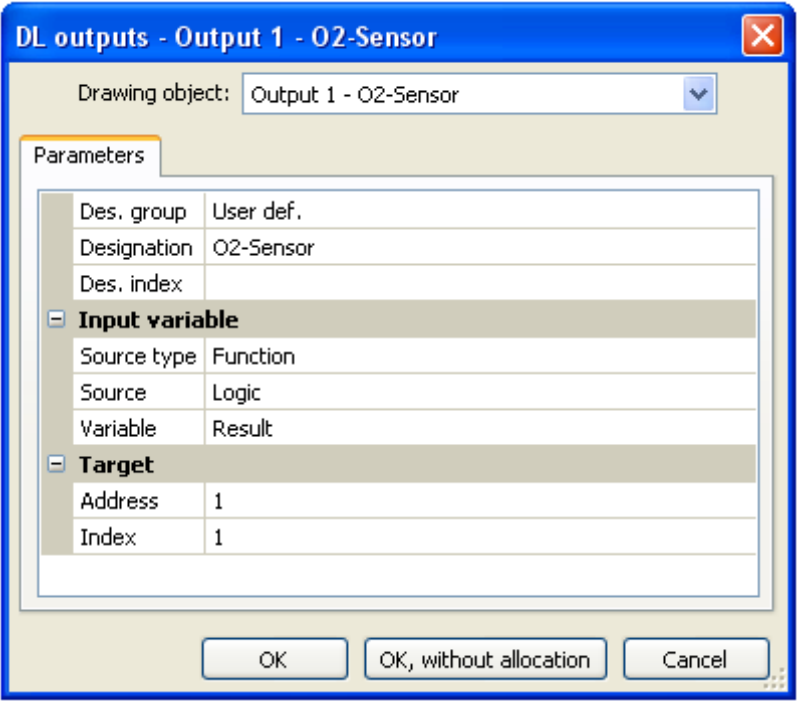

#### Angivelse af betegnelse

Angivelse af hvorfra i styringene værdien til DL-udgangen stammer (dens Kilde).

- **Indgange**
- **Udgange**
- **Funktioner**
- **Faste værdier**
- **Systemværdier**
- **CAN-bus analog**
- **CAN-bus digital**

Angivelse af DL-sensorens måladresse, der skal aktiveres.

For aktivering af O2-sensoren har indeks ingen betydning og kan ignoreres.

# **Systemværdier**

Følgende systemværdier kan bruges som kilde for funktions-indgangsvariable og CAN- og DL-udgang:

- **Almen**
- **Tid**
- **Dato**
- **Sol**

#### **Systemværdier "Almen"**

Disse systemværdier kan, ved en hensigtsmæssigt programmering bruges til at overvåge styringssystemet.

- **Styringsstart**
- **Sensorfejl indgange**
- **Sensorfejl CAN**
- **Sensorfejl DL**
- **Netværksfejl CAN**
- **Netværksfejl DL**

**Styringsstart** udgiver 40 sekunder efter at enheden tændes (samt efter reset) en 20 sekunder lang impuls, således at styrings-genstart (fx efter strømafbrydelser) kan registreres i datalogningen. For at styringsstart med sikkerhed registreres skal lognings-intervallet stilles til 10 sekunder.

**Sensorfejl** og **netværksfejl** er globale digitale værdier (Nej/Ja), der ikke er relateret til en bestemt sensors eller netværksindgangs fejlstatus. Såfremt en af sensorerne eller netværksindgangene rammes af fejl, ændres den tilhørende gruppestatus fra "**Nej**" til "Ja".

- **Sekund** (det aktuelle klokkeslæts) **Dag**
- **Minut** (det aktuelle klokkeslæts) **Måned**
- **Time (**det aktuelle klokkeslæts**) År (**uden århundrede**)**
- 
- **Minutimpuls Ugenummer**
- **Timeimpuls Dag i året**
- **Sommertid (**Digitalværdi OFF/ON**) Dagsimpuls**
- **Klokkeslæt (**hh:mm**) Månedsimpuls**

#### **Systemværdi "Tid" Systemværdi "Dato"**

- 
- 
- 
- **Sekundimpuls Ugedag (**begyndelsesdag mandag**)**
	-
	-
	-
	-
	- **Årsimpuls**
	- **Ugeimpuls**

"Impuls"-værdierne" udgiver en impuls pr. tidsenhed.

#### **Programmering med TAPPS2 / Systemværdier** Systemværdi "Sol"

- **Solopgang** (klokkeslæt)
- **Solnedgang** (klokkeslæt)
- **Minutter til solopgang** (am gleichen Tag, läuft nicht über Mitternacht)
- **Minutter siden solopgang**
- **Minutter til solnedgang**
- **Minutter siden solnedgang** (samme dag, løber ikke over midnat)
- **Solhøjde** (se Beskygningsfunktion)
- **Solretning** (se Beskygningsfunktion)
- **Solhøjde > 0°** (Digitalværdi ja/nej)

# **Apparatindstillinger**

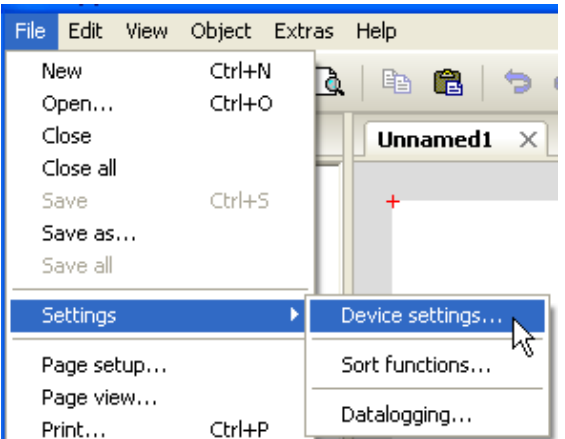

I denne menu foretages de globale indstillinger for modulet, CAN- og DL-bussen.

# **Alment**

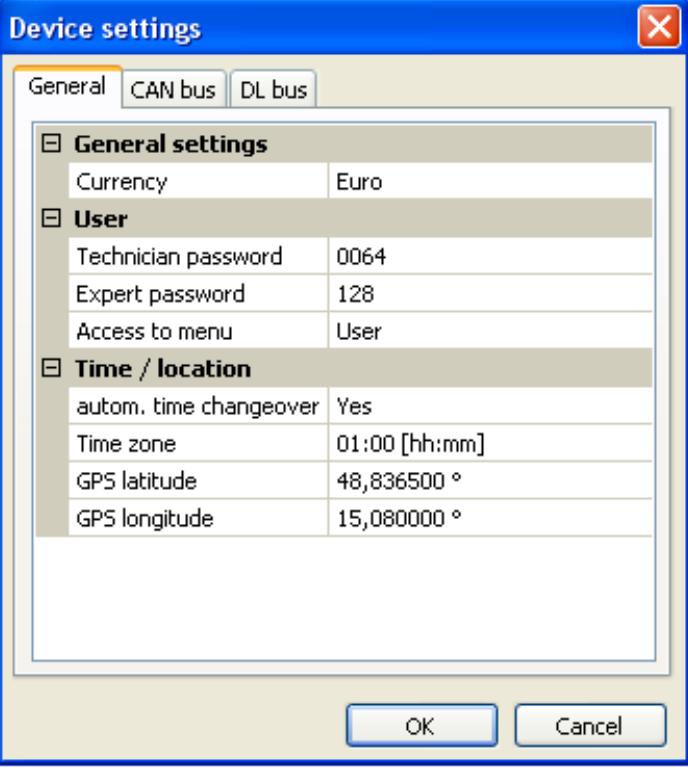

### **Valuta**

Valg af valuta for udbyttemåling

### **Fagmands- og Ekspert-kodeord**

Angivelse af kodeord for denne programmering.

### **Menuadgang**

Indstilling af, hvilke(t) brugerniveau(er) der har adgang til hovedmenuen.

Såfremt kun fagmand eller ekspert har adgang, skal der, når hovedmenuen på funktionsoversigtens startside (knappen ) vælges, angives password..

#### **Programmierung mit TAPPS2 / Geräteeinstellungen Tid / sted**

- Automatisk tidsomstilling ved "Ja" sker den automatiske omstilling til sommertid ifølge Eus aktuelle regler herfor.
- Tidszone 01:00 betyder tidszone "UTC + 1 time". UTC står for "Universal Time Coordinated". tidligere kaldet GMT (= Greenwich Mean Time).
- **GPS bredde**  Geografisk breddegrad ifølge GPS (= global positioning system satellitunderstøttet navigationssystem),
- **GPS længde** Geografisk længdegrad ifølge GPS

Ved hjælp af GPS-koordinaterne bestemmes de steds-specifikke soldata. Disse kan anvendes af styringens funktioner (f.eks. skyggefunktionen).

Styringens fabriksindstillede GPS-data er Technische Alternatives sæde i Amaliendorf / Østrig

### **CAN- / DL- / M-Bus**

Disse indstillinger beskrives i kapitlerne CAN-bus, DL-bus og M-bus.

# C.M.I. menu

# **Målværdiændring**

#### **Eksempel:**

Ændring af værdien "T.rum normal" i centralvarmefunktionen

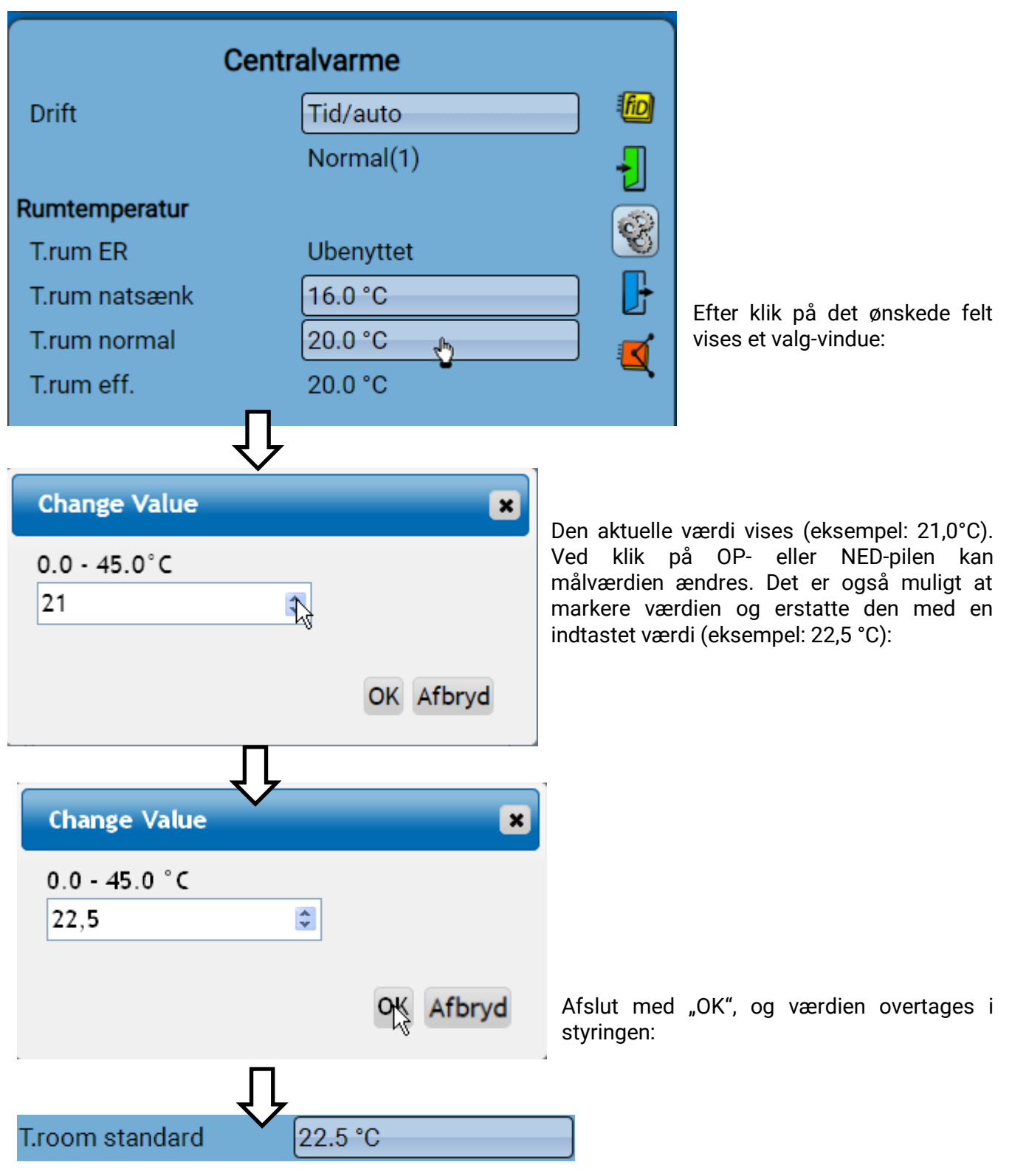

### **C.M.I. menu Oprettelse af nye elementer**

#### **fra ind- eller udgange, faste værdier, funktioner, meddelelser, CAN- eller DL-Bus**

**Eksempel:** Indføjelse af en hidtil ubenyttet udgang som relæudgang:

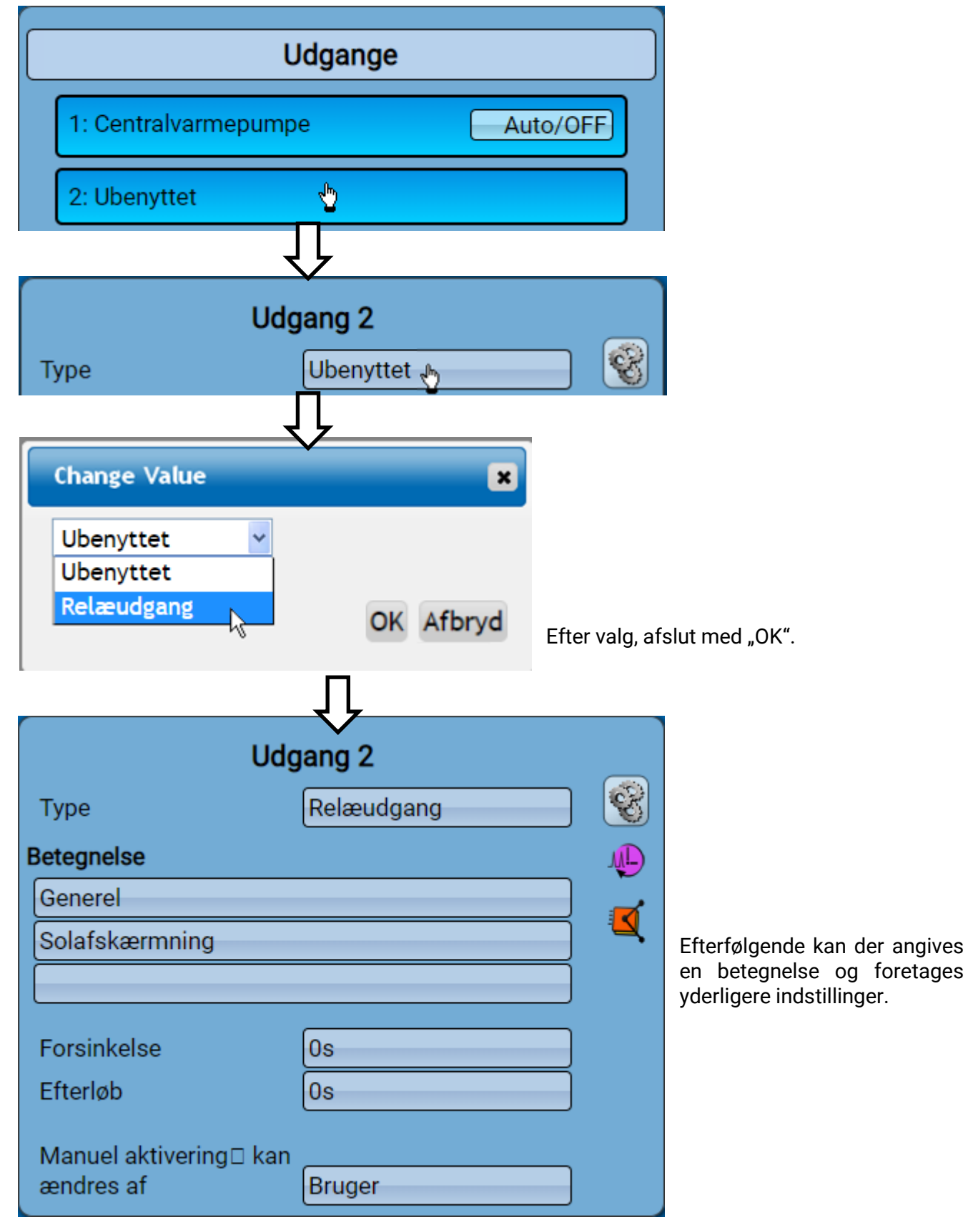

# **Dato / tid / sted**

I statuslinjen vises **dato** og **klokkeslæt** øverst til højre.

**I et CAN-netværk overtages dato og klokkeslæt fra netværks-node 1.**

Ved klik på dette statusfelt kommer man til menuen for dato, klokkeslæt og stedsangivelser.

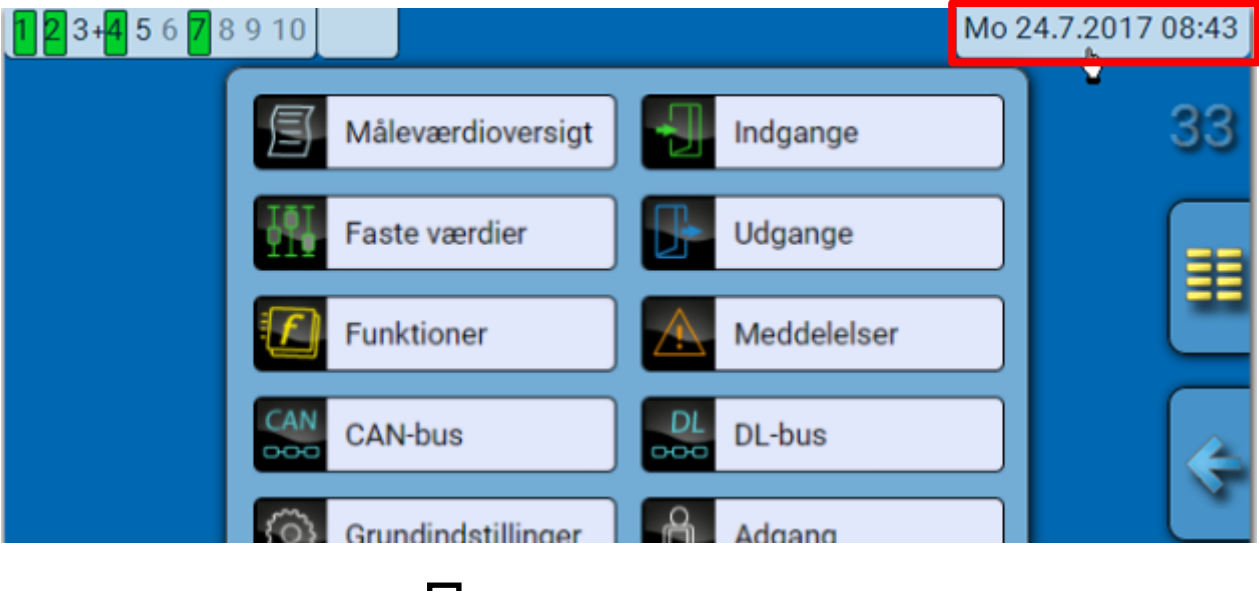

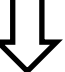

#### **Eksempel:**

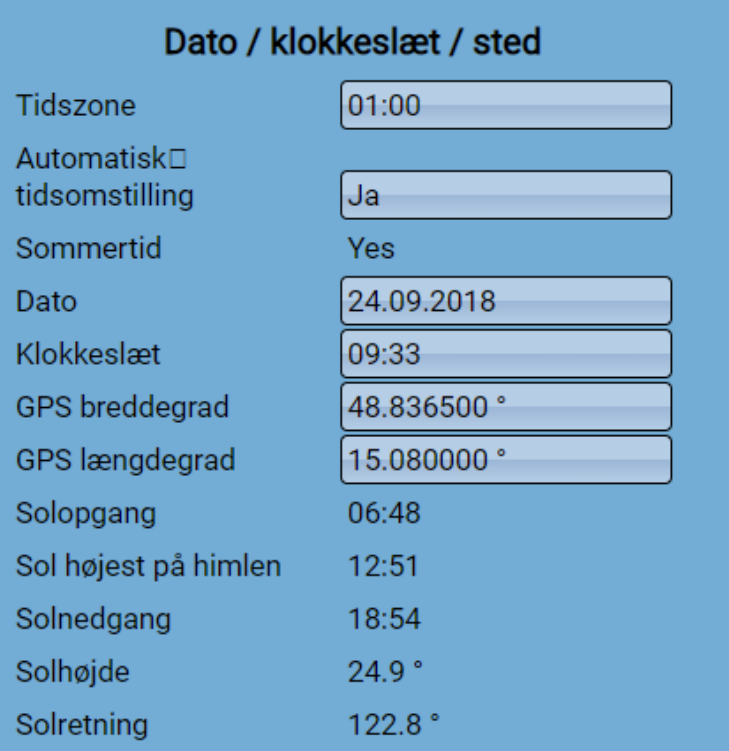

Ændringer i disse indstillinger overtages kun, såfremt der ikke er andre enheder i netværket, der har node-nummer 1.

#### **C.M.I. menu / Dato / tid / sted**

Først vises systemværdiernes parametre.

- **Tidszone** 01:00 betyder tidszone "UTC + 1 time". UTC står for "Universal Time Coordinated", tidligere kaldet GMT (= Greenwich Mean Time).
- Automatisk tidsomstilling ved "Ja" sker den automatiske omstilling til sommertid ifølge Eus aktuelle regler herfor
- Sommertid "Ja", når sommertid er aktiv. Kan kun ændres, hvis "Automatisk tidsomstilling" står på "Nej".
- **Dato** Angivelse af den aktuelle dato (DD.MM.ÅÅ).
- **Klokkeslæt** Angivelse af det aktuelle klokkelsæt
- **GPS bredde** Geografisk breddegrad ifølge GPS (= global positioning system satellitunderstøttet navigationssystem),
- **GPS længde** Geografisk længdegrad ifølge GPS

Ved hjælp af GPS-koordinaterne bestemmes de steds-specifikke soldata. Disse kan anvendes af

styringens funktioner (f.eks. skyggefunktionen).

Styringens fabriksindstillede GPS-data er Technische Alternatives sæde i Amaliendorf / Østrig.

- **Solopgang** klokkeslæt
- **Solnedgang** klokkeslæt
- **Solhøjde** angivet i °, målt fra den geometriske horisont (0°),
- $zenit = 90°$
- **Solretning** angivet i ° fra nord (0°) nord =  $0^\circ$ 
	- $\varphi$ st= 90°  $svd = 180°$ vest = 270°

# **Måleværdioversigt**

I denne menu vises de aktuelle værdier for **indgang** 1 – 6, **DL- indgangene** og de analoge og digitale **CAN-indgange**.

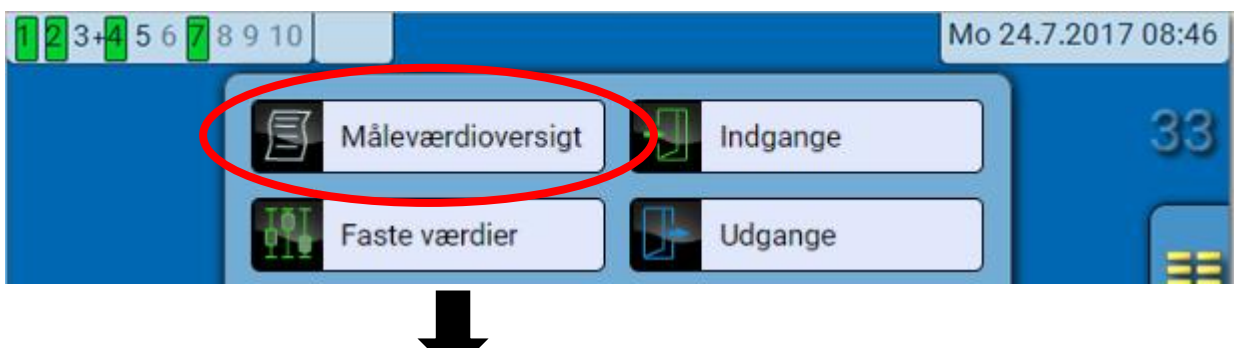

De forskellige værdier vises efter klik på den ønskede gruppe.

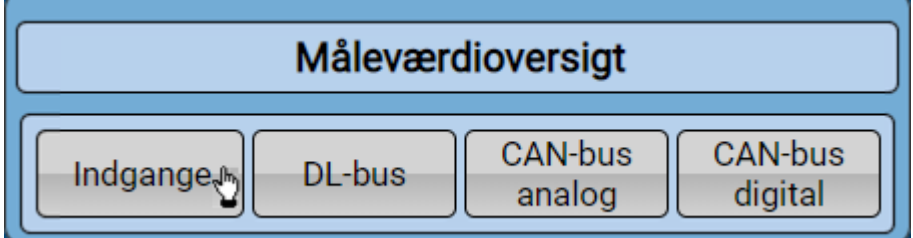

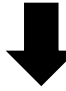

**Eksempel:** indgange

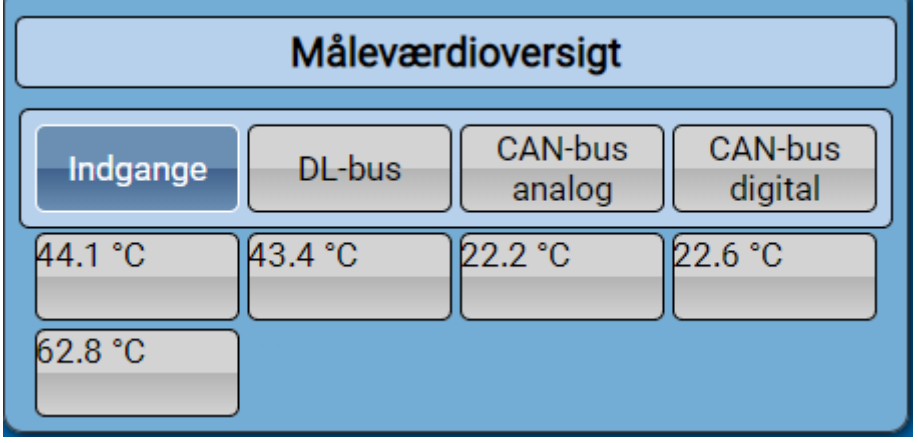

### **C.M.I. menu / Indgange Indgange**

Fremgangsmåden ved parametrering via C.M.I. er altid ens, derfor vises her kun som eksempel parametrering af indgangene.

Styringen har 6 indgange for analoge (måleværdier) og digitale (ON/OFF) signaler eller impulser.

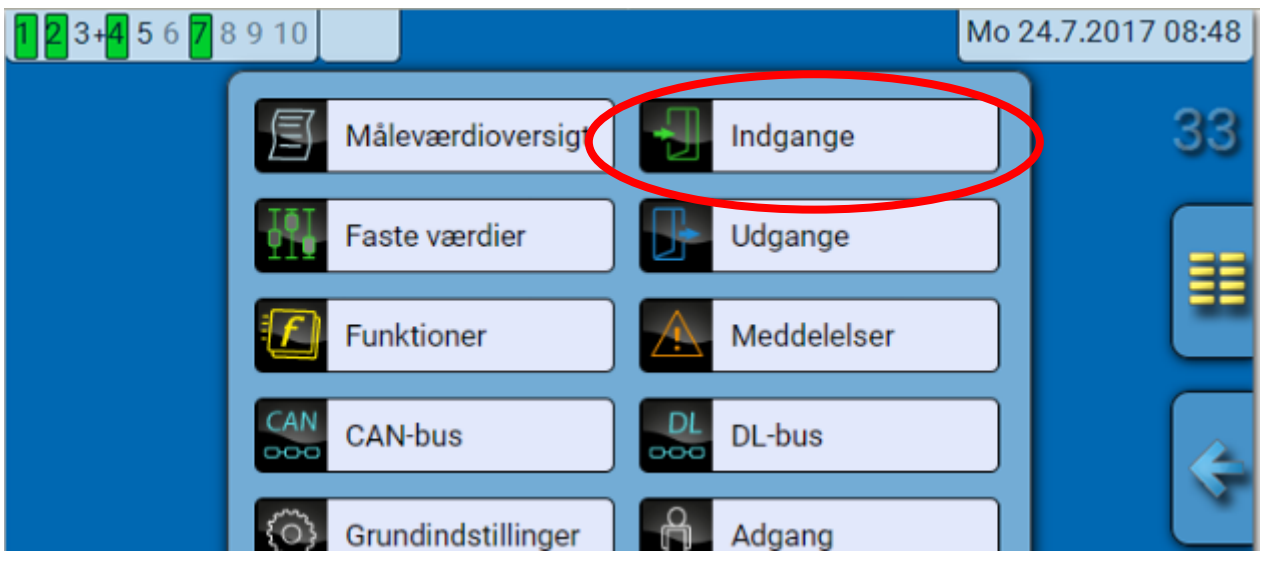

Efter udvælgelse i hovedmenuen vises indgangene med betegnelse og den aktuelle måleværdi (eller tilstand).

**Eksempel** fra et allerede programmeret anlæg, indgang 6 er endnu ubenyttet**:**

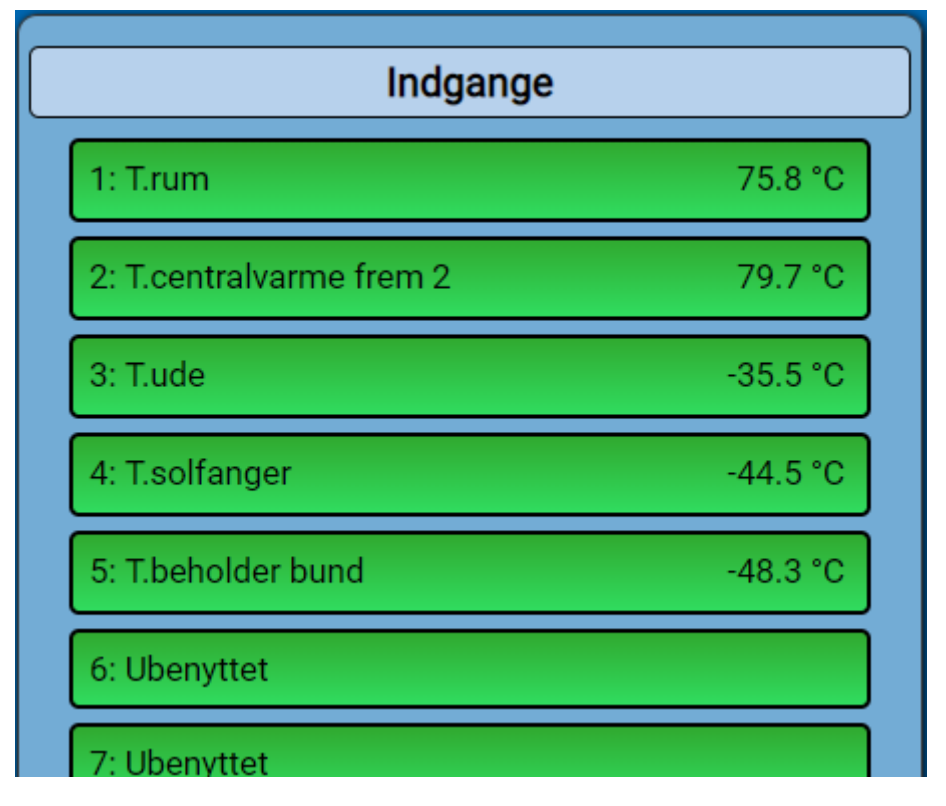

# **Parametrering**

### **Sensortype og måleværdi**

Efter valg af den ønskede indgang udvælges den ønskede sensortype.

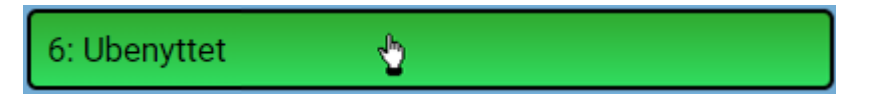

Indledende vælges indgangssignalets grundlæggende karakter

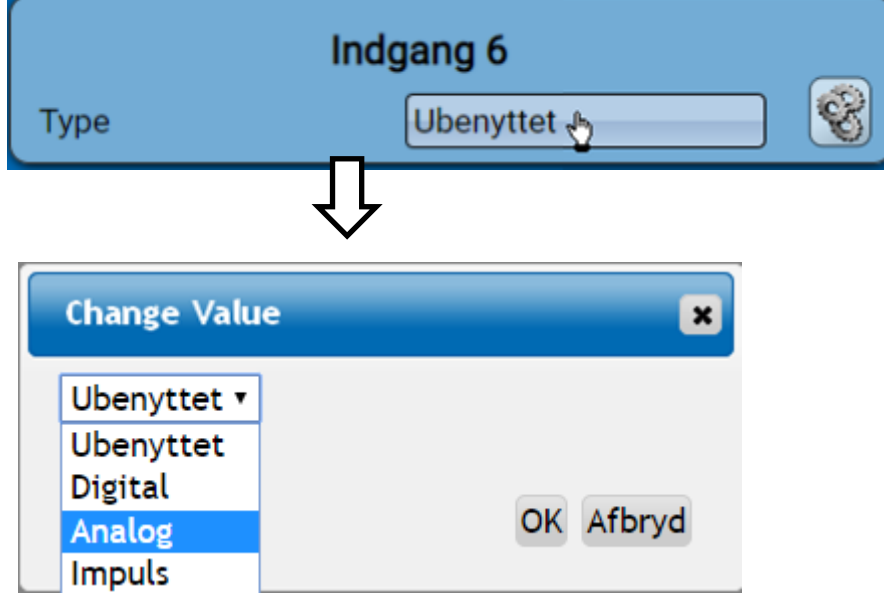

Herpå følger valg af målevariabel. For målevariablen "temperatur" skal sensortypen også indstilles. For målevariablerne spænding og modstand vælges procesvariablen:

Yderligere udvalg af procesvariabel for måleværdierne **spænding**, **modstand**:

- **dimensionsløs**
- **dimensionsløs (,1)**
- **arbejdstal**
- **dimensionsløs (,5)**
- **temperatur °C**
- **globalstråling**
- **CO2-indhold ppm**
- **procent**
- **absolut luftfugtighed**
- **tryk bar, mbar, Pascal**
- **liter**
- **kubikmeter**
- **flow (l/min, l/h, l/d, m³/min, m³/h, m³/d)**
- **ydelse**
	- **spænding**
- **strømstyrke mA**
- **strømstyrke A**
- **modstand**
- **hastighed km/h**
- **hastighed m/s**
- **grader (vinkel)**

Efterfølgende fastlægges måleområdet ved hjælp af skaleringen. **Eksempel** spænding/globalstråling:

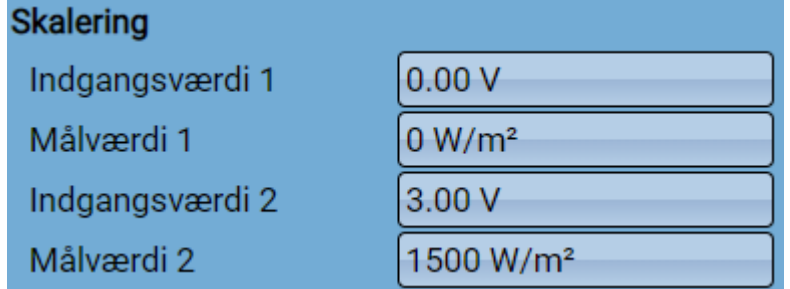

0,00V entsprechen 0 W/m², 3,00V ergeben 1500 W/m².

#### **C.M.I. menu / Indgange Impulsindgang**

Indgang 6 kan registrere impulser på max. 20 Hz og af mindst 25 ms varighed (S0- impulser). Indgang 2 - 5 kan registrere impulser på max. 10 Hz og af mindst 50 ms varighed. **Valg af måleværdi**

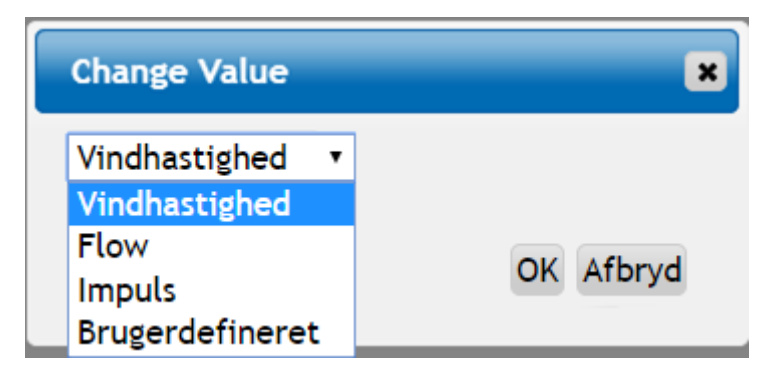

#### **Vindhastighed**

Für die Messgröße "**Windgeschwindigkeit**" muss ein Quotient eingegeben werden. Das ist die Signalfrequenz bei **1 km/h**.

**Eksempel:** Vindmåleren **WIS01** udgiver, ved en vindhastighed på 20 km/h en impuls pr. sekund (= 1Hz). Derfor er frekvensen ved 1 km/h lig 0,05Hz

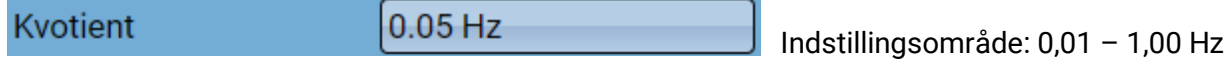

#### **Flow**

For måleværdien "**Flow**" skal der angives en kvotient. Kvotienten er flowet i liter pr. impuls.

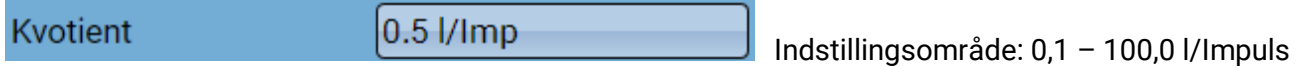

#### **Impuls**

Denne måleværdi tjener som indgangsvariabel for funktionen "Måler", impulsmåler med enheden "impulser".

#### **Brugerdefineret**

For måleværdien "Brugerdefineret" skal der angives en kvotient og en enhed.

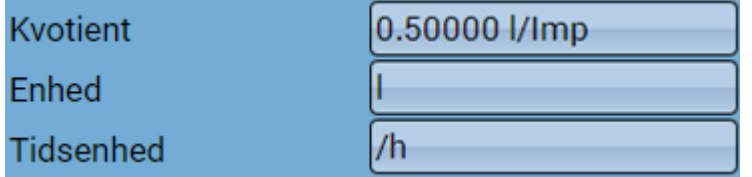

Indstillingsområde kvotient: 0,00001 – 1000,00000 enheder/impuls (5 decimaler) Enheder: I, kW, km, m, mm, m<sup>3</sup>.

For I, mm og m<sup>3</sup> skal tidsenheden tillige udvælges. For km og m kan tidsenhederne ikke ændres.

**Eksempel:** For funktionen "Energimåler" er det muligt at benytte enheden "kW". I ovenstående eksempel er der valgt 0,00125 kWh/impuls, svarende til 800 impulser /kWh.

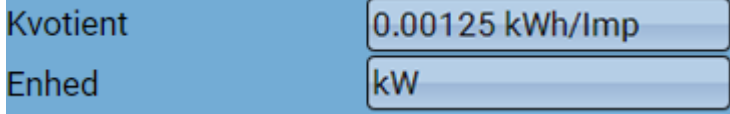

#### **Betegnelse**

Navngivning af indgange sker ved valg mellem prædefinerede betegnelser fra forskellige betegnelsesgrupper, eller brugerdefinerede betegnelser.

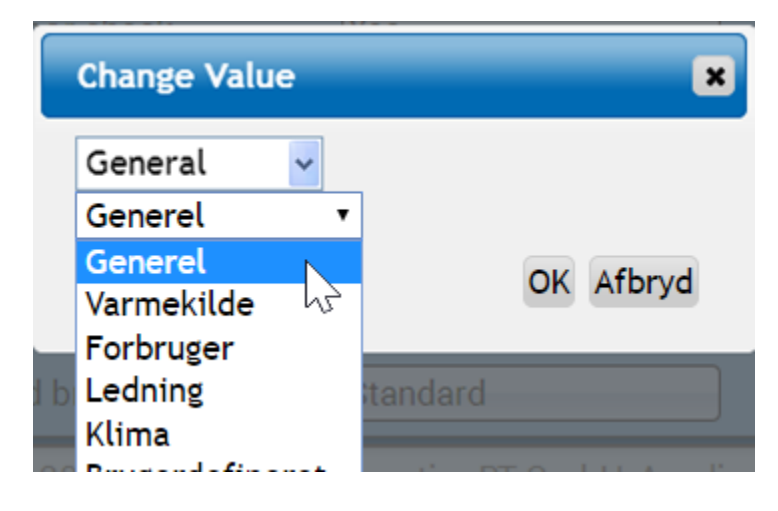

Herudover kan hver betegnelse tildeles et tal fra 1 til 16. (Eksempel: Radiator 1, Radiator 2…) **Sensorkorrektur, Middelværdi, Sensorcheck (for analoge sensorer)**

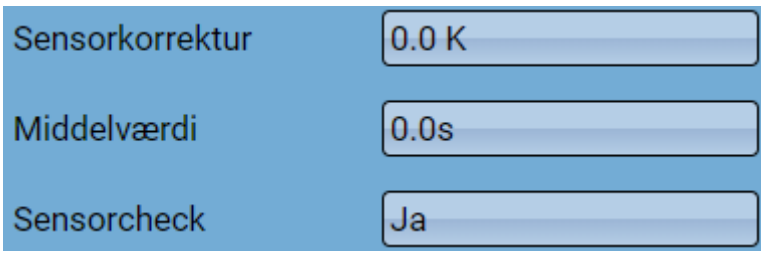

Når "Sensorcheck" er aktiveret ("Ja") udgives der i tilfælde af kortslutning eller afbrydelse automatisk en fejlmeddelelse: I statuslinjen vises en advarselstrekant, i menuen "Indgange" får den defekte sensor en rød indramning.

#### **Eksempel:**

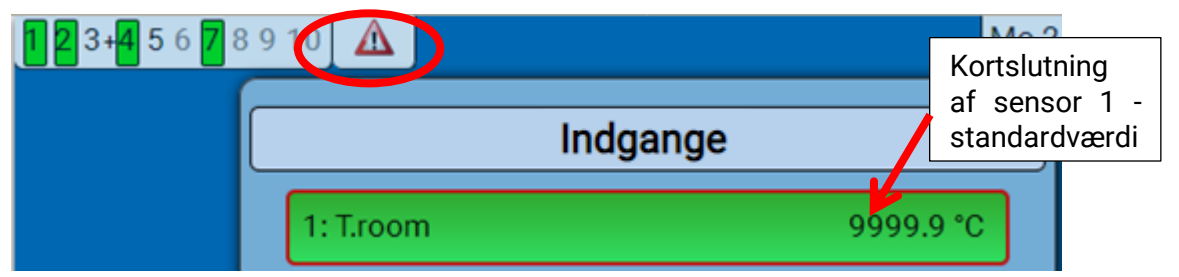

#### **C.M.I. menu / Udgange**

# **Udgange**

## **Visning af udgangsstatus**

**Eksempel** på et allerede programmeret anlæg:

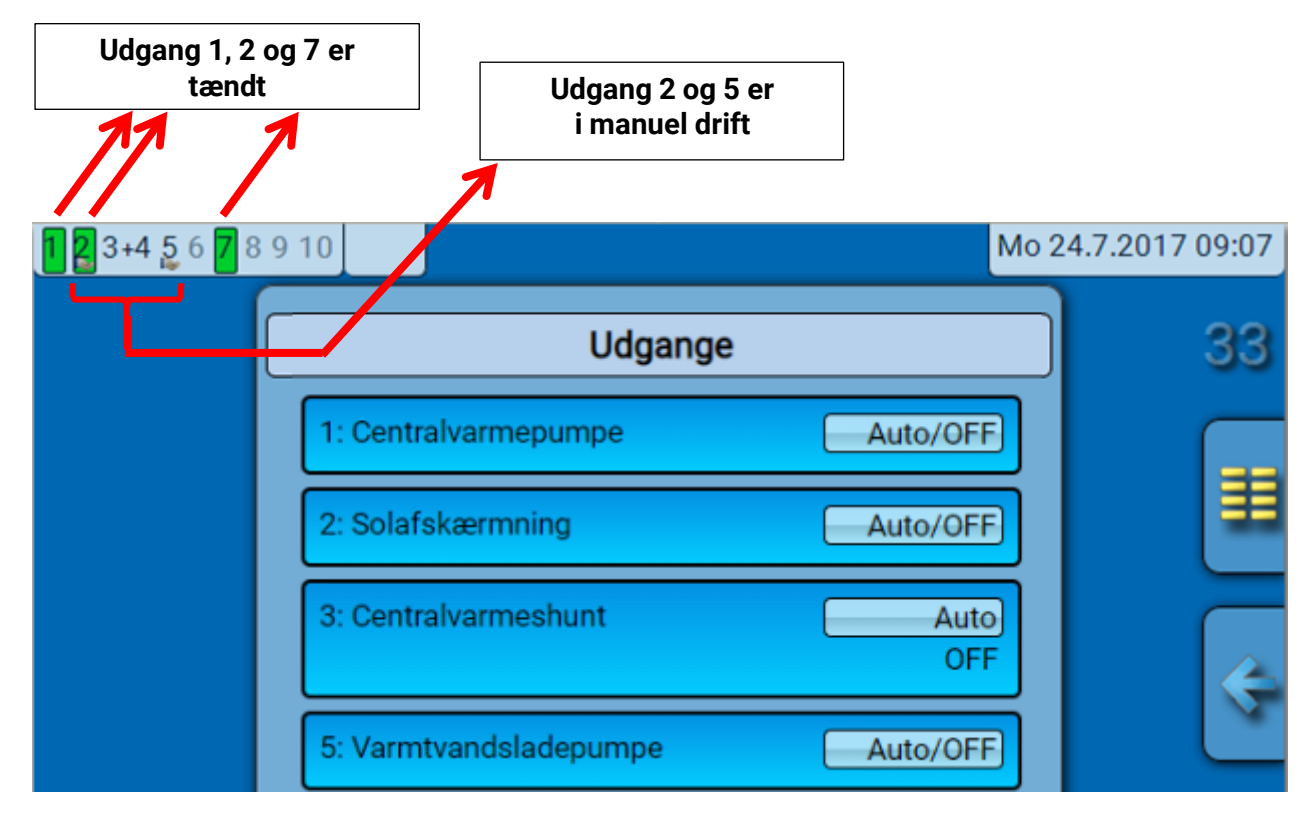

De tændte /aktiverede udgange er fremhævet med grønt.

Udgange i **manuel drift** kendetegnes med en stiliseret **hånd** under udgangsnummeret..

#### **Eksempel: Dominant styrede udgange (fra funktionen "Meddelelse"):**

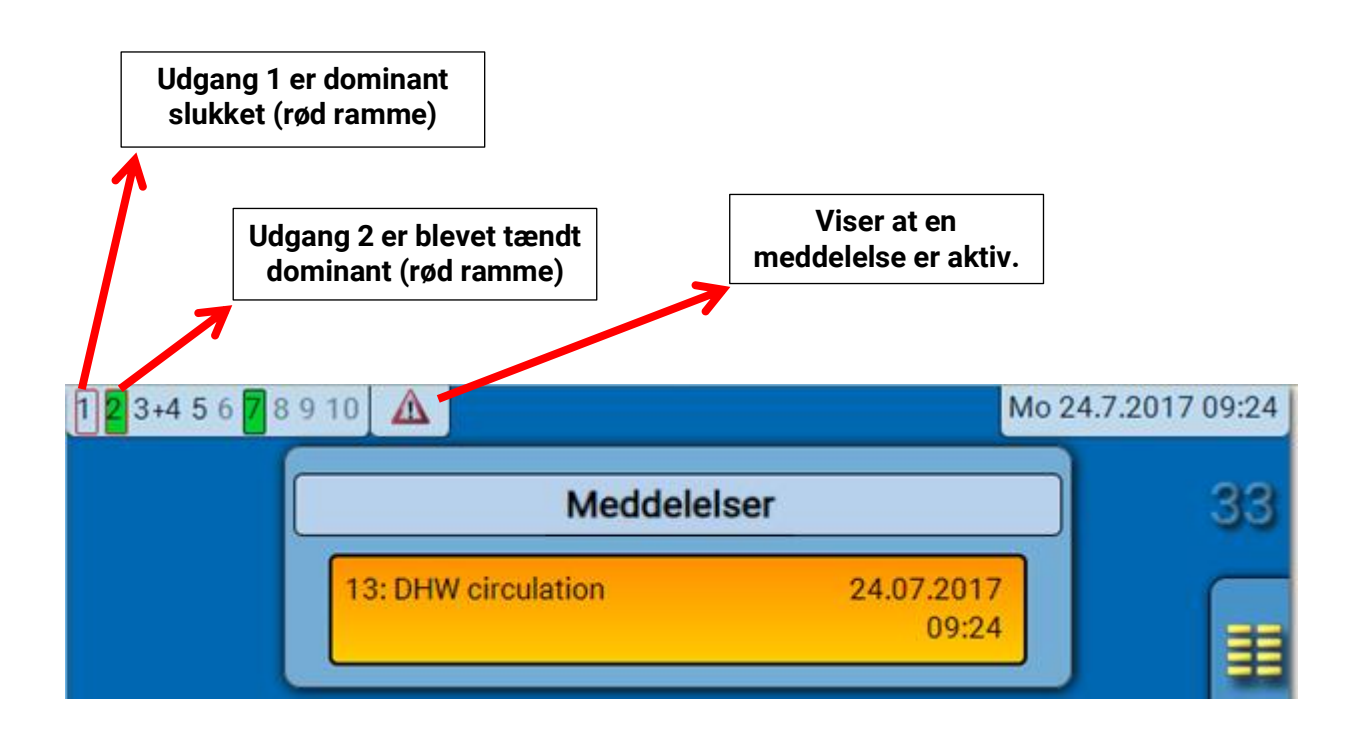

# **Visning af analogudgange**

I C.M.I.s menu vises driftstilstand og analogudgangens øjeblikkelige driftstrin. Udgangens status kan ændres ved at klikke på den.

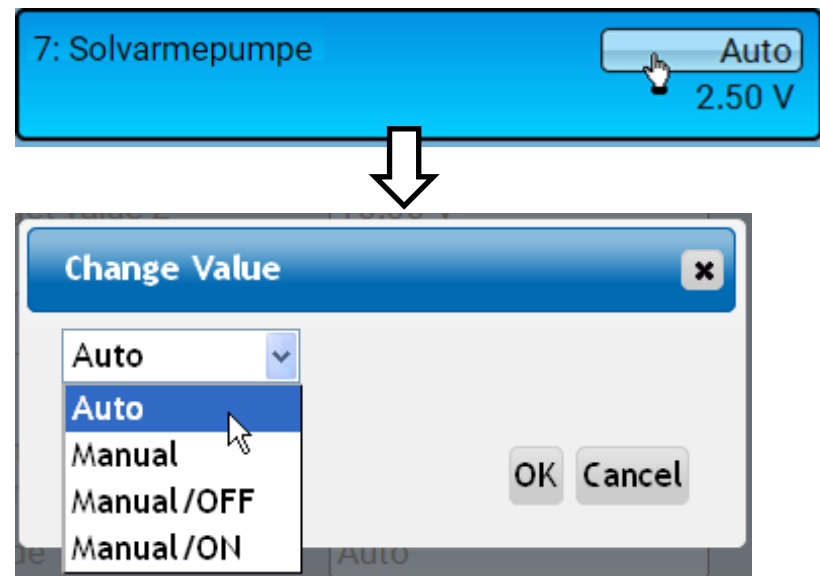

- **Auto:** Udgivelse ifølge kilde og skalering
- **Man:** Indstillelig værdi
- Man/OFF: Udgivelse i henhold til indstilling "Dominant OFF"
- Man/ON: Udgivelse i henhold til indstilling "Digital ON"

### **C.M.I. menu / Udgange Udgangstæller**

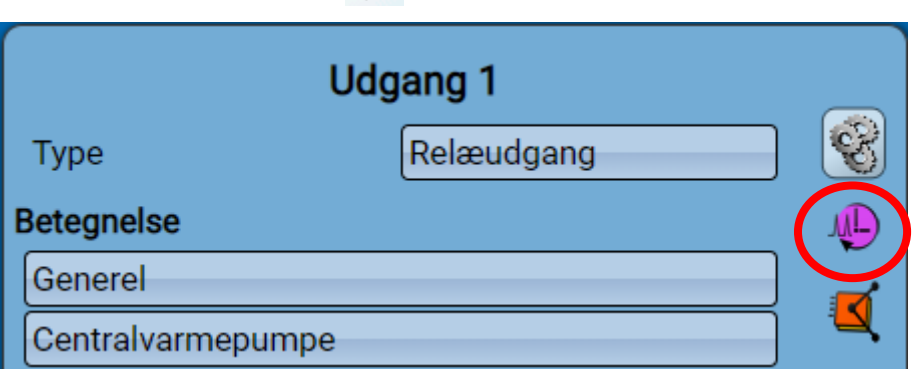

Ved klik på symbolet kan antal driftstimer og impulser (indkoblinger) for hver udgang aflæses.

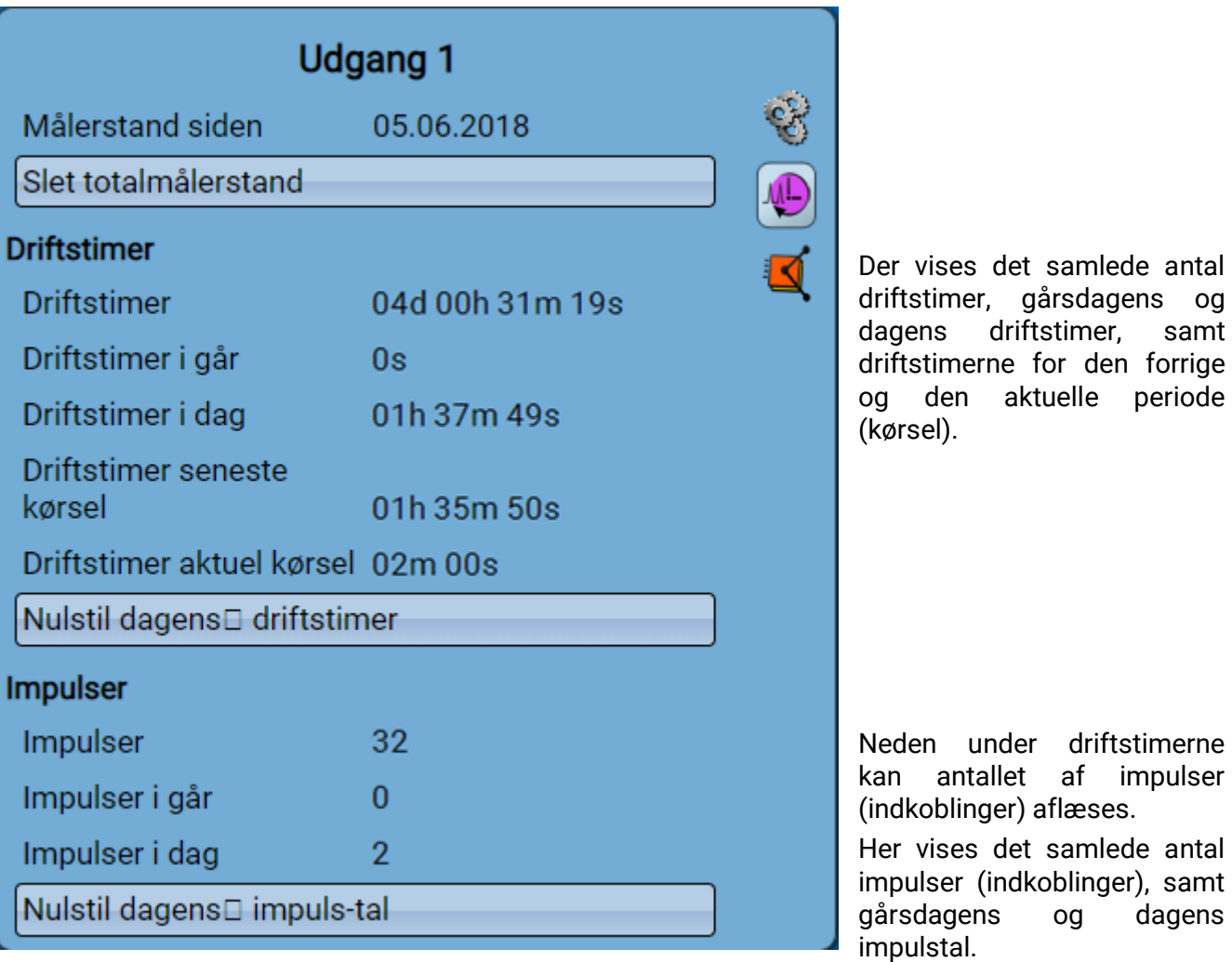

**Eksempel**: For udgang 1 kan målerstanden siden 22.5.2017 aflæses.

- ➢ **BEMÆRK:** Målerstandene gemmes i det interne lager en gang i timen. Ved strømudfald kan der derfor gå data tabt fra højst 1 time.
- ➢ Når der indlæses nye funktionsdata spørges man, om de gemte målerstande skal bevares (se vejledningen "Programmering del 1: Almene henvisninger").

### **Slet målerstand**

#### **Slet totalmålerstand**

Efter klik på knappen spørges der, om man ønsker at slette alle målerstande og "i går" for driftstimeog impulsmåleren. Målerstand "i dag" og "sidste kørsel" og "aktuel kørsel" slettes dermed ikke.

#### **Slet driftstimer eller impulser for i dag**

Efter klik på knappen spørges man, om man ønsker at slette de driftstimer / impulser der er registreret i dag. Driftstimerne "sidste kørsel" og "aktuel kørsel" slettes ikke herved

# **Angivelse af relationer**

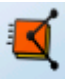

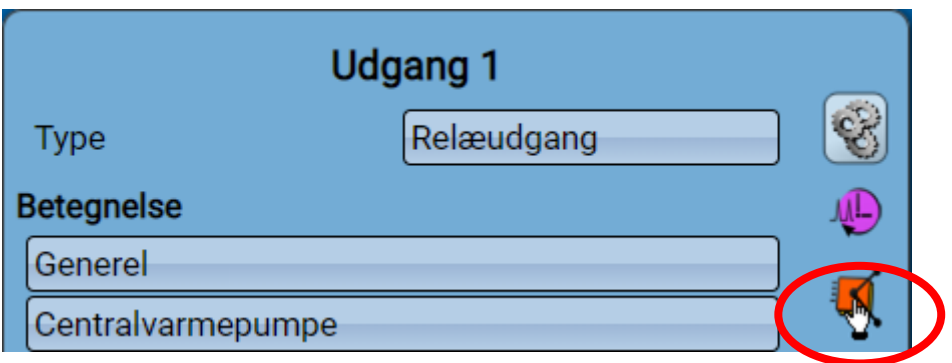

Ved tryk på symbolet vises udgangens sammenhæng med funktionerne. **Eksempel:**

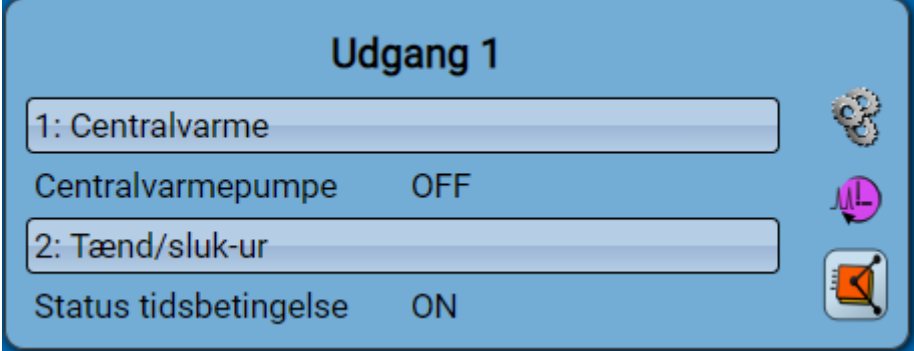

I eksemplt styres udgang 1 af 2 funktioner, hvoraf den ene har tændt udgangen. Ved valg af en funktion sendes man **direkte** ind i den pågældende funktions menu.

### **C.M.I. menu / Faste værdi**

# **Fixwerte**

# **Ændring af en fast værdi - digital**

Ved klik på feltet med **lys baggrund** kan den faste værdi ændres. **Eksempel:** Skift fra **ON** til **OFF** via valgboks

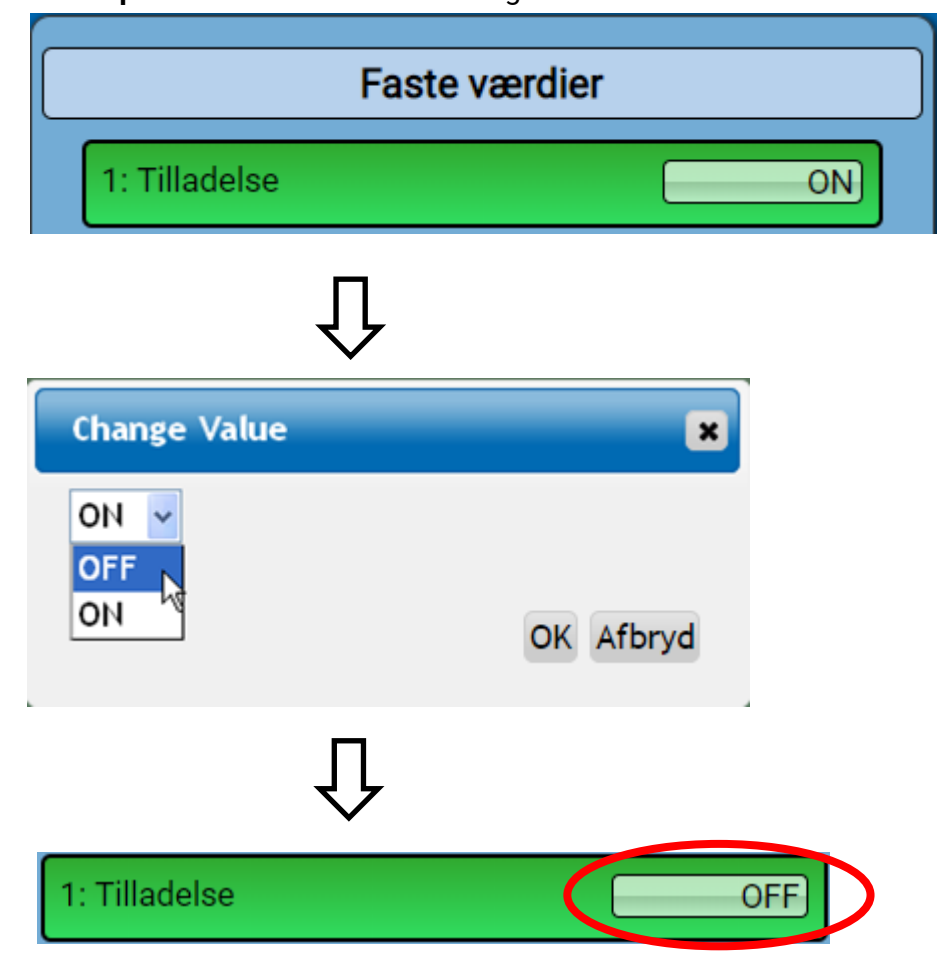

# **Ændre en fast analogværdi**

Ved klik på feltet med lys baggrund kan den faste værdi ændres. **Eksempel:**

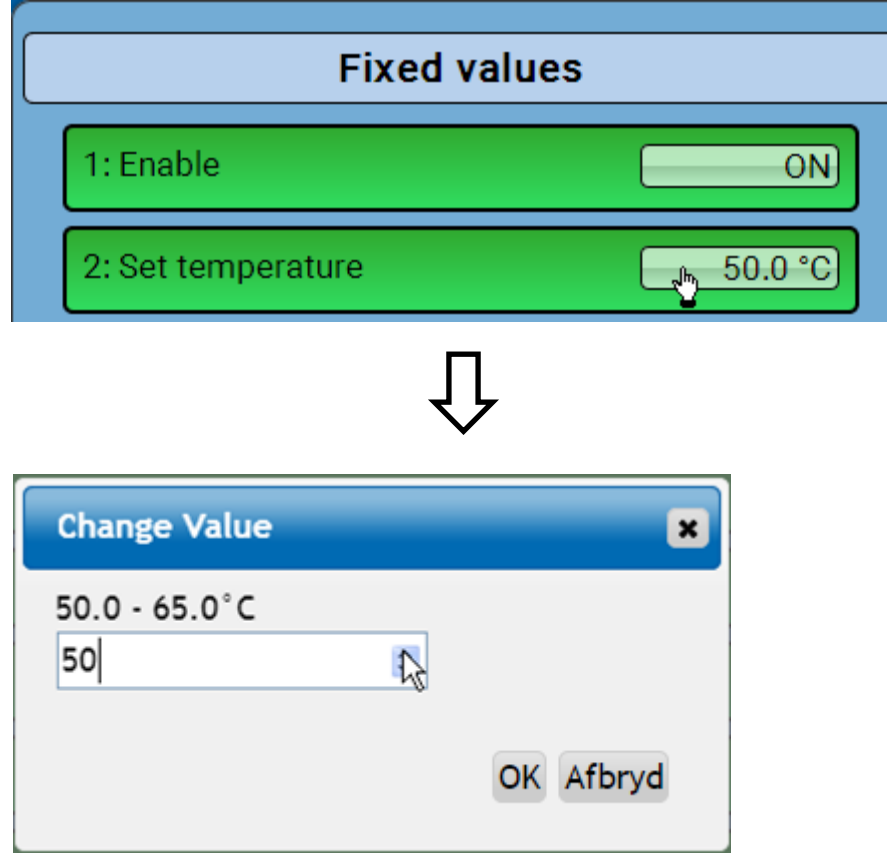

Den aktuelle værdi vises (eksempel: 50,0°C). Ved klik på OP- eller NED-pilen kan målværdien ændres. Det er også muligt at markere værdien og erstatte den med en indtastet værdi:

# **Aktivere en fast impuls-værdi**

Ved klik på feltet med **lys baggrund** kan impulsen aktiveres.

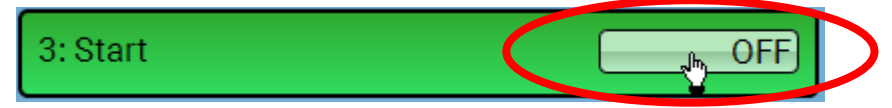

### **C.M.I. menu / Grundindstillinger Grundindstillinger**

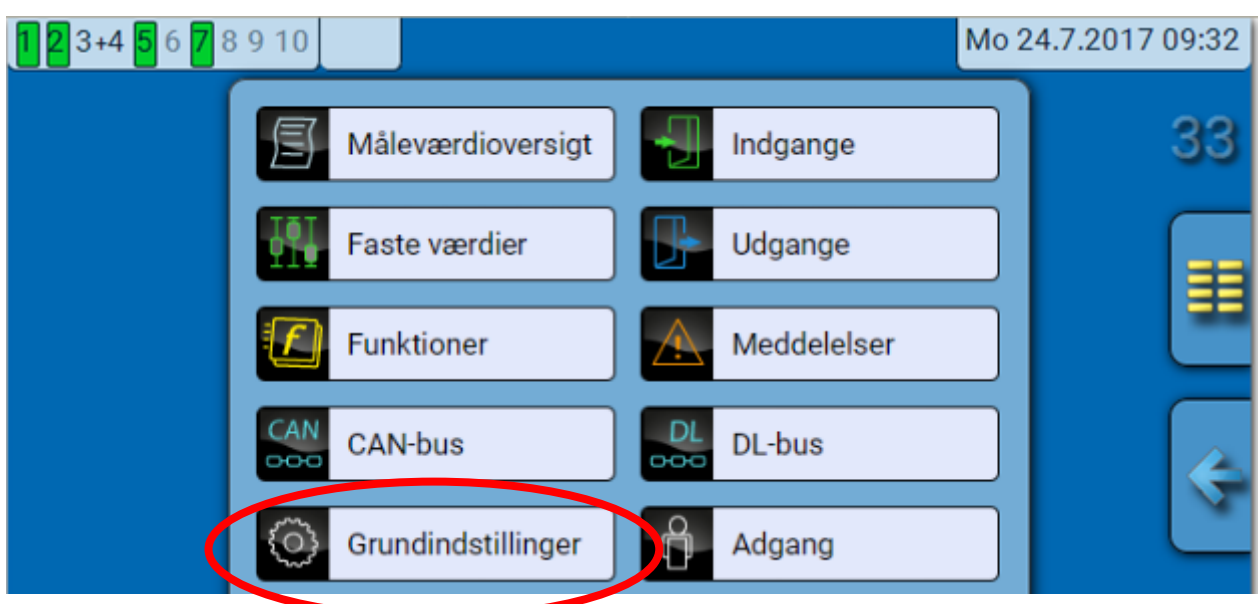

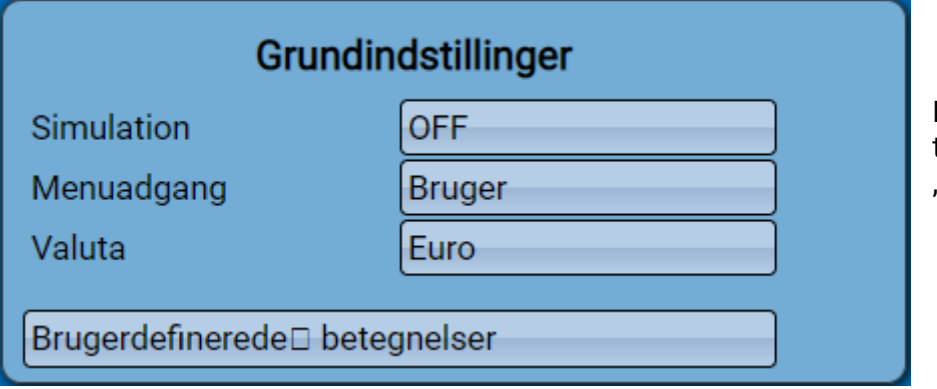

Denne menu er kun tilgængelig for "Fagmand" og "Ekspert".

I denne menu foretages indstillinger, der påvirker alle øvrige mener.

**Simulation** - Mulighed for at aktivere simulationsmodus (kun muligt i ekspert-modus)

- Ingen middelværdidannelse for udetemperatur i centralvarmestyringen.
- Alle indgange opfattes som PT1000, selv hvis en anden sensortype er defineret.
- De særlige karakteristika for rumsensor ignoreres.

**Valg**: **OFF**

**Analog** – Simulation med Udviklingssættet EWS16x2

**CAN-simboard** – Simulation med SIM-BOARD-USB-UVR16x2 for simulation i et anlæg Simulationsmodus afsluttes automatisk når ekspertmodus forlades.

**Adgang til menu** – Valg af, fra hvilket brugerniveau **hovedmenuen** skal være tilgængelig. Hvis der kun er adgang til menuen for **Fagmand** eller F, skal den korrekte adgangskode angives, når hovedmenuen vælges.

**Valuta** – Valg af valuta for udbyttemåling

**Brugerdefinerede betegnelser –** Alle elementer kan tildeles foruddefinerede betegnelser, inddelt i forskellige hovedgrupper, eller tildeles en brugerdefineret betegnelse.

# **Version og serienummer**

Dette menupunkt viser styringens serienummer, interne produktionsdata samt navn og dato for de aktuelle funktionsdata.

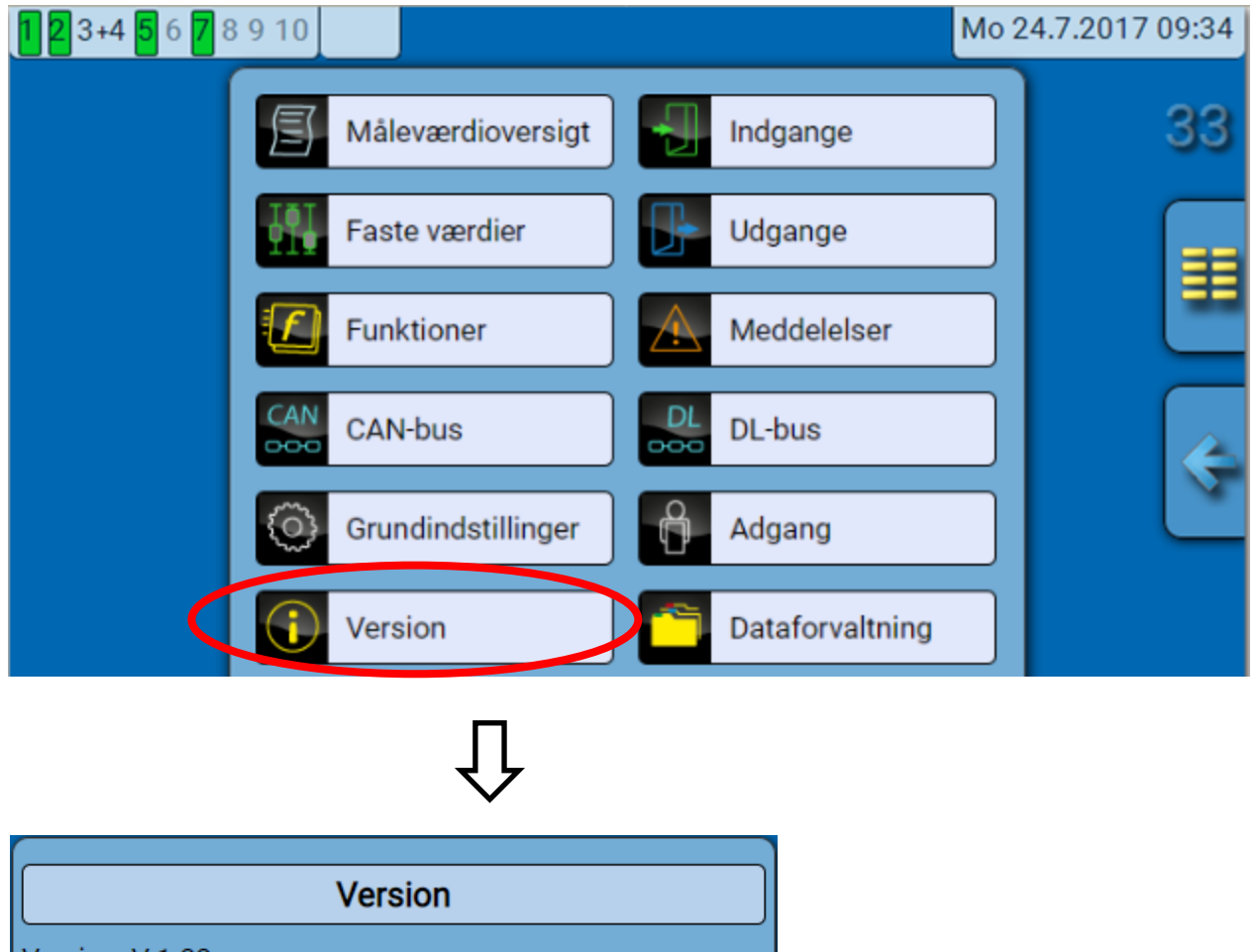

Version: V1.32 Serienummer: 16X2-006640 Relais Produktionsdato: 7.6.2016 Bootsektor nr.: 1.07 Hardware (front): 03S Hardware (net): 02S **Rev: A346** Aktuelle funktionsdata: Unnamed1.dat (24.9.2018-10:54) Aktuel funktionsoversigt: Internt ID: FE917A0C

Seriennummeret er også trykt på styringens mærkeplade (se øverste sideflade).

### **C.M.I. menu / Meddelelser Meddelelser**

Denne C.M.I.-menu viser aktive meddelelser. Eksempel: Meddelelse 13 er aktiv.

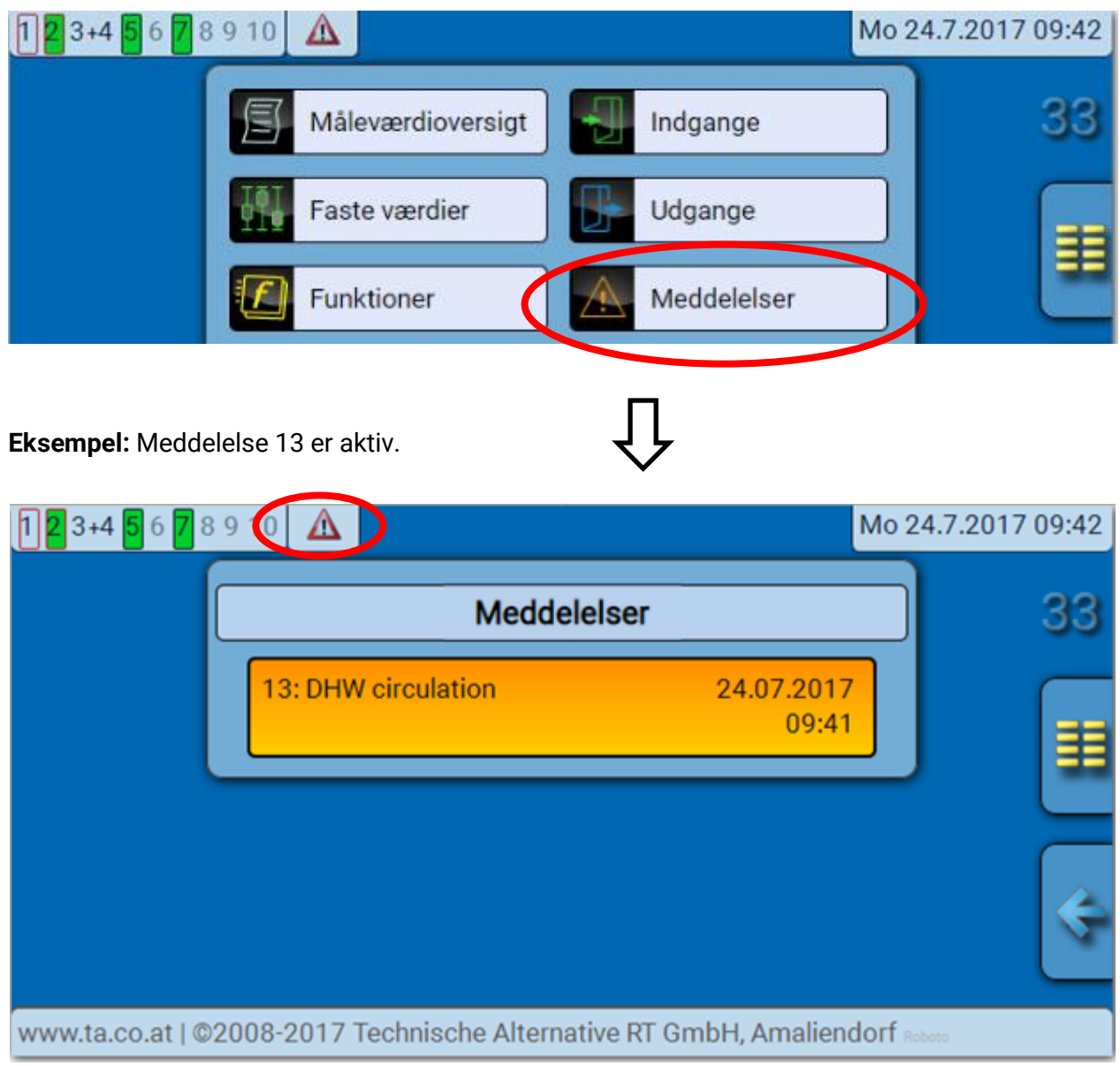

Når én eller flere meddelelser er aktive, vises en advarselstrekant i den øverste statuslinje.

Uddybende informationer vedrørende meddelelserne finder du i vejledningen "Programmering / Del 2: **Funktioner, kapitel Meddelelser".**

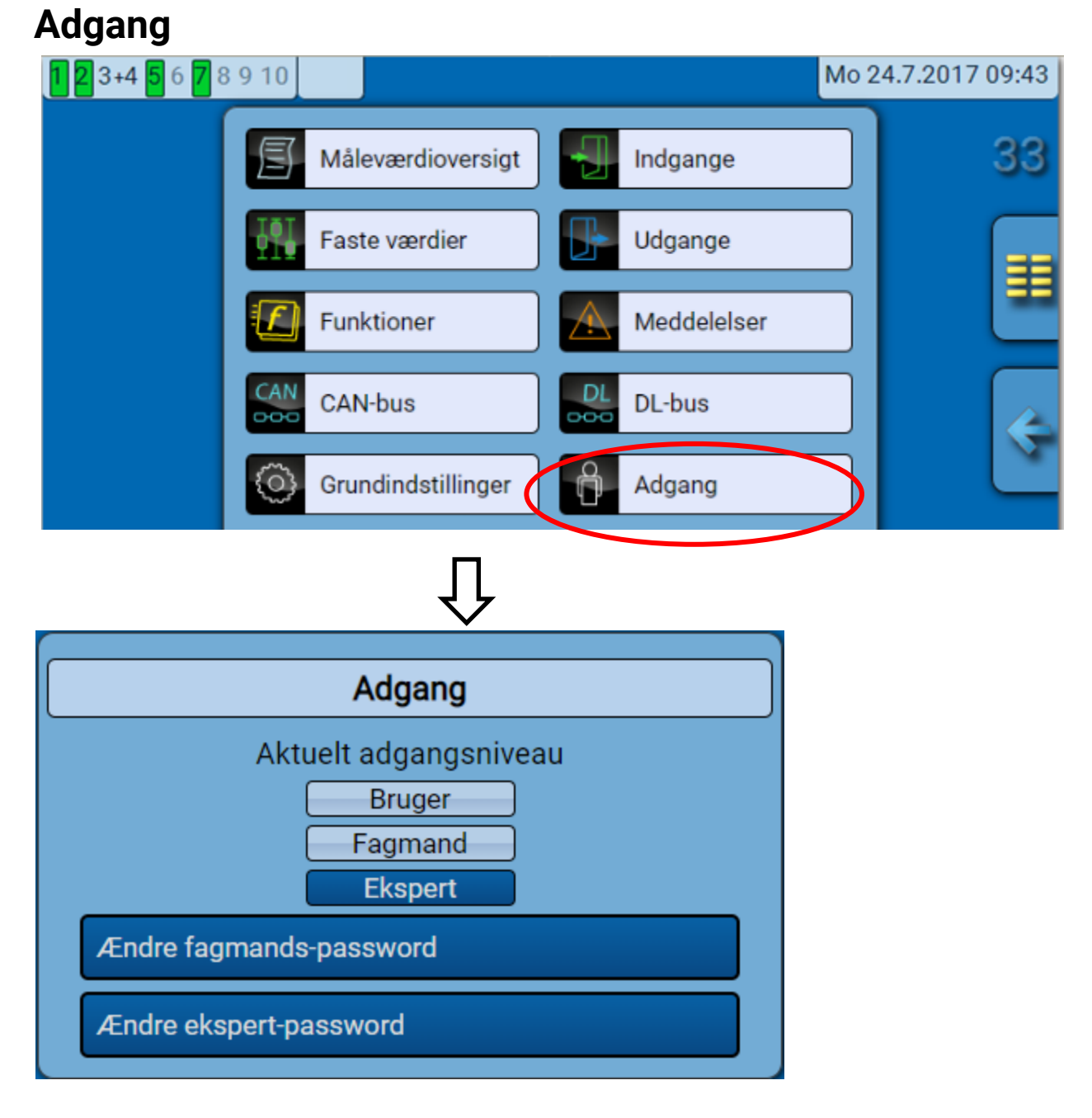

# **Aktuelt adgangsniveau**

Når der gås ind i styringens menu, befinder brugeren sig på det basale brugerniveau.

Ved login som fagmand eller ekspert kræves en adgangskode, som kan indstilles ved programmering.

**Når nye funktionsdata er indlæst går styringen tilbage til det basale brugerniveau og overtager de programmerede adgangskoder.**

**Ved start og genstart befinder styringen sig altid på det basale brugerniveau.**

**Adgangskoder oprettes i programmet TAPPS2, men kan ændres når der gås ind som ekspert via UVR16x2 eller CAN-MTx2.**

### **C.M.I. menu adgang Liste over tilladte handlinger**

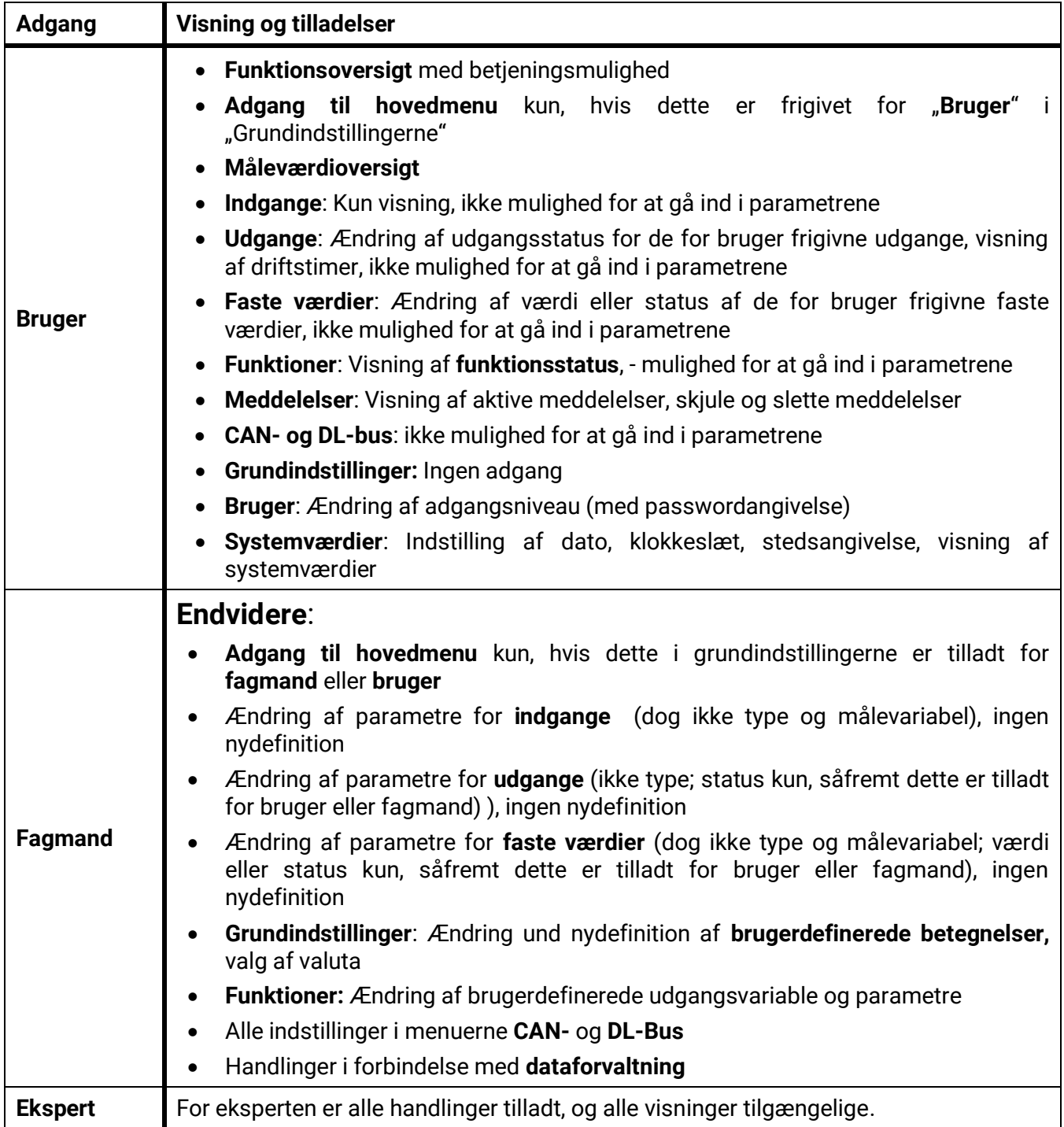

#### **Automatisk omskiftning**

Normalt går styringen automatisk tilbage i brugermodus 30 minutter efter login som ekspert eller fagmand.

# **Dataforvaltning C.M.I. – menu Dataforvaltning**

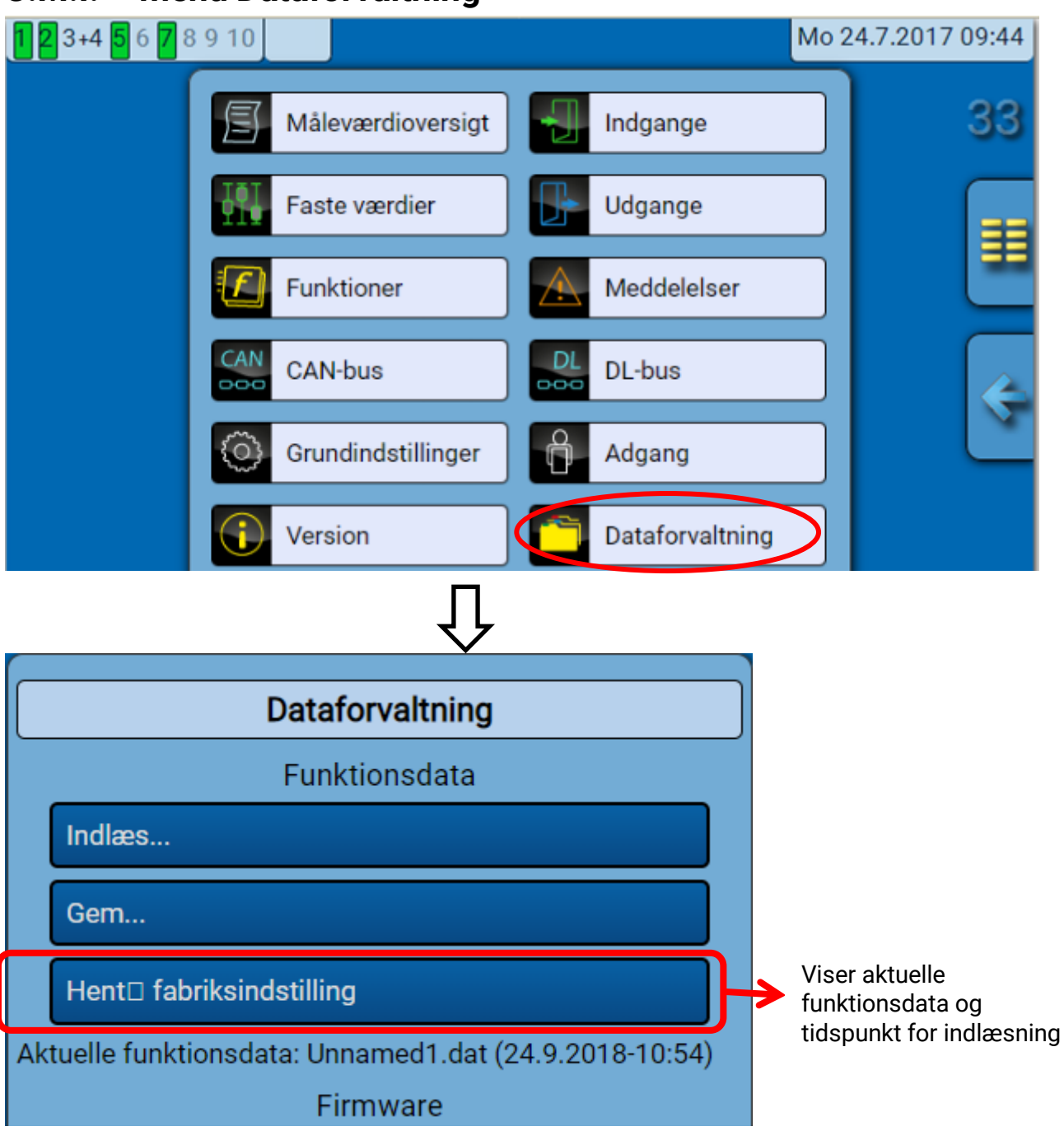

### **Total reset**

En total reset kræver indlogning på fagmands- eller ekspertniveau og totrinsbekræftelse.

En **total reset** sletter funktionsmoduler, parametrering af alle ind- og udgange, bus-ind- og udgange, faste værdier og systemværdier.

Indstillinger for CAN-nodenummer og CAN-busrate bevares.

Efter tryk på knappen beder styringen om bekræftelse på, at en total reset skal gennemføres

### **Genstart**

Til sidst i menuen Dataforvaltning er det muligt at genstarte styringen uden at slukke for strømmen.

### **Dataforvaltning Upload af funktionsdata eller firmware-update via C.M.I.**

I C.M.I.'ets menupunkt **dataforvaltning** kan funktionsdata (program) indlæses eller gemmes, og firmware (styringens operativsystem) indlæses i styringen.

**Hvert sprog kræver sin egen firmware.** Der er derfor ikke mulighed for at ændre sprog direkte på styringen, som der er i UVR16x2.

Upload af firmware og programmer sker ved først at overføre disse til C.M.I.'ets SD-kort. Herefter overføres filen til RSM610.

Begge dele sker ved helt enkelt at trække filerne over med musen ("**drag & drop**").

**Eksempel:** Indlæsning af funktionsdata fra SD-kort til RSM610

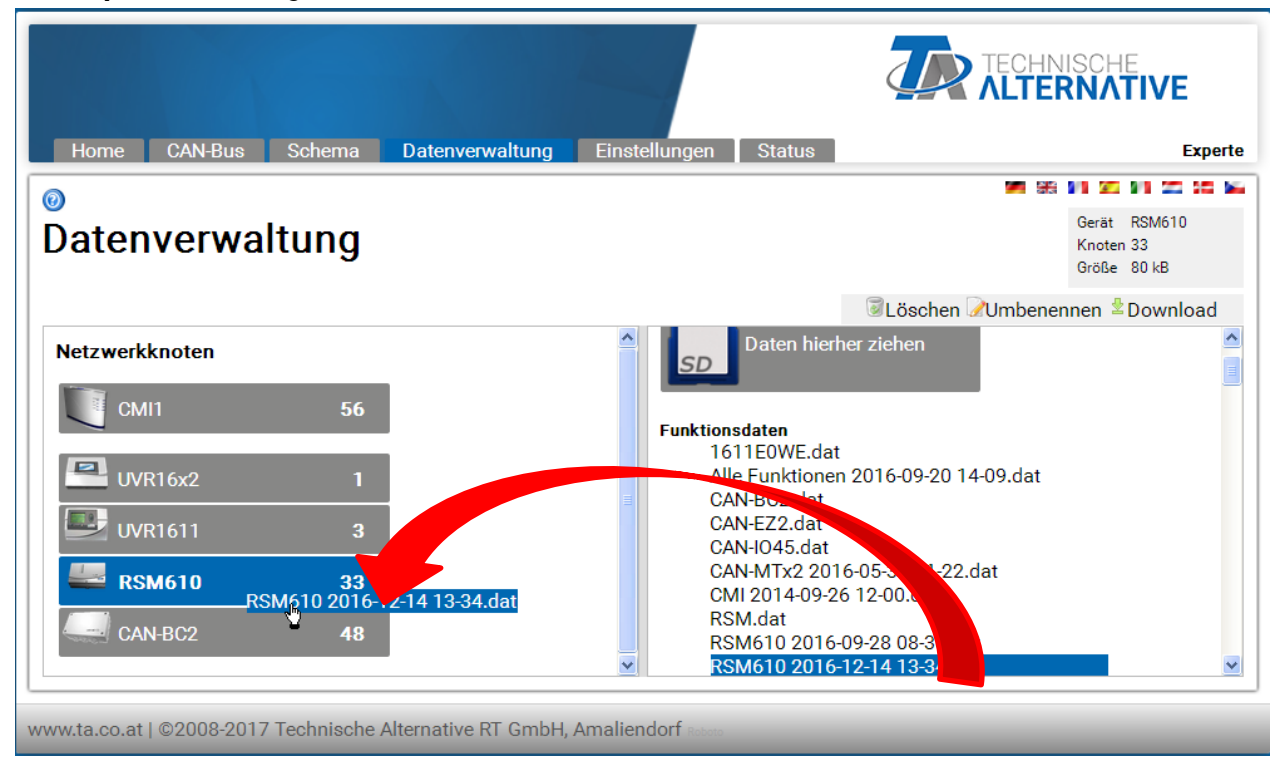

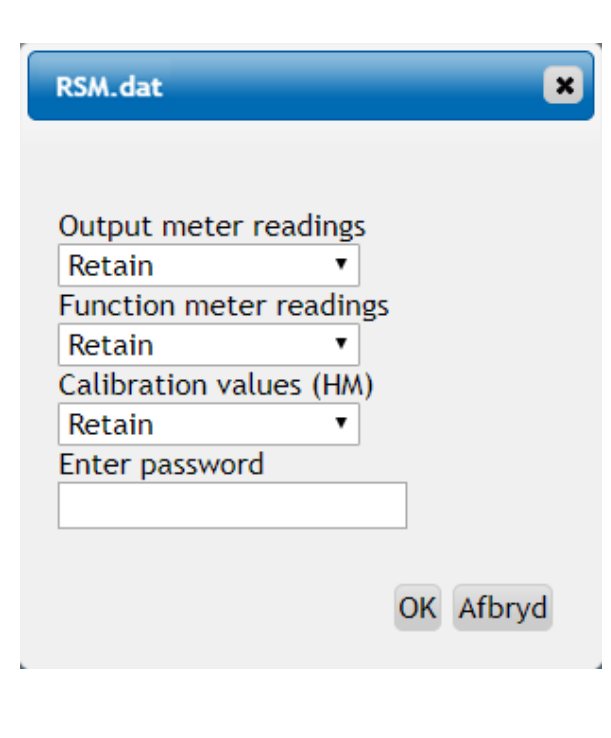

Før dataoverførslen startes spørger systemet til målerstande og ekspert- eller fagmands-adgangskoder.

#### **Dataforvaltning Indlæsning af funktionsdata eller firmware-opdatering via UVR16x2 eller CAN-MTx2**

Dataoverførsel kan kun ske fra fagmands- eller ekspertniveauet i menupunktet Dataforvaltning.

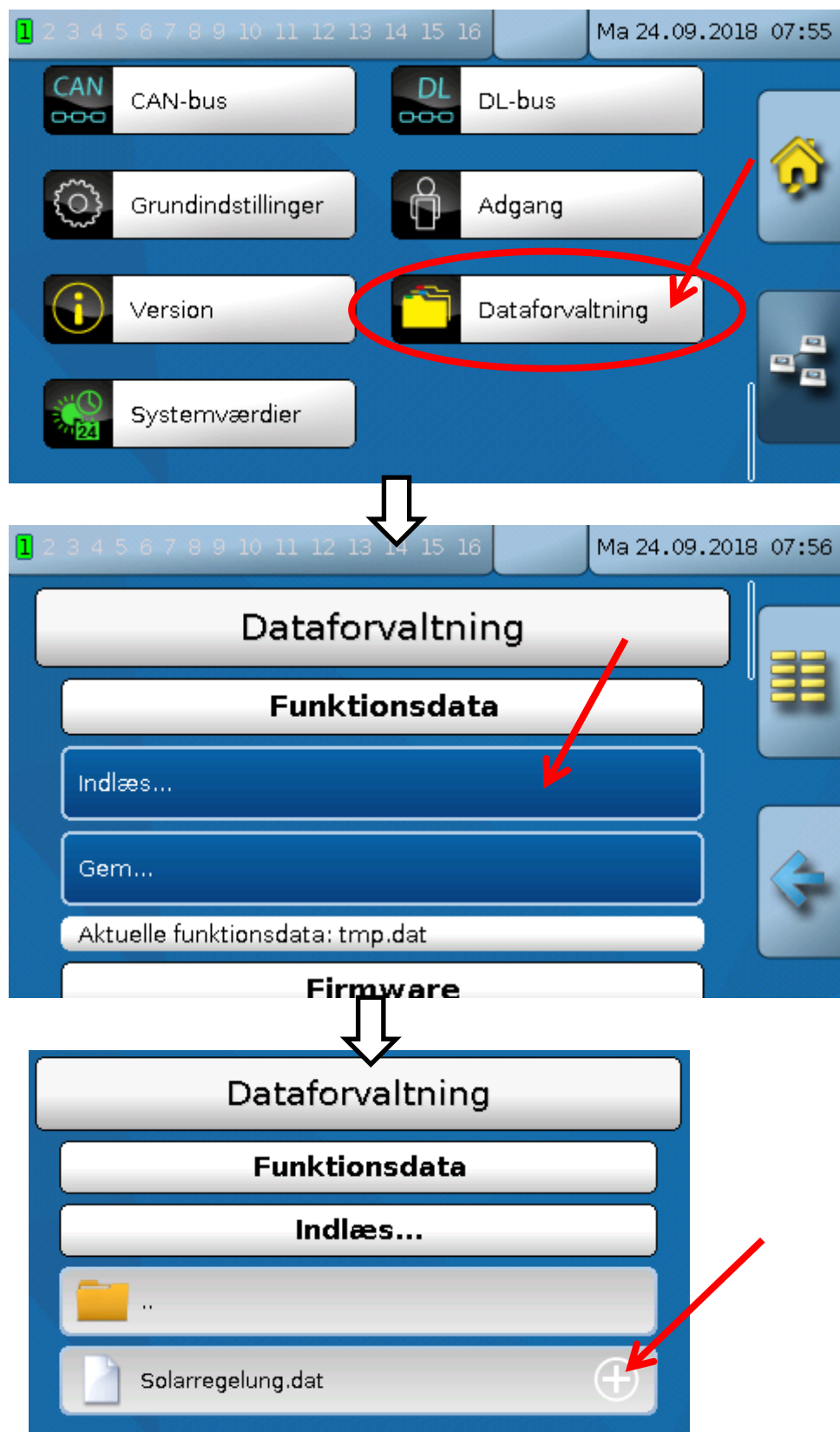

For at sende filen til RSM610, klikker man på plus-symbolet, hvorefter et udvalg af muligheder kommer til syne.

### **Dataforvaltning**

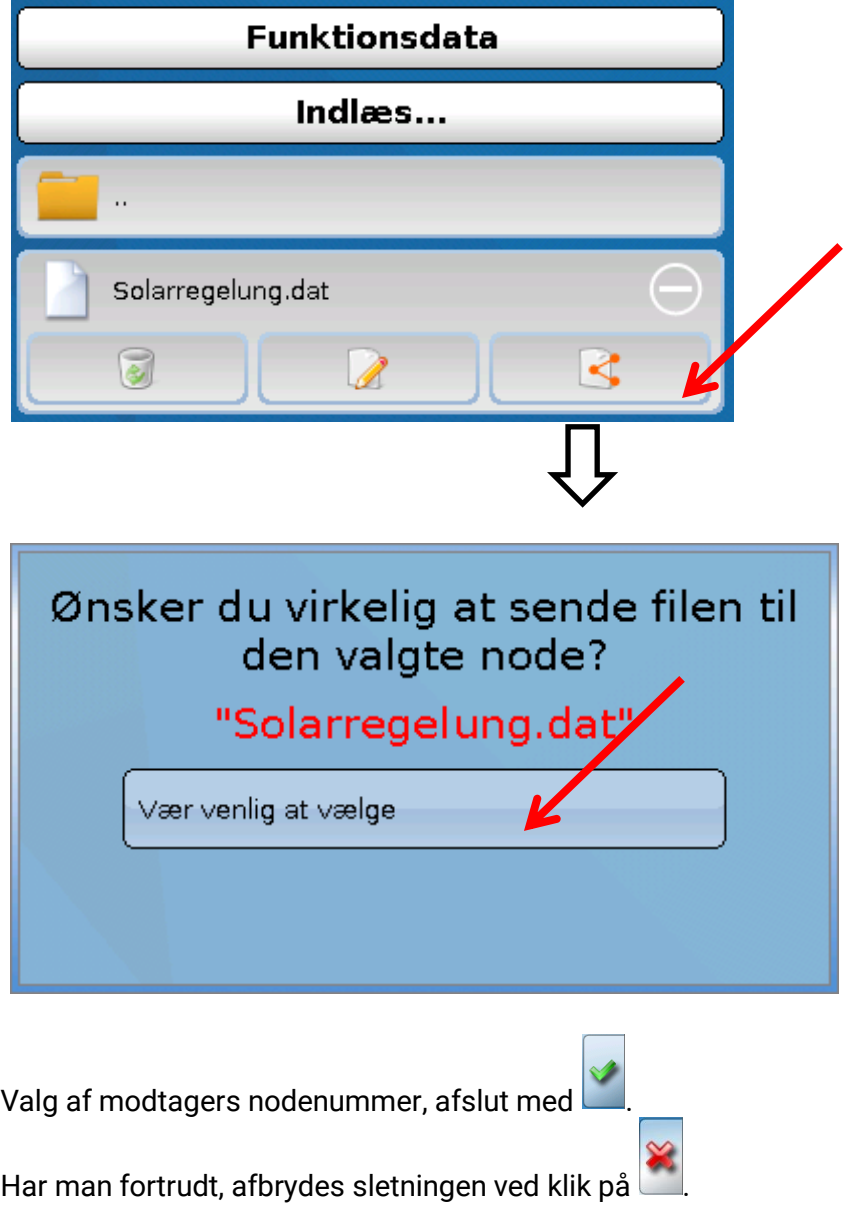

Dataoverførsel kræver login vha. **fagmands**- eller **ekspertpassword**.

# Reset

Efter et **kort** tryk (med en tynd stift) på resetknappen på styringens forside (giv slip **før** hyletonen slutter), genstarter styringen (= reset).

**Totalreset**: Ved et **langt** tryk på knappen begynder status-LED'en at blinke **hurtigt**. Knappen skal holdes indtrykket, indtil den hurtige blinken afløses af en langsom blinken.

En **totalreset** sletter alle funktionsmoduler, parametrering af alle ind- og udgange, bus-ind- og udgange, faste - og systemværdier og CAN-bus-indstillinger.

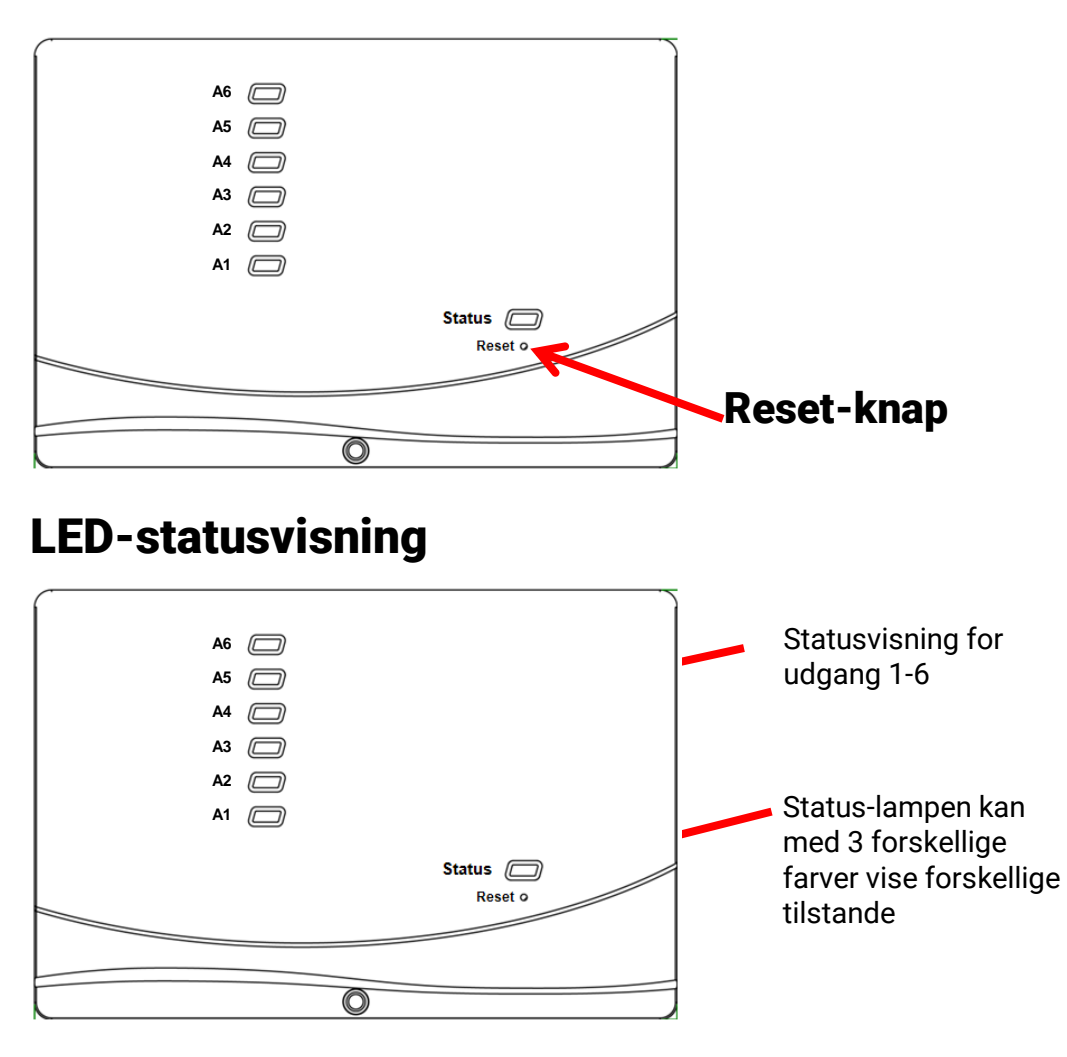

En aktiv **meddelelse** kan vises ved en ændret statusvisning. Indstillingerne herfor ligger i **Meddelelsesfunktionens parametermenu**.

### **Statusvisninger ved styringsstart**

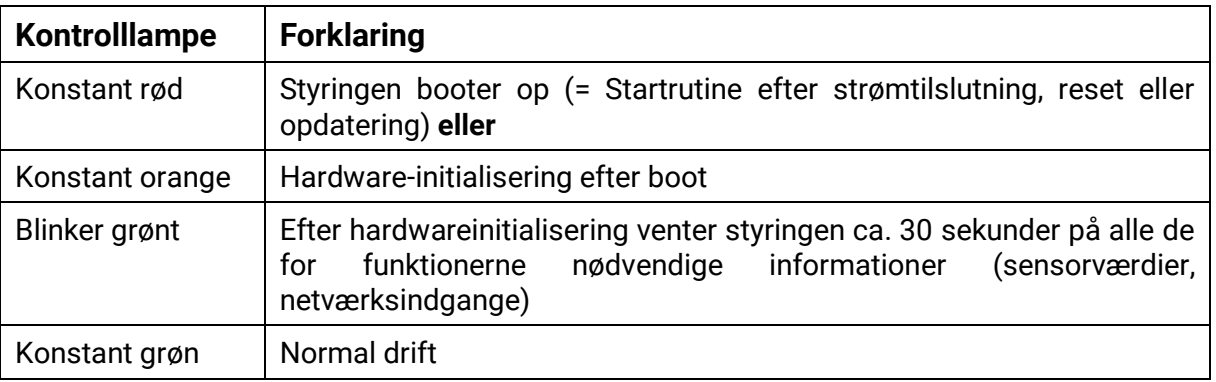

# Tekniske data RSM610

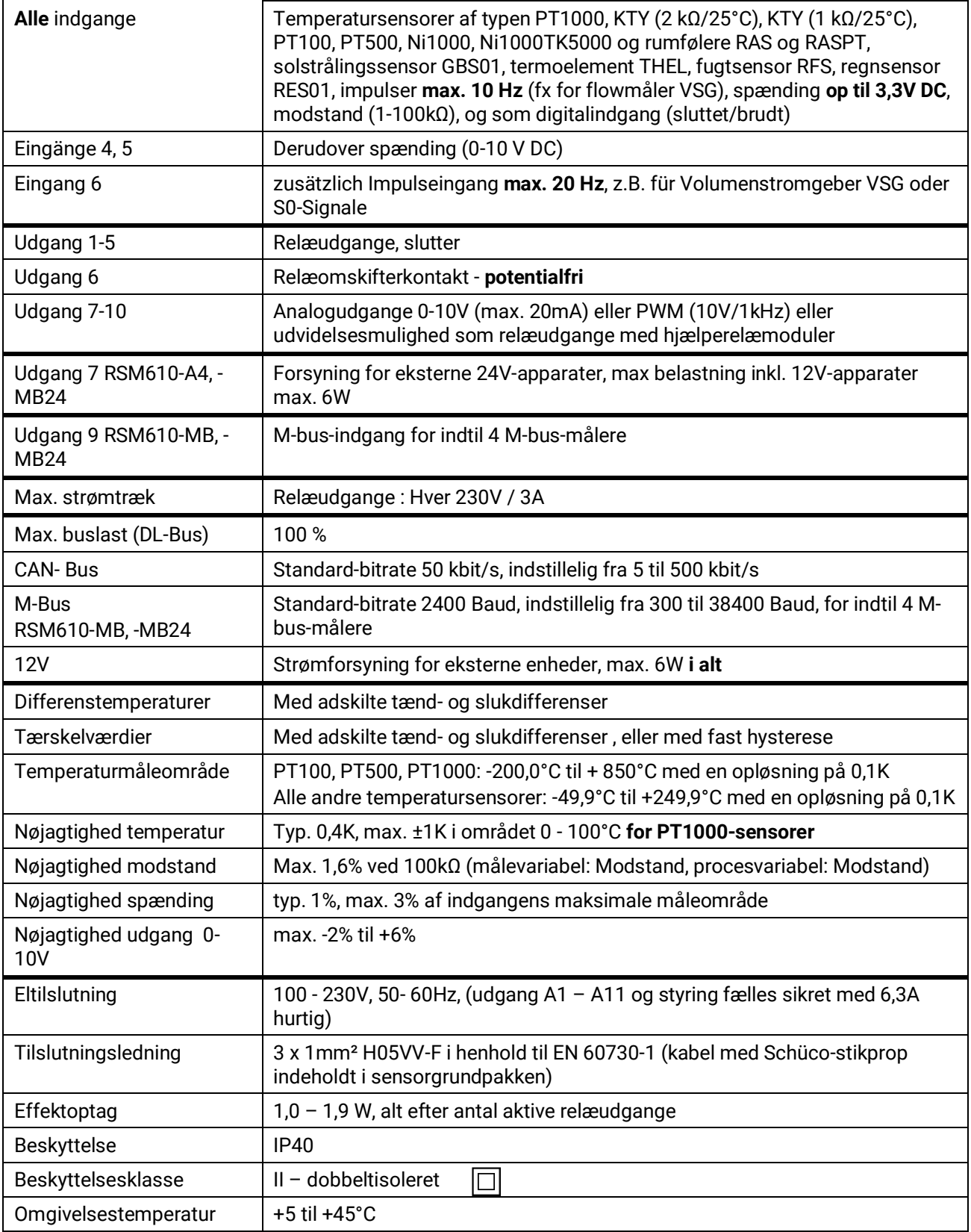

Med forbehold for tekniske ændringer. © 2018

#### **Kolofon**

Denne betjeningsvejledning er ophavsretligt beskyttet.

Materialet må ikke gengives uden Technische Alternative elektronische Steuerungsgerätegesellschaft m. b. H. s skriftlige godkendelse. Dette gælder særligt for kopiering, oversættelse og elektroniske formater.

Oversat af Niels Lyck, Varmt vand fra solen, 2018

# **Technische Alternative RT GmbH**

A-3872 Amaliendorf Langestraße 124

Tel ++43 (0)2862 53635 Fax ++43 (0)2862 53635 7

E-Mail: [mail@ta.co.at](mailto:mail@ta.co.at) --- [www.ta.co.at](http://www.ta.co.at/) ---

 $\epsilon$